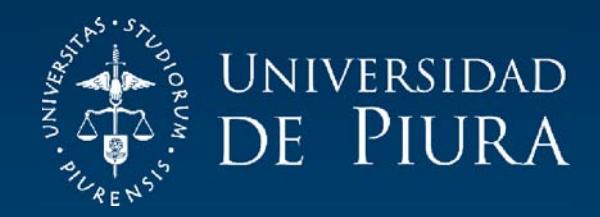

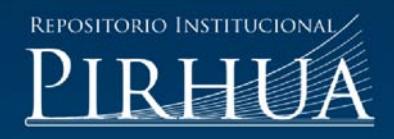

# PUESTA EN MARCHA DE LA PLANTA PILOTO PH WORKSTATION FESTO DIDACTIC

# Efraín Licera-La Madrid

Piura, enero de 2016

# FACULTAD DE INGENIERÍA

Departamento de Ingeniería Mecánico-Eléctrica

Licera, E. (2016). *Puesta en marcha de la planta piloto pH Workstation FESTO Didactic* (Tesis de pregrado en Ingeniería Mecánico-Eléctrica). Universidad de Piura. Facultad de Ingeniería. Programa Académico de Ingeniería Mecánico-Eléctrica. Piura, Perú.

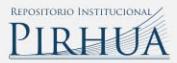

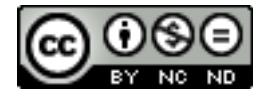

Esta obra está bajo una licencia [Creative Commons Atribución-](http://creativecommons.org/licenses/by-nc-nd/2.5/pe/)[NoComercial-SinDerivadas 2.5 Perú](http://creativecommons.org/licenses/by-nc-nd/2.5/pe/)

[Repositorio institucional PIRHUA](https://pirhua.udep.edu.pe/) – Universidad de Piura

# U N I V E R S I D A D D E P I U R A F A C U L T A D D E I N G E N I E R I A

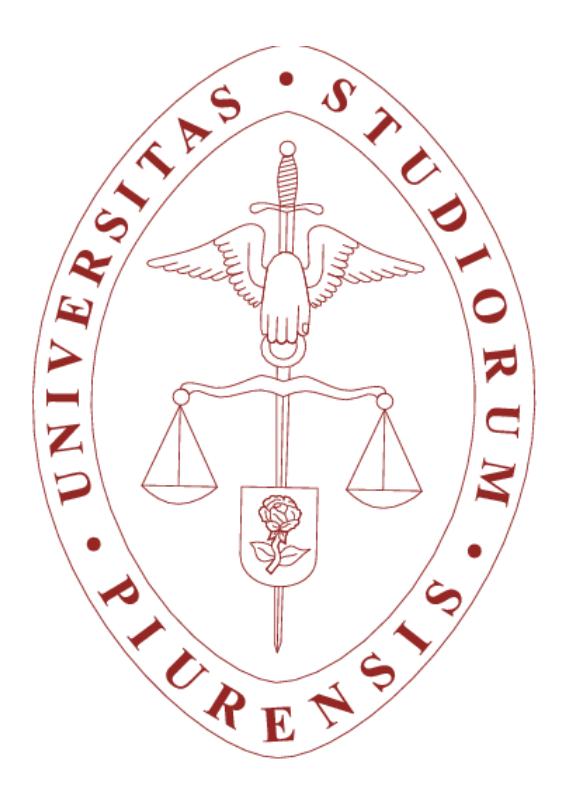

"Puesta en marcha de la planta piloto pH Workstation FESTO Didactic" Tesis para optar el Título de Ingeniero MECÁNICO ELÉCTRICO

Efraín Fernando Licera La Madrid

Asesor: Dr. Ing. William Ipanaqué Alama

Piura, Enero 2016

Agradezco a Dios por sus infinitas bendiciones, a mis padres por su amor incondicional y su paciencia, a mis hermanos por motivarme con sus sueños y anhelos, a mis asesores por sus consejos y por la confianza que en mí depositaron, a mis amigos más cercanos por escucharme en todo momento y siempre darme aliento para continuar, y gracias a la Vida que me ha dado tanto.

#### **Prólogo**

El Departamento de Automática y Electrónica de la Universidad de Piura realiza Proyectos de Investigación científica y desarrollo tecnológico en diversos campos de la industria, ha concursado en las convocatorias del CONCYTEC (CONSEJO NACIONAL DE CIENCIA, TECNOLOGÍA E INNOVACIÓN TECNOLÓGICA) que buscan fomentar el desarrollo de Proyectos de Investigación Básica y Aplicada, el Laboratorio de Sistemas Automáticos de Control ha obtenido el financiamiento a través del FONDECYT en más de una oportunidad, gracias a este financiamiento se adquirió la planta piloto pH Workstation FESTO Didactic, con el objetivo de poder evaluar y controlar procesos de esta naturaleza.

El Control de pH se encuentra en diversos campos de la industria, por ejemplo en el tratamiento de aguas residuales, industria farmacéutica, industrias alimentarias, mantenimiento de reacciones biológicas y químicas (por ejemplo la fermentación), entre otros; a pesar de su importancia y amplia utilización existe poca base teórica para diseñar estos sistemas; las directrices heurísticas son los métodos basados en la experiencia que se pueden utilizar como ayuda para resolver problemas de diseño y luego validarlos, esta técnica es la que se utiliza en la mayoría de estos casos.

En la Universidad de Piura se han realizado diversas investigaciones referentes al Control de pH, los procesos de identificación y el diseño e implementación de controladores, la bibliografía que se ha consultado se detalla a continuación:

Sergio Garcés Castañeda, "Diseño e implementación de un módulo de laboratorio para el control PID de pH". Tesis de título. Perú, 2008. Este trabajo nos permite conocer el proceso de desarrollo y la implementación de un módulo de neutralización de pH, construido en el laboratorio de sistemas automáticos de control, permite conocer las variables manipulables y las variables dependientes del

sistema, así mismo se puede observar los avances tecnológicos hasta la fecha.

Jorge Luis Neyra Hau Yon, "Control predictivo no lineal basado en modelación Hammerstein polinomial aplicado a un módulo de pH". Tesis de título. Piura, octubre 2009.

La tesis del Ing. Neyra, permite conocer los conceptos de pH, realizó la identificación del proceso a nivel de simulación y la identificación del proceso en el Módulo de Control de pH construido por el Ing. Sergio Garcés, así mismo se utilizó LabVIEW 98 como software de control, esta tesis ha permitido aclarar diversos conceptos durante el desarrollo de este trabajo.

Se considera que la puesta en marcha de la estación de trabajo, permitirá a otros investigadores realizar diferentes experimentos y desarrollos de tecnología, según lo programado por el laboratorio.

Finalmente agradezco a mi asesor el Dr. William Ipanaqué, por su sincera amistad, a mis profesores el Dr. Edilberto Vásquez y la Ing. Irene Alvarado por todos sus consejos y su motivación, a mis compañeros del Laboratorio de SAC por los conocimientos compartidos y los buenos ratos que hicieron que cada día de esta tesis sea una experiencia gratificante.

#### **Resumen**

Esta tesis tiene como objetivo la puesta en marcha de la estación de trabajo "Control de pH", se planea desarrollar en cinco capítulos. El primer capítulo se enfoca en los conceptos de pH y la importancia del control de pH en la industria. En el segundo capítulo se describe la estación de trabajo "Control de pH", se detallan los componentes del sistema, los lazos de control con los que cuenta el módulo, y las configuraciones que se han realizado. En el tercer capítulo se presenta el módulo de comunicación, se indican sus modos de operación, En el cuarto capítulo se detalla la puesta en marcha de la estación y se presenta la interface desarrollada en LabVIEW. En el quinto capítulo se muestran los resultados obtenidos, luego se presentan las conclusiones de este trabajo y los anexos. En el anexo A se presentan las instrucciones básicas de seguridad, en el anexo B se presenta la interface diseñada en LabVIEW, y finalmente en el anexo C se presenta el inventario de los manuales de operación y repuestos.

# **Tabla de contenido**

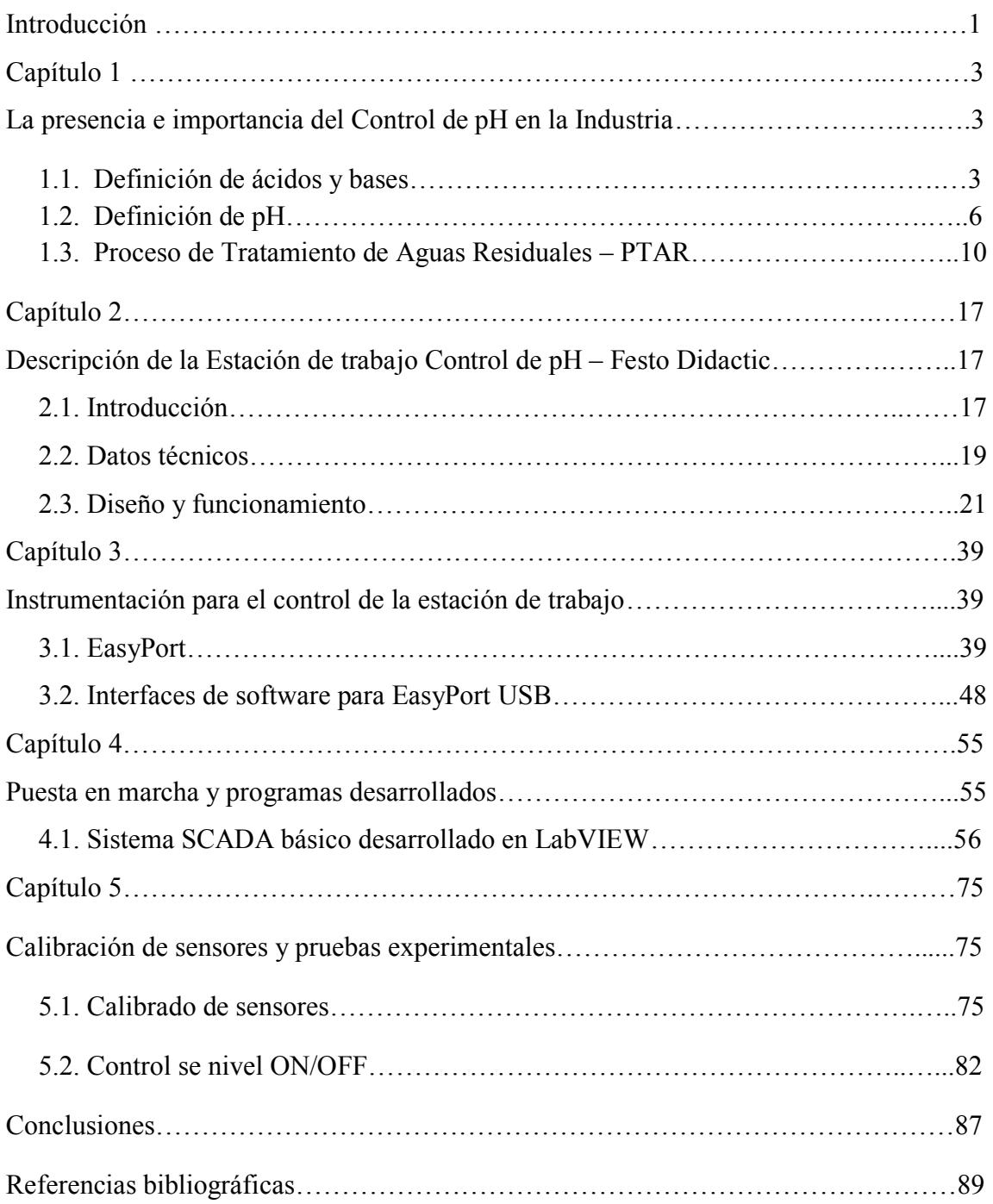

## **Introducción**

Esta tesis muestra los conceptos químicos de ácidos y bases, valor de pH, procesos de neutralización, y estudia de manera general el proceso de tratamiento de aguas residuales.

Se detalla la puesta en marcha de la estación de trabajo "Control de pH", se consultó el contenido de los manuales de la planta piloto en ellos se puede conocer los lazos de control que presenta, se puede identificar cada componente de la instrumentación y su conexión correcta de acuerdo a los diagramas, se puede conocer la naturaleza de diversos elementos del sistema recurriendo a los Datasheets provistos por el fabricante. La estación de trabajo está provista de un módulo de comunicación de la misma marca FESTO Didactic, se procedió a estudiar los protocolos de comunicación que posee el dispositivo, se realizó la instalación de todos los drivers y tecnologías de comunicación requeridas para poder entablar una adecuada transmisión de datos, luego de establecida una adecuada comunicación se procedió al desarrollo de un sistema SCADA básico, el cual permita el control y la adquisición de datos en tiempo real, esta aplicación se desarrolló en LabVIEW 2015, se presenta el código de programación desarrollado.

Una vez desarrollado el Sistema SCADA se realizaron algunos experimentos para conocer la naturaleza del sistema, es aquí donde los conceptos químicos nos permiten conocer el fenómeno y evaluar los diferentes tipos de respuestas, se observa en forma cualitativa la naturaleza no lineal del control de pH.

## **Capítulo 1**

#### **La presencia e importancia del Control de pH en la Industria**

En diversos campos de la industria el control de los niveles de pH juega un rol muy importante, comúnmente es un parámetro de calidad que se mide en los productos que se elaboran por ejemplo en el caso de las industrias alimentaria y cosmética, por otro lado en el tratamiento de aguas residuales interviene en la neutralización que se realiza antes de retirar el agua de la planta. Encontramos también el control de pH en proceso bioquímicos por ejemplo en biodigestores.

#### **1.1. Definición de ácidos y bases**

Existen muchas definiciones de ácidos y bases, debido a que los primeros estudios estaban relacionados con disoluciones acuosas, el químico Sueco **Svante Arrhenius** con sus definiciones limitó a los ácidos y bases a este medio. Arrhenius definió a los ácidos como sustancias capaces de ionizarse en agua para formar iones hidrógeno (H+), en otras palabras los ácidos al reaccionar con el agua aumentan la concentración del ion Hidronio de la disolución; y las bases o sustancias alcalinas son sustancias capaces de ionizarse en agua para ceder iones hidroxilo (OH-), es decir las bases son sustancias que al reaccionar aumentan la concentración del ion hidróxido de la disolución<sup>1</sup>

Por otro lado en reacciones que se dan en disolventes diferentes al agua, se pueden encontrar otros grupos que reaccionan de la misma manera que el ion hidróxido en el agua, esto originó que el químico danés Johannes Brönsted y el químico británico Thomas Lowry, definieran a los ácidos como una molécula o un ion capaz de ceder protones (iones hidrógeno) y las bases como sustancias capaces de aceptar dichos protones, en conclusión

 $\overline{a}$ 

<sup>1</sup> (MANUAL DE QUÍMICA DE LAS DISOLUCIONES, Octubre 2, 2003)

no es necesario un medio acuoso, esta teoría establece que una reacción ácido-base es la transferencia de un protón de un ácido hacia una base.<sup>2</sup>

En este estudio nos interesa la reacción en solución acuosa que se produce entre un ácido y una base, esta tiene como productos sal y agua, y se expresa de la siguiente manera:

 $\text{Ácido} + \text{Base} \rightarrow \text{Sal} + \text{Agua}$ 

Posteriormente G. N. Lewis redefinió ambos términos, estas nuevas definiciones comprenden las anteriores de Arrhenius y Bronsted-Lowry, Lewis define un ácido como un receptor de pares electrónicos y una base como un donante de pares electrónicos, según esta definición una reacción ácido-base genera la formación de un compuesto en el cual existe un comportamiento de un par electrónico entre la base y el ácido, este planteamiento moderno dice que una base de Lewis es cualquier sustancia que puede compartir densidad electrónica con otra sustancia en una reacción química y un ácido de Lewis se define como cualquier sustancia capaz de aceptar densidad electrónica de una base de Lewis, este criterio de clasificación permite extender el concepto aunque no haya transferencia de protones.<sup>3</sup>

#### *1.1.1. Clasificación de ácidos y bases*

Los ácidos y bases son clasificados según su grado de ionización en solución acuosa como: fuertes o débiles, esto depende si reaccionan completamente o parcialmente para producir  $H^+$  u  $OH^-$ , en la realidad existe una variedad de posibilidades de tener una reacción parcial por lo tanto no hay una clara diferenciación entre débiles y fuertes, aunque algunos compuestos reaccionan tan completamente que pueden ser llamados ácidos o bases fuertes y por convención todos los demás compuestos son llamados débiles.

Los ácidos fuertes son aquellos que se ionizan completamente en el agua, en su mayoría son inorgánicos, los ácidos fuertes mayormente utilizados y que conviene memorizar se muestran en la tabla 1:

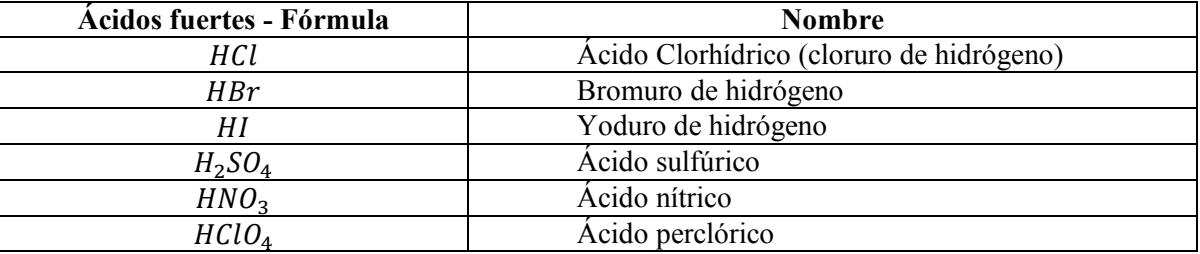

#### **Tabla 1 - Ácidos fuertes**

Las bases fuertes se disocian completamente en agua, las bases más comunes se muestran en la tabla 2:

 2 (QUÍMICA: UN PROYECTO DE LA AMERICAN CHEMICAL SOCIETY, Julio 2007)

<sup>3</sup> (ÁCIDOS Y BASES - Russel S. Drago, Nicholas A. Matwiyoff., 1972)

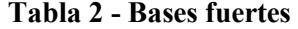

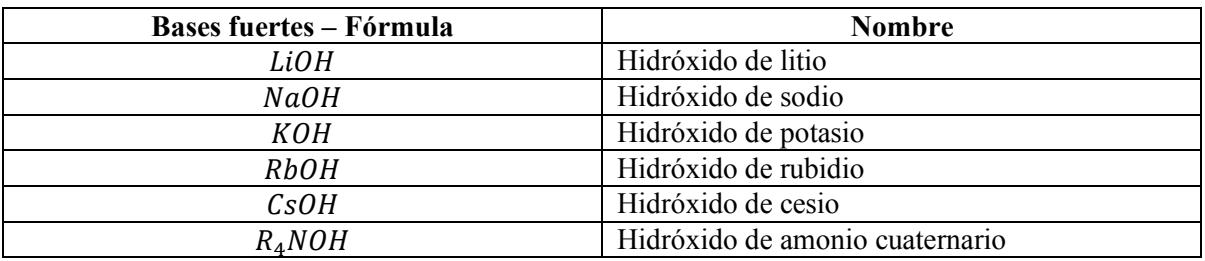

Fuerza de los ácidos y bases

La fuerza de los ácidos y bases se define por las constantes de acidez y de basicidad.

Constante de acidez:

$$
K_a = \frac{[A^-][H^+]}{[HA]}
$$
 (1.1)

Constante de basicidad:

$$
K_b = \frac{[HB^+][OH^-]}{[B]}
$$
 (1.2)

Es frecuente utilizar expresiones simplificadas:

$$
pK_a = -\log K_a \tag{1.3}
$$

$$
pK_b = -\log K_b \tag{1.4}
$$

Por tanto:

$$
pK_a + pK_b = 14\tag{1.5}
$$

Cuanto mayor es  $K_a$  o menor el  $pK_a$  mayor es la fuerza del ácido, se puede ordenar los pares ácido/ base (disoluciones acuosas) en orden creciente de  $pK_a$  en una escala de 0-14.

Un ácido situado por debajo de otro reacciona de manera muy fácil con la base conjugada de un ácido situado en orden superior.

#### *1.1.2. Propiedades de ácidos y bases*

Se presentan algunas propiedades de los ácidos y bases en la tabla 3:

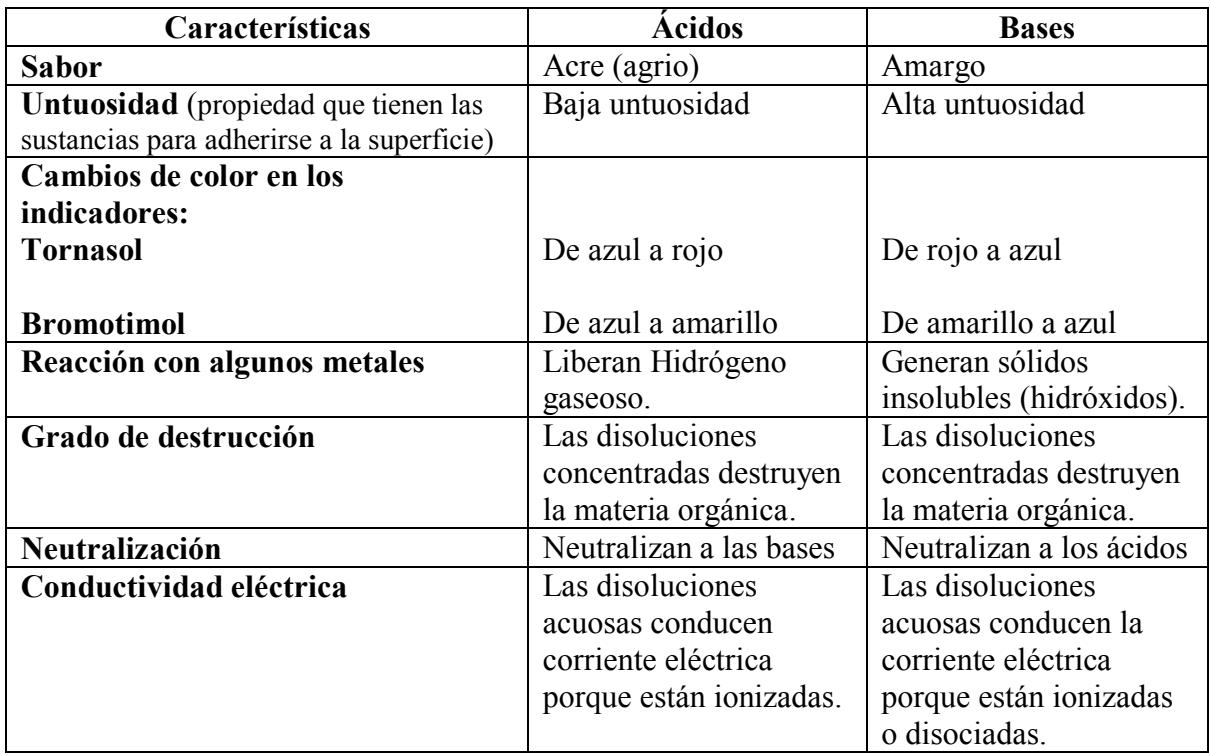

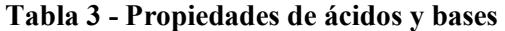

#### **1.2. Definición de Ph**

El pH es la concentración de oxonios (iones hidrónicos), expresado en forma logarítmica. El ión oxonio o hidrónico es denominado como un protón hidratado  $(H^+H_2O)$ y corresponde al catión  $H_3O^+$ , es el ácido más fuerte que puede existir en agua. Este ion se forma cuando un ácido fuerte transfiere un protón al agua, y se produce en presencia de cationes de hidrógeno  $H^{+,4}$ 

La acidez se determina por la concentración de  $H^+$ , representada por  $H_3O^+$ .

Por lo tanto:

$$
pH = -\log[H_3 O^+] = -\log[H^+]
$$
\n(1.6)

Los corchetes indican la concentración de una sustancia, se tiene entonces:

Si  $[H_3O^+] > 10^{-7}$ , la solución es ácida, y pH < 7

 4 (MANUAL DE QUÍMICA DE LAS DISOLUCIONES, Octubre 2, 2003)

Si 
$$
[H_3O^+] < 10^{-7}
$$
, la solución es básica, y  $pH > 7$ 

Si 
$$
[H_3O^+] = 10^{-7}
$$
, la solución es neutra, y  $pH = 7$ 

Se muestra los valores de pH según la concentración del ion Hidronio en la tabla 4:

**Tabla 4 - Valores de pH según la concentración del ion Hidronio** 

*Fuente:* (MANUAL DE QUÍMICA DE LAS DISOLUCIONES, Octubre 2, 2003)

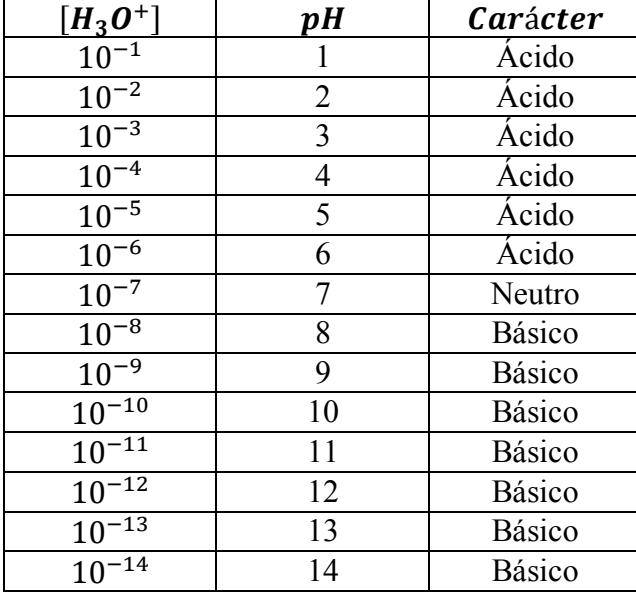

El potencial Hidrógeno (pH) es la variable fundamental en los equilibrios ácidobase, su importancia se basa en que dado un sistema ácido-base y su concentración total, al fijar el valor de pH quedan perfectamente definidas las concentraciones de todas las especies de dicho sistema.<sup>5</sup>

Suponiendo el equilibrio químico:

$$
HA \leftrightarrow A^- + H^+ \tag{1.7}
$$

La concentración total:

$$
c = [HA] + [A^-]
$$
 (1.8)

Expresando [ $HA$ ] en función de  $[A^-]$ , se obtiene:

$$
[HA] = \frac{[A^-][H^+]}{k_a} \tag{1.9}
$$

 5 (MANUAL DE QUÍMICA DE LAS DISOLUCIONES, Octubre 2, 2003)

8

Por lo tanto:

$$
c = [HA] + [A^-] = \frac{[A^-][H^+]}{k_a} + [A^-] = [A^-][\frac{[H^+]}{k_a} + 1]
$$
  
(1.10)

De donde se obtiene:

$$
[A^{-}] = c \frac{\kappa_{a}}{[H^{+}] + \kappa_{a}}
$$
 (1.11)

Análogamente,  $[A^-]$  en función de  $[HA]$ , se procede de la misma manera y se obtiene:

$$
[HA] = c \frac{[H^+]}{[H^+] + k_a}
$$
\n(1.12)

Dada la validez general de las constantes de equilibrio, las relaciones anteriores son igualmente válidas para las disoluciones de bases.

Los cocientes  $\frac{K_a}{[H^+] + k_a} y \frac{[H^+]}{[H^+] + i}$  $\frac{|H^{\perp}|}{[H^+] + k_a}$ , se interpretan como las fracciones molares de  $[A^-]$ y [HA], respectivamente. Al multiplicarlas por la concentración total se obtienen las concentraciones específicas del ácido y de la base en el equilibrio.

$$
[HA] = \alpha_{HA} * c \, y \, [A^-] = \alpha_{A} * c
$$
\n
$$
(1.13)
$$

Así mismo son válidas las relaciones:

$$
[HA] = c \frac{[k_b]}{[OH^-] + k_b} \, \text{y} \, [A^-] = c \frac{[OH^-]}{[OH^-] + k_b} \tag{1.14}
$$

Resumiendo, si se conoce la constante  $k_a$  de un sistema y la concentración total o inicial ya sea del ácido, de la base conjugada o la suma de ambas, si se tiene un pH determinado, se puede definir las especies conjugadas.

#### *1.2.1. Valoraciones ácido-base*

Las valoraciones son el procedimiento para realizar el estudio de las reacciones ácido-base, permite determinar la concentración de un ácido o una base contenido en una disolución determinada cuando esta reacciona con una disolución patrón (concentración conocida).

La técnica empleada para realizar este procedimiento se define como volumetría y su fundamento químico es la reacción de neutralización, cuando finaliza la reacción de neutralización comúnmente se añade un indicador a la disolución.

Para valorar un ácido se debe utilizar una solución básica de concentración conocida y se comprende que para valorar una disolución básica se debe utilizar un ácido de concentración conocida.

Al realizar una valoración se grafica como varía el valor del pH mientras se añade la disolución patrón, la curva que se obtiene se denomina curva de valoración.<sup>6</sup>

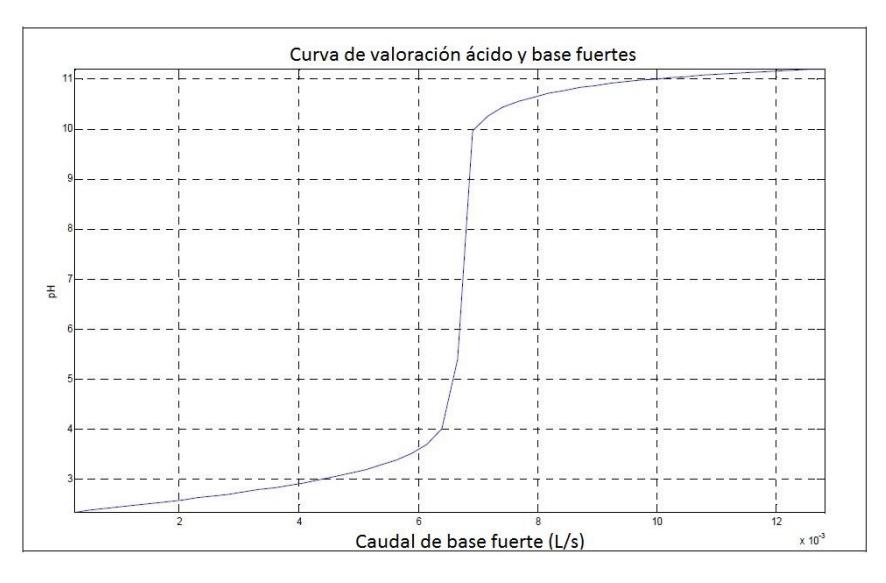

**Figura 1 - Curva de valoración ácido – base** 

*Fuente: Neyra Hau Yon Jorge. (Octubre de 2008). "Control predictivo no lineal basado en modelación Hammerstein polinomial aplicado a un módulo de pH". Piura, Piura, Perú.*

#### *1.2.2. Proceso de neutralización de pH*

Existe mucha literatura técnica acerca del control de pH, a pesar de eso hay mucha confusión y muchos errores en dicha literatura lo cual hace más difícil el análisis, los sistemas de pH son considerados como uno de los sistemas SISO más complicados en el área del control y la automatización, debido a las siguientes razones:

- El cambio en el valor de pH debido a la adición de reactivos (variable manipulable) presenta una no linealidad muy marcada, esto se debe a que la respuesta del pH cuando se adiciona la misma cantidad de ácido o base varía demasiado de un sistema a otro, es decir una pequeña adición de reactivo puede cambiar el valor de pH de manera muy significante y a veces de forma perjudicial, por otro lado también se presenta una no linealidad debido al cambio en el flujo de las soluciones químicas y a las variaciones que puedan existir en su concentración.
- La sensibilidad debido a la adición de reactivos puede ser extrema en torno a un nivel de pH 7, esta alta sensibilidad constituye una dificultad en procesos de

 $\overline{a}$ 

<sup>6</sup> (Quantitative Chemical Analyisis - Harris, 2007)

neutralización, mayormente se recomienda agregar una solución buffer (bicarbonato) para que las variaciones de pH sean menos drásticas y por lo tanto el proceso sea más fácil de controlar, un proceso búfer presenta propiedades parecidas a un sistema lineal, sin embargo según sea el rango de valores de pH escogidos para trabajar y la sensibilidad de los instrumentos de medición se pueden generar problemas en el diseño de los sistemas de control que pueden ser insolubles.

- Las características cuando se agrega una solución buffer son variables, cuando se tiene un alto contenido de buffer la ganancia del sistema es pequeña y la respuesta del pH a lazo cerrado puede ser lenta, por otro lado para un bajo contenido de buffer (o ausencia de contenido) la respuesta del pH en lazo cerrado puede llegar a ser inestable.
- El tiempo muerto del proceso varía por diversos factores, depende de cómo varía el volumen, el caudal de entrada de las soluciones y la velocidad con la que se mezclan y homogenizan.

Estos son algunos factores básicos que se deben tener en cuenta en un sistema de control de  $\mathrm{pH.}^7$ 

#### **1.3. Proceso de Tratamiento de Aguas Residuales - PTAR**

Una planta de tratamientos de aguas residuales de lodos activados es la encargada de purificar y desinfectar las aguas negras (aguas servidas, aguas crudas) que provienen de diversos sectores: residuos domésticos, aguas industriales o aguas de lluvias.

Las aguas a tratar contienen residuos flotantes y arenas, además de millones de microbios dañinos para la salud y el medio ambiente, en muchas ciudades estas aguas residuales son dirigidas directamente a los ríos o acequias en la zona de la sierra, o directamente al océano en el caso de la costa, así una Planta de tratamientos de aguas residuales surge de la necesidad de recuperar el recurso hídrico.

En esta investigación se mencionan las dos líneas de proceso que realiza una PTAR, un proceso líquido que consiste en someter al agua residual a un proceso físicobiológico con la finalidad de eliminar los elementos, sustancias o compuestos contaminantes; y el proceso sólido conocido como el proceso de lodos, en esta etapa se tratan los lodos obtenidos luego de la clarificación del agua para convertirlos en biosólidos.

Se tratará de manera muy general el Proceso de Tratamiento de Aguas Residuales PTAR, explicando cómo se obtiene el producto principal que es el agua purificada y de qué manera se utilizan los sub productos del proceso.<sup>8</sup>

1

<sup>7</sup> (LINEAR AND NONLINEAR BASED-MODEL CONTROL STRATEGIES - Oscar A. Zanabria Sotomayor, Claudio Garcia.)

<sup>&</sup>lt;sup>8</sup> (Neutralization of waste water by pH control - Ralph L. - Moore, 2007)

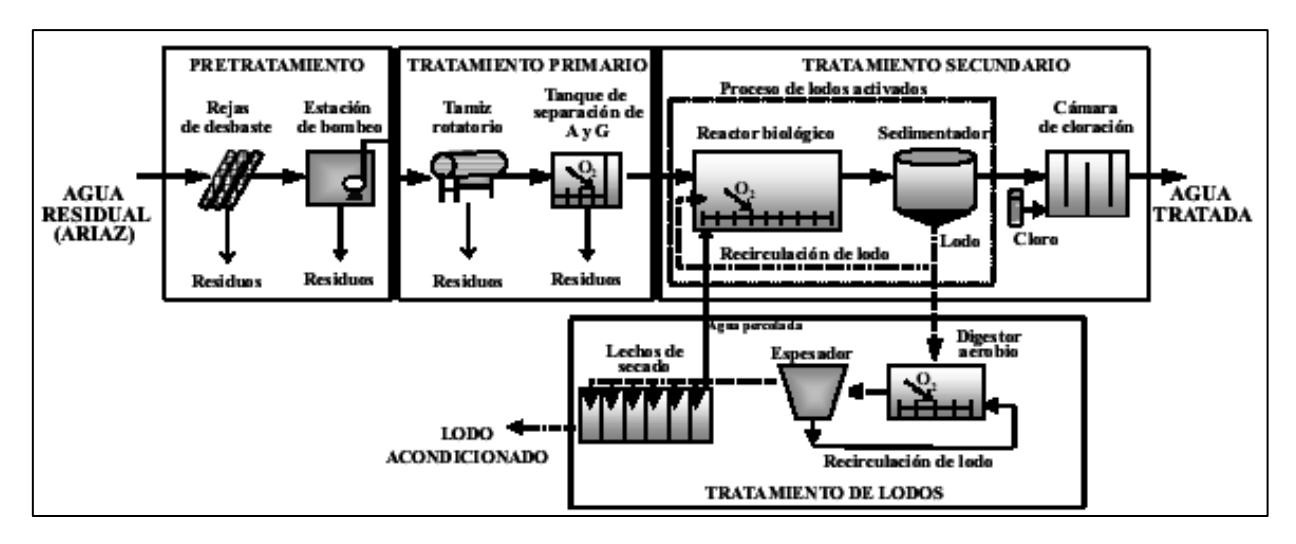

**Figura 2 - Esquema de una Planta de tratamiento de aguas resduales de lodos activos** 

*Fuente:* (Evaluación del sistema de tratamiento de aguas residuales de industria avícola., V.20, N°.4, Maracaibo Julio 2010; versión impresa ISSN 0798-2259)

#### *1.3.1. Recepción de aguas crudas – Tratamiento preliminar*

El proceso se inicia con la recepción de las aguas de diferentes cuencas, sean domésticas o industriales estas aguas contienen elementos sólidos flotantes y los agentes contaminantes mencionados, la PTAR acelera el proceso biológico de la purificación del agua y retorna esta agua regenerada limpia al medio ambiente, pero antes de este tratamiento se tienen diversas etapas.

El agua proveniente de la red de alcantarillado es filtrada previamente con rejillas en los colectores y luego transportada a través de los interceptores hacia la PTAR.

El agua es recibida en la PTAR y tiene un primer contacto con unas rejas, aquí se inicia el pretratamiento y consiste en separar la mayor cantidad de residuos sólidos flotantes de gran tamaño, como trapos, ramas, papeles, esto debido a que los pobladores arrojan estos elementos al alcantarillado.

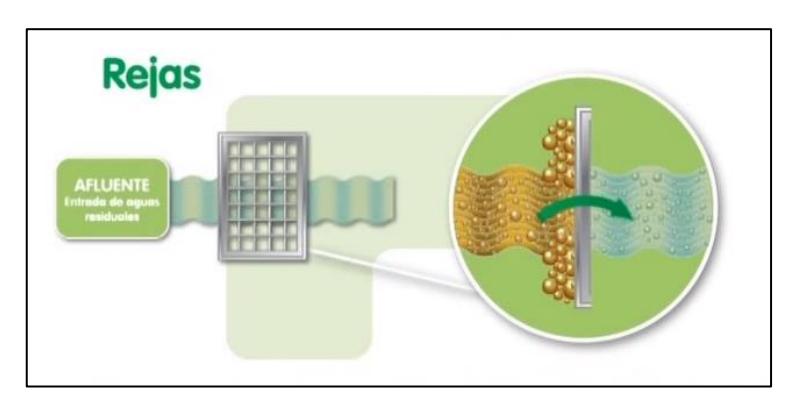

**Figura 3 - Etapa de Recolección de aguas** 

*Fuente: (Canal Youtube - EPM estamos ahí: Tratamiento de aguas residuales -- Planta San Fernando, 2012)* 

#### *1.3.2. Filtrado de aguas residuales – Tratamiento preliminar*

Después de este filtrado el agua se redirige a unas *Hidrocribas* cuya función es la de un cernidor, estos elementos del sistema son diseñados de acuerdo a la capacidad de agua que se desea tratar, aquí se separan los elementos flotantes de tamaño pequeño. El agua luego es bombeada para dirigirse a un *desarenador*, que retira las arenas gruesas contenidas en el agua, ya que si estas van a la etapa de purificación no sirven porque no realizan un proceso químico, se presenta un proceso inerte, además de que puede dañar los equipos y las tuberías. Este proceso es realizado con desarenadores de tipo vórtice, en los que el agua ingresa tangencialmente generando un movimiento de remolino, la arena se concentra en el fondo, luego es bombeada a los lavadores de arenas, para ser transportada a un relleno sanitario.

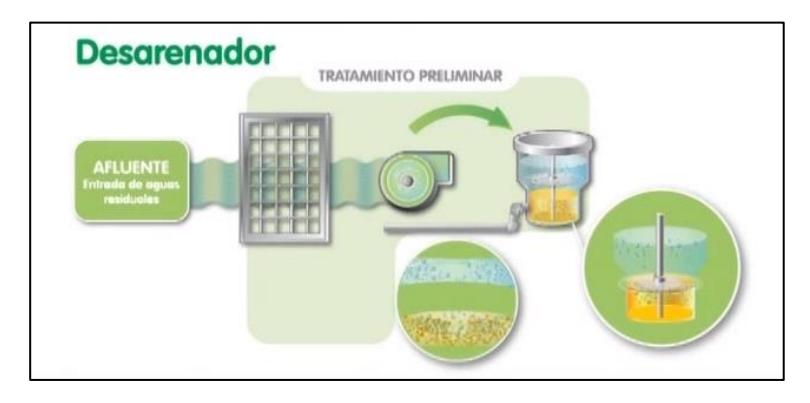

**Figura 4 - Filtrado de aguas residuales** 

```
Fuente: (Canal Youtube - EPM estamos ahí: Tratamiento de aguas residuales -- Planta San Fernando, 2012)
```
#### *1.3.3. Sedimentadores Primarios – Tratamiento primario*

En estos sedimentadores primarios ingresa el agua negra con miles de millones de microorganismos, es aquí donde los lodos activados empiezan su labor, los lodos son microorganismos dedicados a reaccionar con las grasas, metales pesados, jabones y detergentes, que se encuentran en las aguas residuales, estos microorganismos se reproducen a gran velocidad y se puede observar como el agua se torna transparente, aquí se da la neutralización de las aguas y la formación de flóculos.

Aquí se da la reproducción de microorganismos debido a la adición de oxígeno a través de sopladores de tipo turbina en algunos casos, los fenómenos químicos que se presentan son, la biodegradación (oxidación de los microorganismos en suspensión con la materia orgánica), una biosíntesis (producción de nueva biomasa celular) con la finalidad de clarificar el agua (agua sin materia orgánica en suspensión) la cual debe garantizar según la Normativa Internacional en Sistemas de Gestión Ambiental en *DBO* (Demanda Bioquímica de Oxígeno), *SS* (Sólidos Suspendidos) y *turbiedad*.

El efluente de este tratamiento debería haber alcanzado el 60% de remoción de sólidos suspendidos - **SS** y el 35% de la demanda bioquímica de oxígeno – **DBO**, es conducido a unos tanques de aireación.

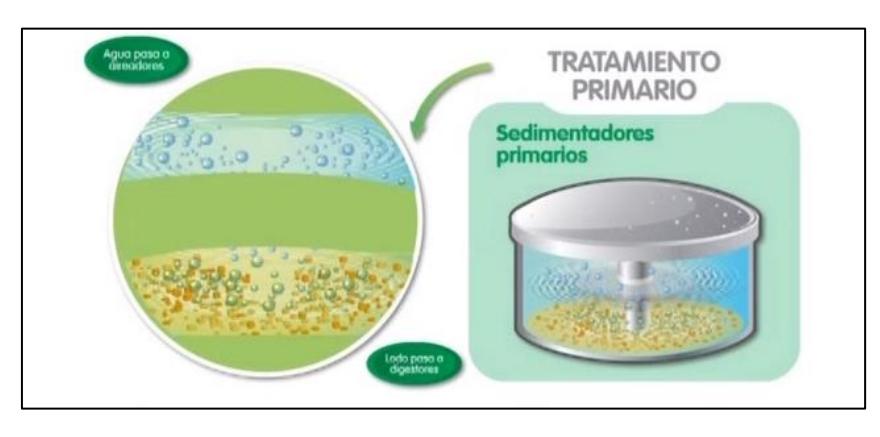

**Figura 5 - Reactor Biológico** 

*Fuente: (Canal Youtube - EPM estamos ahí: Tratamiento de aguas residuales -- Planta San Fernando, 2012)* 

#### *1.3.4. Retorno de lodos*

Los lodos que se producen en el sedimentador son enviados a un *digestor biológico* para su reducción y tratamiento en el proceso secundario de lodos activados, por otro lado el agua es enviada a un proceso secundario de clarificación.

#### *1.3.5. Clarificador (proceso secundario)*

El clarificador cumple la función de un sedimentador o desnatador, separa el agua de los lodos que han formado aglomeraciones (lodos sanos), para retornarlos al proceso como licor de mezcla. Luego de este procedimiento se dirige el agua para su desinfección.

#### *1.3.6. Desinfección*

La desinfección se realiza conduciendo el agua hacia un tanque de contacto de cloro, este se inyecta en estado gaseoso y se homogeniza en el agua porque esta permanece retenida durante mucho tiempo y es recirculada lentamente, según la normativa internacional en sistemas de gestión ambiental se permiten entre 6 a 8 ppm (partículas por millón) de cloro en las aguas purificadas.

Luego de la desinfección, el agua residual tratada es dirigida hacia un canal de salida enviándola a reservorios para su reutilización, ya sea en riego de jardines o riego de cultivos excepto hortalizas y tubérculos.

#### *1.3.7. Tanques de aireación o Reactores biológicos – Tratamiento secundario*

Este es un proceso biológico en el cual la materia orgánica presente en el agua residual que no se sedimento en el tratamiento primario, es oxidada y degrada por microorganismos que necesitan oxígeno, para ello se emplean estos tanques de aireación.

Cuando las aguas residuales entran al tanque de aireación se ponen en contacto con microorganismos que transforman la materia en agua, dióxido de carbono, producen energía y la reproducción de más microorganismos. El oxígeno que se requiere para la reacción es tomado de la atmósfera y suministrado en el fondo de los tanques, aquí el aire es distribuido a través de difusores en burbujas muy finas.

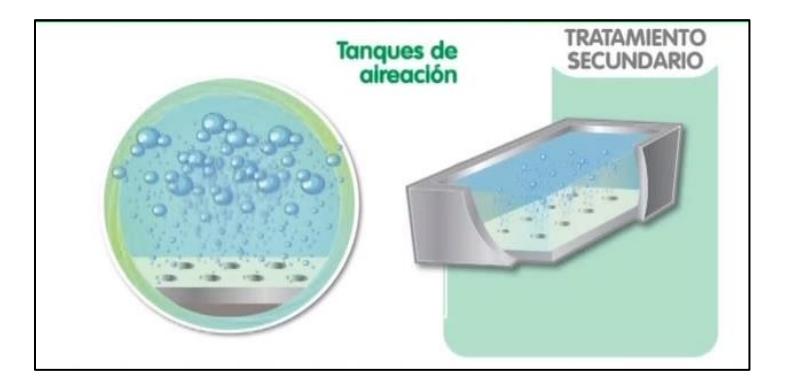

**Figura 6 - Tanques de aireación – Reactor biológico** 

*Fuente: (Canal Youtube - EPM estamos ahí: Tratamiento de aguas residuales -- Planta San Fernando, 2012)* 

 Los lodos que presenta esta agua son dirigidos a un proceso de sedimentación final para luego ser regresada al medio ambiente o para otros fines convenientes.

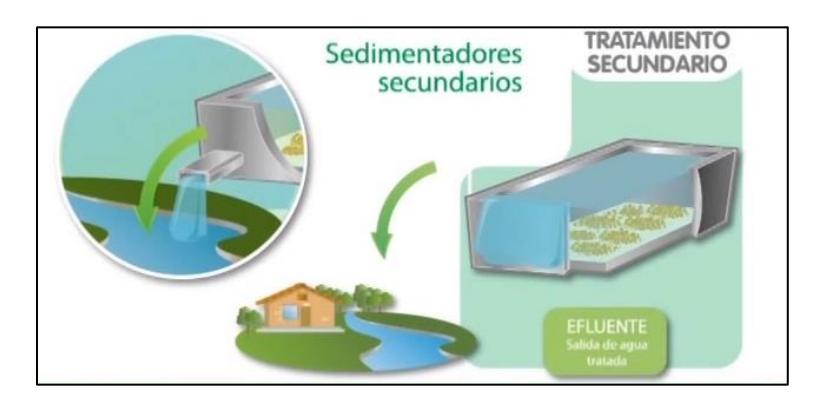

**Figura 7 - Sedimentadores secundarios** 

*Fuente: (Canal Youtube - EPM estamos ahí: Tratamiento de aguas residuales -- Planta San Fernando, 2012)* 

#### *1.3.8. Digestor biológico – Tratamiento de lodos*

El objetivo del digestor aerobio es reducir la población de lodos, el lodo activado ingresa al digestor durante 15 o 22 minutos y es aquí donde al no existir grasas, metales pesados o agentes detergentes y sin presencia de oxígeno, los lodos se consumen entre si y reducen su volumen, para luego ser dirigidos a *espesador*, cuyo objetivo es quitar la mayor cantidad de agua a los lodos para ser bombeados luego por una bomba de cavidad progresiva, hacia un filtro banda donde se realiza una eliminación del exceso de agua.

La digestión anaeróbica es un proceso que estabiliza la materia orgánica, la conversión que realizan las bacterias anaeróbicas producen dióxido de carbono, agua, bacterias y biogás; el proceso debe permanecer a 36° C (grados centígrados) con una variación de ±1°C, para controlar esta temperatura añade calor.

Estos lodos contienen una gran cantidad de Nitrógeno y Fósforo que favorecen al proceso y el agua separada regresa al proceso como un fluido denominado licor de mezcla.

#### *1.3.9. Sub productos del proceso de tratamiento de aguas residuales*

Los residuos sólidos que proceden del *espesador* constituyen un subproducto del tratamiento de aguas residuales, estos pueden ser utilizados como abono en terrenos agrícolas para un enriquecimiento del suelo, o pueden ser depositados en los rellenos sanitarios ya que se compactan firmemente y tienen una buena permeabilidad.

Algunas plantas extraen el gas metano del digestor biológico y lo reutilizan para cubrir parte de la energía que emplean en el proceso.

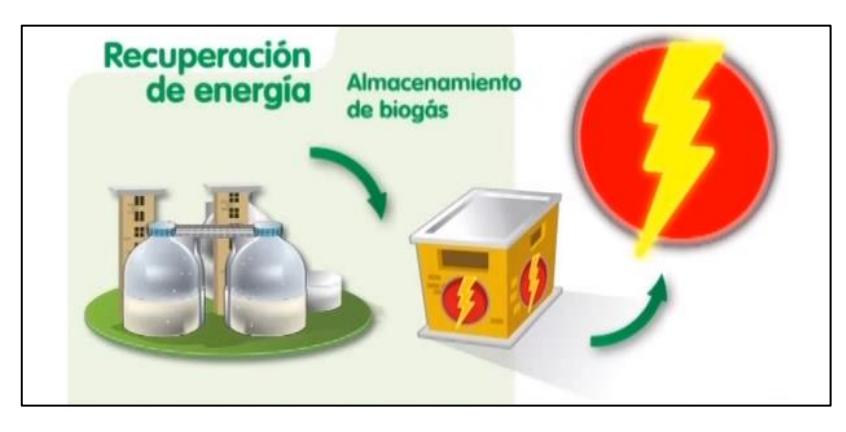

**Figura 8 - Recuperación de biogás proveniente del digestor biológico** 

*Fuente: (Canal Youtube - EPM estamos ahí: Tratamiento de aguas residuales -- Planta San Fernando, 2012)* 

#### *1.3.10. Control de pH en el tratamiento de aguas residuales*

El control de una PTAR es una tarea interesante debido a las variaciones constantes en la entrada del valor de pH causadas por las reacciones químicas y la producción de jugos en su elaboración. Se busca mantener un valor de pH 8 en el reactor biológico para optimizar el comportamiento del floculante en polvo y el oxidante en polvo que se le agregan al proceso; o para que el cultivo aeróbico de microorganismos realice una mejor labor sin el uso de sustancias químicas adicionales, disminuyendo el costo del tratamiento de aguas.

El pH de las aguas regeneradas debe tener un valor alcalino de 8, además de cumplir con una DBO mínima establecida, para conocer el grado de contaminación de un río se mide la DBO (demanda básica de oxígeno), un río no contaminado debe presentar aproximadamente 7mg de oxígeno/litro, las aguas regeneradas deben contener 5mg de oxígeno/litro para poder preservar la vida acuática.

# **Capítulo 2**

## **Descripción de la Estación de trabajo Control de pH – Festo Didactic**

#### **2.1. Introducción**

El sistema de automatización de procesos y capacitación en tecnología de Festo Didactic ha sido desarrollado y fabricado exclusivamente para la formación profesional en los campos de la Automatización de Procesos y Comunicación, está dirigido a diversos niveles educativos y requerimientos de formación académica, el hardware está constituido por dispositivos industriales didácticamente preparados.

La estación de trabajo proporciona un sistema adecuado y orientado a la práctica, por medio del cual se busca transmitir conocimientos clave, tales como:

- Habilidades sociales.
- Capacidades técnicas.
- Competencias metodológicas.

Se busca fomentar el trabajo en equipo, la voluntad de cooperar y desarrollar habilidades de organización.

El módulo educativo puede usarse para el adiestramiento en fases de proyectos reales, esto es:

- Planificación.
- Montaje.
- Programación.
- Puesta en marcha.
- Operación.
- Optimización de los parámetros de control.
- Mantenimiento.
- Solución de problemas.

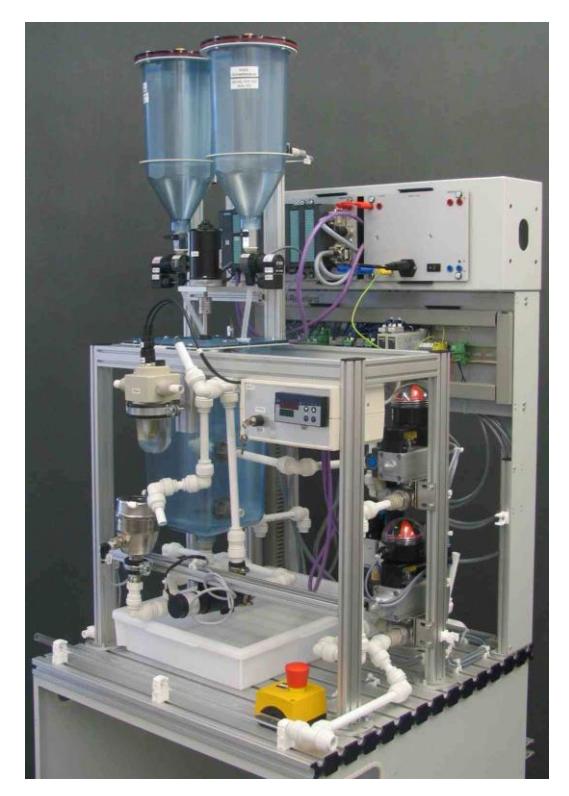

**Figura 9 - Planta piloto pH Workstation FESTO Didactic** 

*Fuente: Manual MPS-PA pH-Workstation*

Contenido del entrenamiento.

El contenido de la capacitación se centra en diversas áreas, contemplando los siguientes objetivos:

- Sistemas Mecánicos.
	- o Configuración y puesta en marcha de la estación.
- Ingeniería de Procesos.
	- o Lectura y preparación de diagramas de flujo y documentación.
	- o Conexión de tuberías para componentes de ingeniería de procesos.
	- o Análisis de sistemas.
- Neumática.
	- o Conexión de tuberías para componentes neumáticos.
- Ingeniería Eléctrica.
	- o Cableado correcto de componentes eléctricos.
- Tecnología de Sensores.
	- o Uso correcto de sensores.
	- o Medidas no eléctricas, Ingeniería de procesos y control de magnitudes tecnológicas.
- Tecnología de Control a lazo cerrado.
	- o Fundamentos de Ingeniería de Control.
	- o Expansión de las cadenas de medición en Circuitos de control a lazo cerrado.
	- o Análisis de Sistemas controlados.
	- o Uso de controladores a lazo cerrado.
- PLC.
	- o Programación y uso de un PLC.
	- o Estructura de un programa PLC.
- Puesta en marcha.
	- o Puesta en marcha de un Sistema de procesos.
	- o Puesta en marcha de un Sistema de control.
- Solución de Problemas.
	- o Solución de problemas sistemáticos de un Sistema de procesos.
	- o Inspección, mantenimiento y servicio del Sistema de Procesos.
- Química.
	- o Equilibrio químico.
	- o Ácidos

Temas para el proyecto de trabajo.

- Selección de componentes eléctricos.
	- o Sondeo de pH.
- Dosificación de líquidos.
	- o Utilización de válvulas de dosificación.

## **2.2. Datos técnicos**

#### **Tabla 5 - Datos Técnicos**

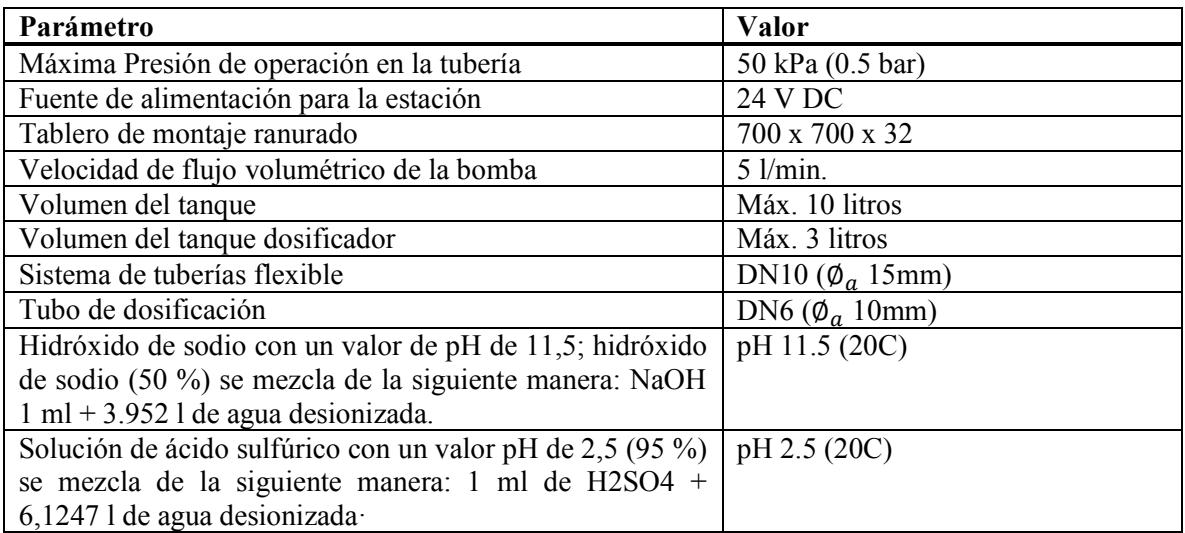

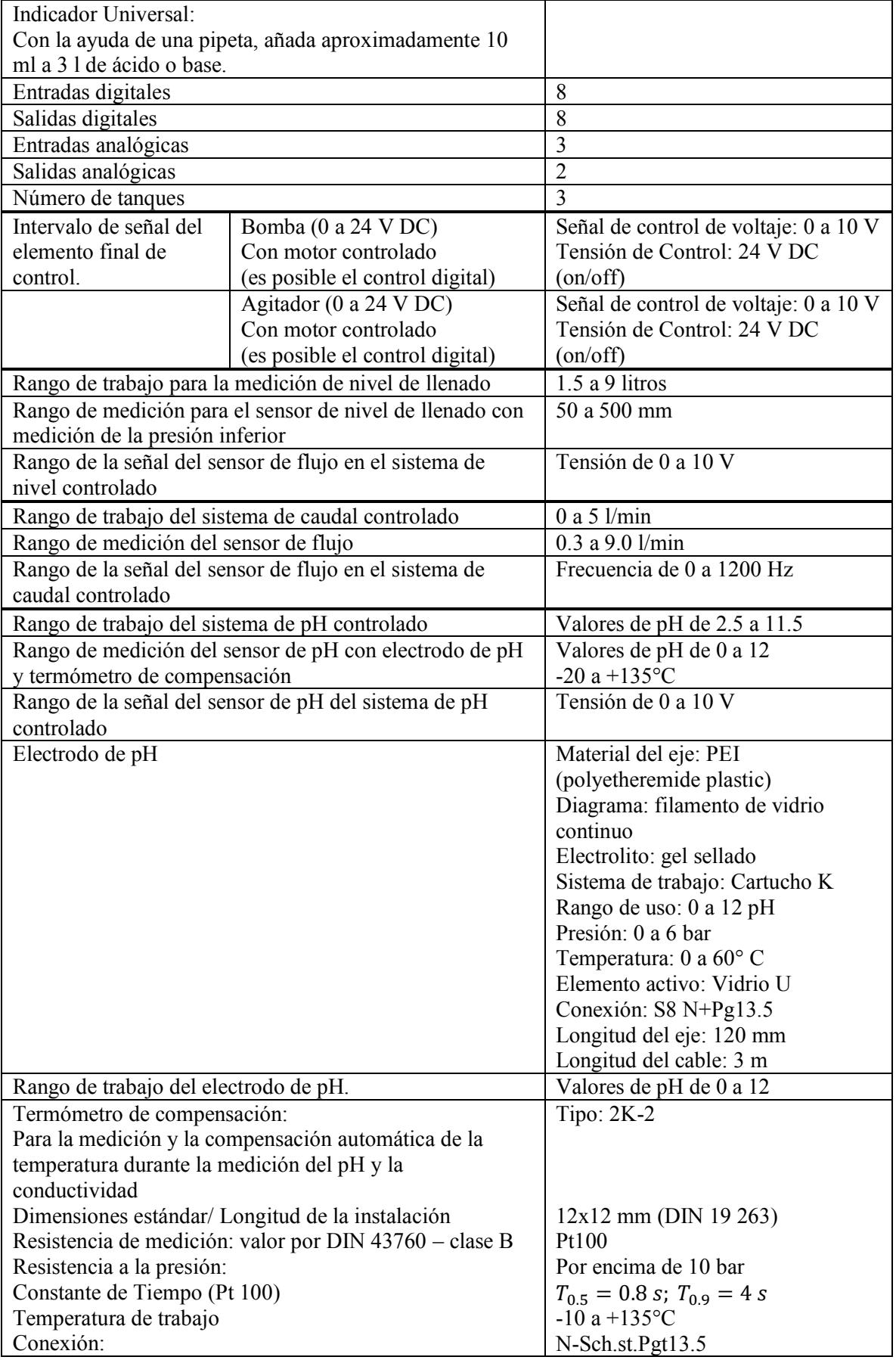

#### **2.3. Diseño y funcionamiento**

#### *2.3.1. Descripción general y partes del sistema*

La estación de trabajo mide el valor del pH de un fluido contenido en el tanque de mezcla B501, existen dos tanques de dosificación B502 y B503 los cuales contienen ácido sulfúrico e hidróxido de sodio respectivamente, el valor del pH en el tanque de mezcla se controla con las válvulas de dosificación V502 y V503 estas permiten el ingreso de las soluciones.

El fluido se bombea a través de una instalación de tuberías que recirculan el fluido al tanque de mezclado, el agitador R504 homogeniza los líquidos en el tanque de mezclado para poder realizar una medición adecuada del valor de pH a través del proceso.

Un transductor de medición de tipo procesador (controlador de lazo cerrado) es usado como unidad de control para la estación de pH, se cuenta con dos electrodos, uno para medir el valor de pH y uno para la compensación de temperatura.

El micro-controlador integrado regula las válvulas de dosificación para añadir hidróxido de sodio o ácido, según sea el valor del pH real medido por el electrodo de pH, el controlador de lazo cerrado acciona las válvulas dosificadoras hasta que se alcanza el punto de consigna.

La estación de trabajo está equipada con 3 sistemas controlados, incluye sensores y actuadores analógicos y digitales que pueden ser operados por separado:

- Sistema controlado del valor de pH.
- Sistema de nivel controlado en combinación con otra estación de trabajo.
- Sistema de caudal controlado en modo de circulación.

Un transductor de medición de tipo procesador (controlador de lazo cerrado) es usado como unidad de control para la estación de pH.

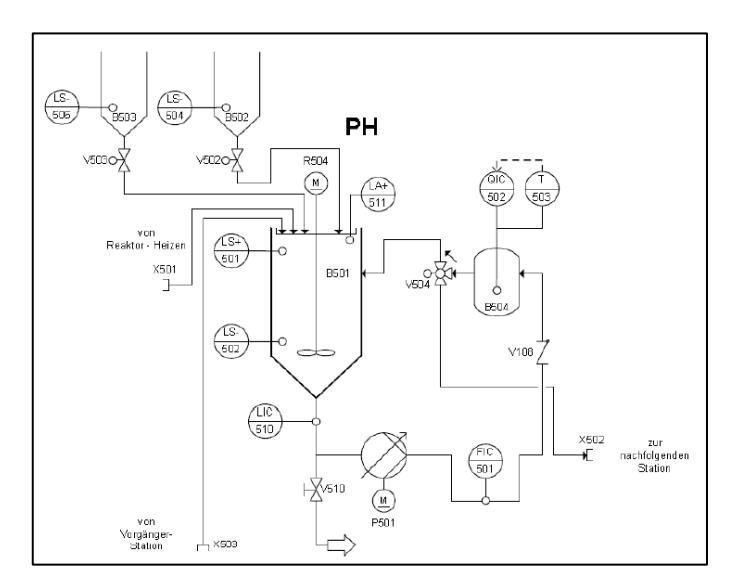

**Figura 10 - Diagrama PI de la Estación de trabajo** 

*Fuente: PI diagram MPS-PA ph Workstation* 

Las siguientes funciones de control se pueden configurar para estos 3 sistemas controlados:

- 3 pasos/control continuo del sistema de pH controlado con una señal analógica estándar para adquirir el valor real y un SPC *(Statistical process controller)* como un controlador.
- 3 pasos/control de la longitud de pulso del sistema de pH controlado con una señal analógica estándar para adquirir el valor real y un controlador interno.
- Control continuo del sistema de llenado controlado con una señal analógica estándar para la adquisición de valores reales en combinación con otra estación de trabajo.
- Control continuo del sistema de caudal controlado usando la bomba como elemento final de control y una señal analógica estándar para la adquisición de datos reales.

La estación de trabajo está provista de:

- Sonda para la medición de pH.
- Ajuste del flujo.
- Transductor medidor/controlador del valor de pH.
- Sensor Analógico de temperatura.
- Sensor analógico de presión para la medición del nivel del tanque por medio de la presión en el fondo del mismo.
- Sensor de flujo magnético-inductivo.
- Dos sensores de proximidad capacitivos para detectar el nivel de llenado de los tanques.
- Interruptor de tipo boya para alertar derrames.
- Bomba con motor controlado.
- Agitador con motor controlado.
- Válvula de bola de 3 direcciones con actuador neumático.
- Dos válvulas de 2 direcciones para la dosificación.
- Tarjeta interfaz de entradas/salidas.
- Dos transductores de medida, I U.
- Sistema de tubería.
- Tanque de mezclado.
- Dos tanques dosificadores.
- Sistema de cableado.
- Perfiles de operación o perfil predeterminado.
- Tablero de montaje ranurado con bastidor.
- Bandeja para la captura de líquidos.
- Mesa de trabajo provista de ruedas.

#### 2.3.1.1. Bomba centrífuga P501

Esta bomba es utilizada como un elemento de control en el sistema de caudal controlado, la función de la bomba es transportar el líquido desde el tanque de mezclado B501 por medio del sistema de tuberías; bajo ninguna circunstancia se debe accionar la bomba cuando no exista liquido en el sistema, antes de iniciar alguna prueba o cualquier operación el tanque de mezclado y el sistema de tuberías desde el tanque hasta la bomba debe ser llenado con el fluido de trabajo.

La bomba P501 es usada como elemento de control, es comandada por medio de un controlador de motor usando un relé de conmutación y un conmutador, el conmutador puede ser utilizado para seleccionar el accionamiento digital ON/OFF *(switch position=off)*, o para seleccionar el control analógico con una señal de 0 a 24V *(switch position=on).*

El controlador del motor es activado con una salida digital (O3 en XMA2), en el caso del control analógico  $(O2=1)$ , la variable manipulable puede ser ajustada con un rango de señal de 0 a 10V con el voltaje de la señal de salida en CHANNEL 0 (UA1 en X2). Para una mayor información se puede recurrir al *datasheet* de la bomba y a las normas de seguridad.

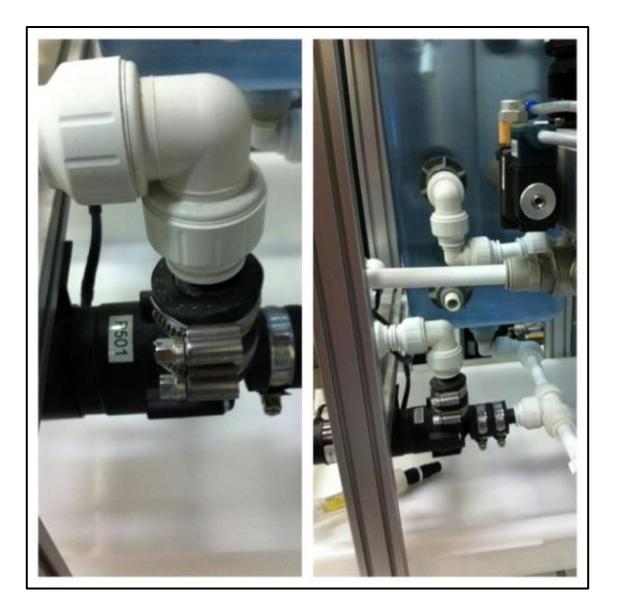

**Figura 11 - Elemento de control - Bomba P501** 

*Fuente: Elaboración propia*

2.3.1.2. Válvulas dosificadoras

El control o regulación de las soluciones de ácido o base es posible con la actuación directa de dos válvulas solenoides de doble sentido, estas válvulas en control a lazo cerrado pueden ser utilizadas como elemento final de control y ser reguladas remotamente.

Estas válvulas son activadas mediante señales binarias de activación de 24 VDC, están conectadas como salidas al terminal E/S XMA2 por medio de un relé de potencia.

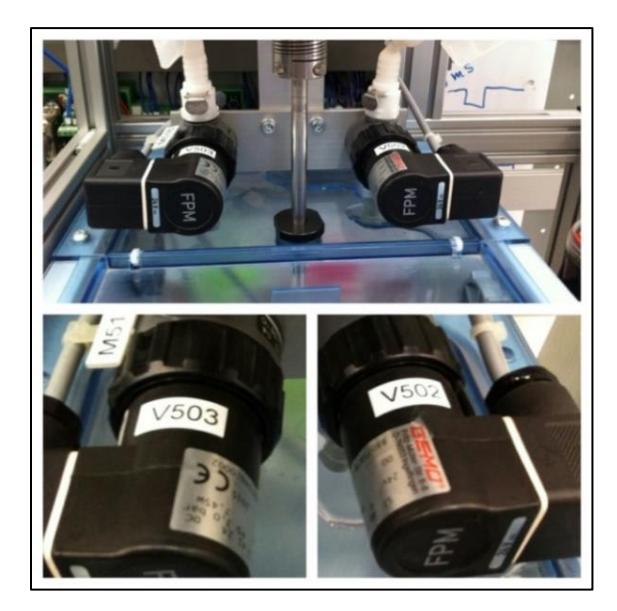

**Figura 12 - Válvulas dosificadores V502 y V503** 

*Fuente: Elaboración propia*

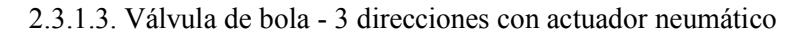

Las diferentes posiciones de la válvula de proceso V504 y V505 (opcionales) son accionadas (apertura o cierre) mediante un actuador neumático, este dispositivo de control consiste en una válvula de bola de 3 direcciones fabricada en acero inoxidable, posee un actuador de cuarto de vuelta tipo SYPAR basado en el principio del yugo escocés con brida montada 5/2 direcciones, válvula NAMUR, incluye una bobina solenoide y caja de sensores.

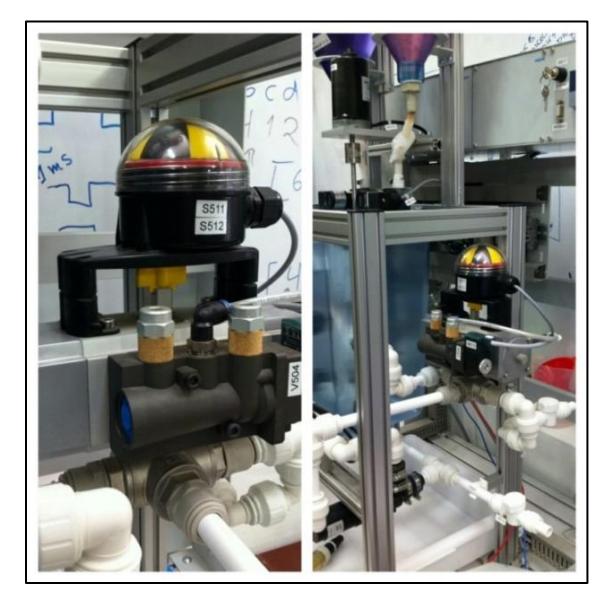

**Figura 13 - Válvula de bola de 3 direcciones** 

*Fuente: Elaboración propia*

Si se invierte el actuador de la válvula de proceso V504 se puede utilizar para seleccionar el modo de circulación o para el modo "aguas abajo" (drenado), si se invierte el actuador de la válvula de proceso V505 este se puede usar para seleccionar el modo estación aguas abajo o el modo "conexión de estación", para ello la válvula de proceso V504 debe estar fijada en la posición externa.

#### 2.3.1.4. Agitador

El agitador R504 consiste en una unidad de control (motor M504), un acople de compensación y una varilla de agitación, se encuentra ubicado sobre el tanque de mezclado, está fijado a un perfil por medio de una placa de montaje, la varilla de agitación está apoyada también en un casquillo deslizante ubicado en la cubierta del tanque, el acople de compensación sirve para atenuar las vibraciones de la varilla agitadora.

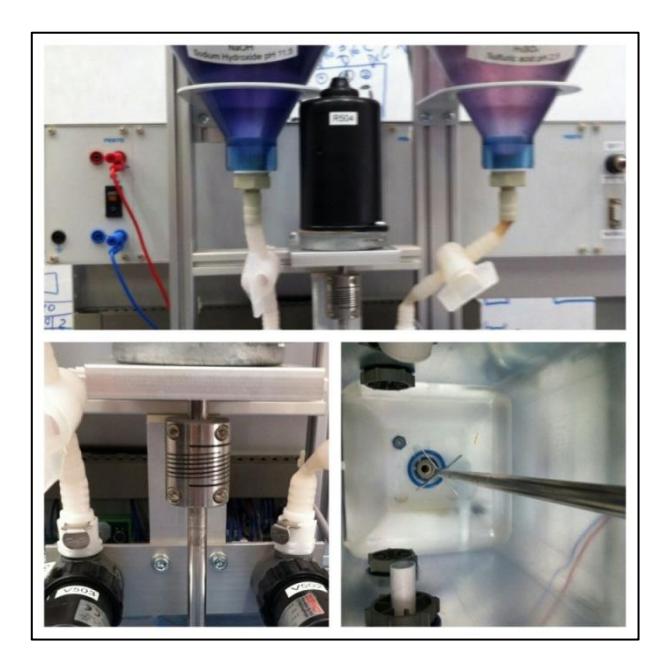

**Figura 14 - Componentes del Agitador (motor, acople de compensación y varilla agitadora)** 

*Fuente: Elaboración propia*

La conexión se explica a continuación:

El agitador R504 posee un motor M504, el cual es gobernado por un controlador de motor mediante un relé de conmutación y un conmutador. El conmutador puede ser usado para seleccionar el accionamiento digital ON/OFF *(switch position=off)* o el control analógico con una señal de 0 a 24 V *(switch position=on)*. El controlador del motor es activado con una salida digital (O4 en XMA2), en el caso del control analógico (O2=1), la variable manipulable puede ser ajustada con un rango de señal de 0 a 10V con el voltaje de la señal de salida en CHANNEL 1 (UA1 en X2). Para una mayor información se puede recurrir al *datasheet* del agitador y a las normas de seguridad.

#### *2.3.2. Monitoreo y funcionamiento de los sistemas de control que posee el módulo didáctico.*

2.3.2.1. Monitoreo del nivel de llenado en el tanque de mezclado

Para el monitoreo del nivel de llenado se cuenta con un conmutador tipo boya, puede ser empleado para alerta de derrames, cuenta también con la función paro de emergencia.

A un lado del tanque de mezclado se encuentran dos sensores de proximidad capacitivos, están fijados con soportes al riel de montaje, estos permiten monitorear el nivel de líquido. Los sensores de proximidad pueden ser ajustados mecánicamente, se debe tener en cuenta la distancia que debe existir entre los sensores y el tanque, el ajuste se realiza con un destornillador; las señales binarias de estos sensores está conectada al terminal de E/S XMA2 como entradas.

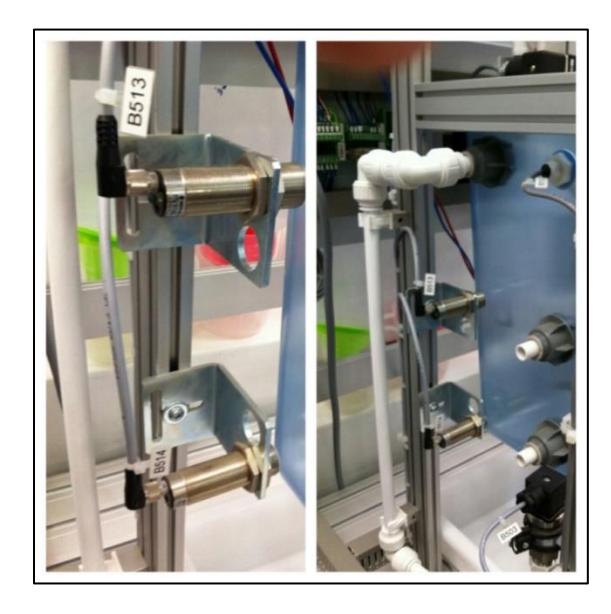

**Figura 15 - Sensores de proximidad capacitivos - Tanque de mezclado B501** 

*Fuente: Elaboración propia*

2.3.2.2. Medición del nivel de llenado por medio de la presión en el fondo del tanque de mezclado

El nivel de llenado de un líquido en el tanque de mezclado puede ser medido por la presión en el fondo del tanque, generalmente se utiliza para propósitos de control a lazo cerrado.

El sistema controlado de nivel de llenado se puede utilizar como un sistema **I** o un sistema controlado **PT1**.

El nivel de llenado de un líquido en el tanque B501 es adquirido como un valor real en el punto de medición eléctrica y de control LIC 510 (0 a 0.05 bar) con el sensor de presión analógico B503. Las funciones del sensor y su curva característica son descritas en el *datasheet*. El nivel mínimo de llenado está fijado en 50 mm debido a consideraciones de diseño.
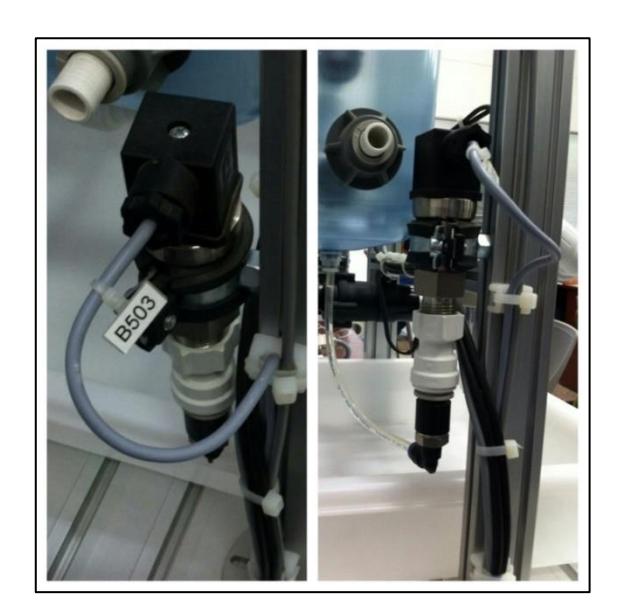

**Figura 16 - Sensor analógico de presión B503** 

*Fuente: Elaboración propia*

La regulación del nivel de llenado es posible por medio de una administración externa proveniente de otra estación, puede también emplearse un controlador continuo o un controlador de 2 pasos para el control y la regulación del sistema.

### 2.3.2.3. Funcionamiento del sistema de caudal controlado

La velocidad de un fluido en un sistema de tuberías o en una unidad de filtrado necesita ser regulado, el sistema de caudal controlado es un sistema autoregulable (sistema proporcional controlado) lo que garantiza que no genere ningún retardo, en combinación con la bomba (sistema **PT1**) el lazo de control crea un sistema fácilmente controlable.

El sistema de caudal controlado está formado por la bomba P501 y el sensor de flujo B502 (punto de medición eléctrica y de control FIC501).

La bomba P501 transporta líquido desde el tanque de mezclado B501 por medio del sistema de tuberías, se debe tener en cuenta que la válvula de bola de 3 direcciones (V504 y V505) debe estar en su posición normal para realizar este procedimiento.

El caudal en el sistema de tuberías es detectado por el sensor de paletas optoelectrónico B502 (0 a 10 l/min) en el punto de medición eléctrica y control FIC501, este valor debería permanecer constante aún en caso de interferencia o cambio de SET POINT.

La conexión se explica a continuación:

La señal pulso de onda cuadrada del sensor de flujo está conectada al transductor de medida A1; el nivel de la señal depende de la alimentación del sensor, es decir 24V DC, el

transductor de medida A1 convierte la señal de pulso en una señal de voltaje estándar (0 a 10V), esta señal de voltaje estándar está conectada al terminal analógico X2 (UE2).

2.3.2.4. Funcionamiento del sistema de pH

El pH del líquido contenido en el tanque de mezclado B501 puede ser regulado con el sistema de pH.

El sistema de pH está formado por el tanque de mezclado B501 y el ajustador de flujo B504.

La bomba P501 bombea líquido (agua desionizada) fuera del tanque de mezclado, el fluido atraviesa el ajustador de flujo B504, y el circuito recirculante que crea la válvula de bola de 3 direcciones.

El ajustador de flujo B504 está formado por dos electrodos, un electrodo de pH para sondear el pH y una PT100 para la temperatura de compensación.

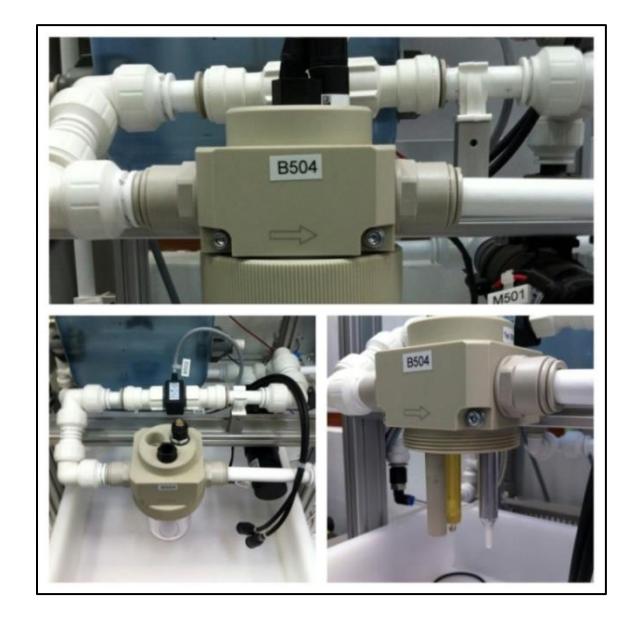

**Figura 17 - Ajustador de flujo B504 (sensor de pH, sensor de temperatura)** 

*Fuente: Elaboración propia*

El electrodo de pH está conectado al transductor de medición/regulador por medio de un cable coaxial pre-ensamblado, el valor del pH es adquirido por el electrodo y evaluado por el transductor de medición. El regulador de pH controla las válvulas dosificadoras V502 y V503 como elemento binario de control final, para ello utiliza característica de control pre-programadas hasta que el pH del líquido sea ajustado al SET **POINT** 

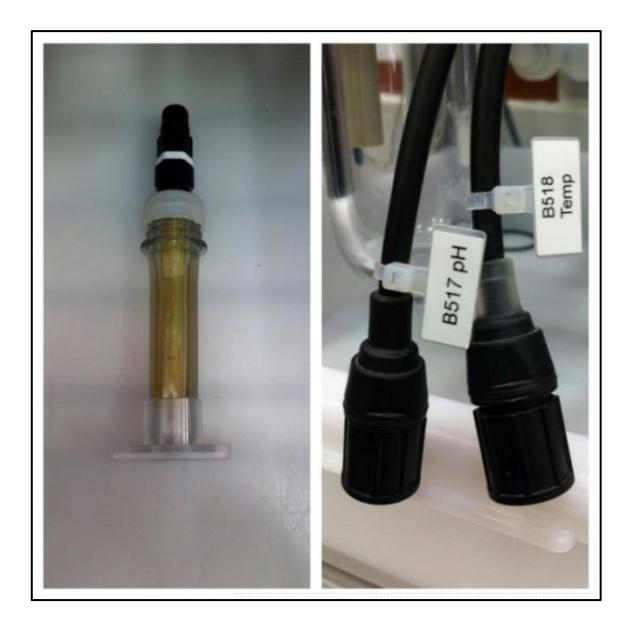

**Figura 18 - Electrodo de pH y sondas pre-ensambladas** 

*Fuente: Elaboración propia* 

Si el valor real está por debajo del *SET POINT*, la válvula dosificadora de base V503 es comandada y solución alcalina es enviada al tanque de mezcla desde el tanque dosificador B503 hasta que el *SET POINT* sea alcanzado.

Si la situación es opuesta y el valor real excede al *SET POINT*, la válvula dosificadora de ácido V502 es accionada y permite el ingreso de solución ácida al tanque de mezclado desde el tanque de dosificación B502 hasta que el *SET POINT* sea alcanzado.

Acerca de la conexión, el valor analógico real del pH está conectado al terminal analógico X2 (UE2), el sensor de temperatura es usado con el propósito de la temperatura de compensación de temperatura, pero no está conectado al terminal analógico como una señal. La temperatura y el valor de pH son transmitidos del controlador de pH (DP esclavo) al Maestro (por ejemplo un PLC) vía *Profibus DP*.

Para mantener en buenas condiciones el electrodo de pH, cuando no esté funcionando debe mantenerse en agua potable común (no agua desionizada).

### 2.3.2.5. Convertidor de medición/Regulador para pH JUMO dTRANS pH02

### *Descripción general*

El Convertidor JUMO dTRANS pH 02 es un elemento modular compacto que permite gracias a su flexibilidad realizar diferentes tareas (posee 3 lugares de conexión para platinos opcionales).La entrada principal del JUMO dTRANS pH 02 está destinada para sensores de medición del valor pH o la tensión Redox (es posible conectar también sensores de vidrio y de ISFET) o para medir la concentración de amoniaco. En la segunda entrada analógica (Entrada de compensación) se pueden conectar sensores de temperatura (termoresistencias) Pt100 o Pt1000, NTC/PTC o señal de entrada 0(4) - 20 mA o 0 - 10 V. Ambas entradas binarias pueden ser usadas como iniciadores para actuadores (por ejemplo HOLD, enclavamiento) y también para la conexión de encoder (por ejemplo sensores de propela) para medición de flujo. La interface hace posible la presentación de señales de entrada, con cifras o con un gráfico de barras, además muestra los parámetros claramente mediante un texto, lo que hace que el manejo y operación sea sencillo y seguro.

El JUMO dTRANS pH 02 puede ser utilizado como controlador de dos o tres puntos, tres puntos de pasos o como controlador constante. El Software del controlador contiene una conmutación de parámetros y un módulo matemático. Para una configuración cómoda se cuenta con un programa *Setup* para la PC. Mediante una interfaz RS422/485 o *Profibus DP*, el equipo se puede integrar en un vínculo de datos

### *Calibrado del electrodo de Ph*

Empezaremos describiendo cuando se debe realizar una calibración, teniendo en cuenta el medio de la mezcla y las especificaciones del fabricante la calibración se debe realizar en intervalos regulares de tiempo.

Si en la parte superior de la pantalla se visualizan valores negativos, es indicador de que se requiere una calibración.

Si en la parte superior de la pantalla aparece el texto "*Underrange/Overrange*" es necesaria una calibración.

Es importante señalar que cada calibración realizada con éxito se documenta en la bitácora de calibraciones.

## **Requisitos para realizar una calibración:**

Lo primero que se debe revisar es si el dispositivo tiene suministro de tensión y el electrodo de pH debe estar conectado al transmisor.

Los Ajustes básicos del sensor deben estar configurados como "pH Estándar", y el dispositivo debe estar en modo MEDICIÓN.

*Modos de iniciar una calibración*

Se debe seleccionar la entrada a la que está conectado el sensor de pH.

- a. Nivel de calibrado bloqueado
	- $\circ$  Pulsar el botón  $\vert$  <sup>PGM</sup> durante más de 3 segundos/NIVEL ADMINISTRADOR/NIVEL CALIBRADO/ENTRADA PRINCIPAL O ENTRADA ANALÓGICA. PGM
- b. Nivel de calibrado desbloqueado
	- $\circ$  Pulsar los botones  $\vert$  <sup>PGM</sup>  $\vert$   $\vert$   $\vert$   $\vert$   $\vert$  simultáneamente/ENTRADA PRINCIPAL O ENTRADA ANALOGICA. PGM

 $\circ$  Pulsar el botón  $\frac{\log M}{\log M}$  durante más de 3 segundos /NIVEL DE CALIBRADO/ENTRADA PRINCIPAL O ENTRADA ANALOGICA. PGM

*Opciones de calibración* 

Para realizar el ajuste del transmisor/controlador JUMO Dtrans 02 a un electrodo de pH, el equipo ofrece tres modos de calibración.

- a. Calibración OFFSET (punto cero)
	- o Esta calibración se recomienda para aplicaciones especiales por ejemplo cuando se utiliza agua de alta pureza.
- b. Calibración de 2 puntos
	- o Esta calibración es la recomendada para la mayoría de sensores comerciales y es la que se realizará con el electrodo de la estación de trabajo.
- c. Calibración de 3 puntos
	- o Esta calibración es la que se recomienda para elevados requerimientos de precisión.

Calibración de 2 puntos

Para la calibración serán necesarios dos soluciones de referencia (buffers), estas deben diferir por al menos 2pH.

Durante la calibración, la temperatura de las dos soluciones de referencia debe ser la misma y mantenerse constante.

*ACCESO AL NIVEL ADMINISTRADOR*

Es necesario acceder al NIVEL ADMINISTRADOR ya que en este nivel se pueden editar todos los parámetros, y se pueden determinar cuales son los parámetros o calibraciones que un usuario normal puede editar. Se accede al NIVEL ADMINISTRADOR de la siguiente manera:

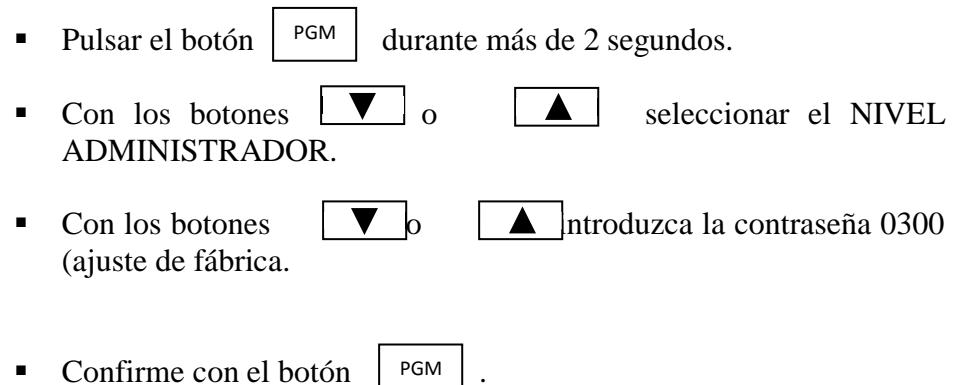

La calibración del electrodo y el transmisor se realizarán en la configuración NIVEL CALIBRADO BLOQUEADO, se detalla el procedimiento a continuación:

Realizamos el procedimiento detallado anteriormente:

Pulsar el botón <sup>PGM</sup> durante más de 3 segundos/NIVEL ADMINISTRADOR/NIVEL CALIBRADO/ENTRADA PRINCIPAL /PUNTO 2/ iniciar la calibración. Cada etapa de la calibración será guíada por imágenes. PGM

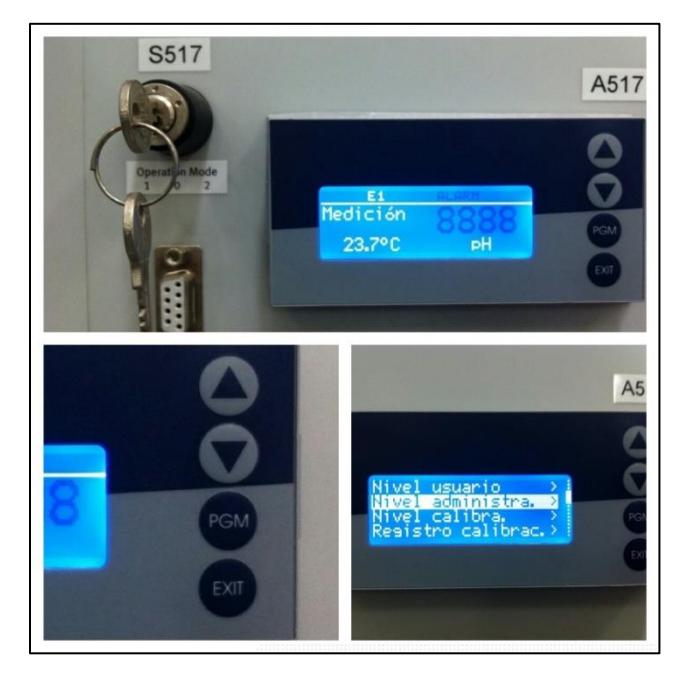

**Figura 19 - Paso 1 - Acceso al Nivel administrador** 

*Fuente: Elaboración propia*

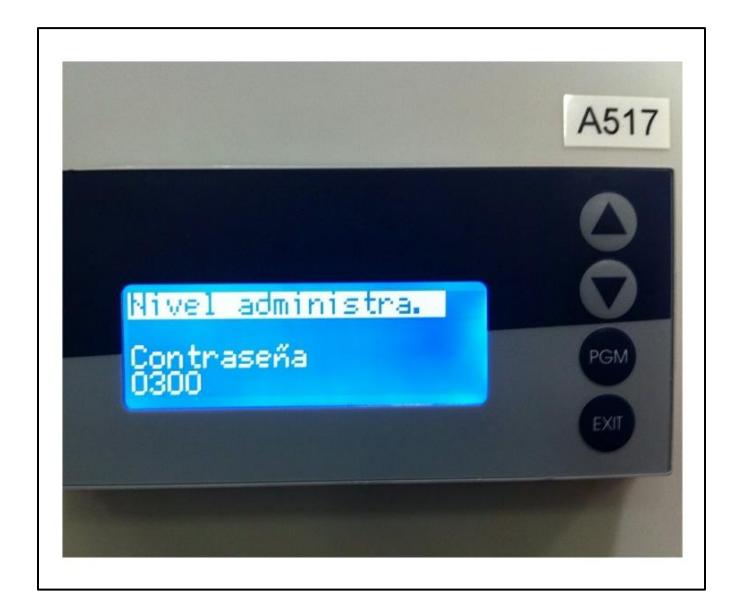

**Figura 20 - Paso 2 - Ingreso de contraseña** 

*Fuente: Elaboración propia*

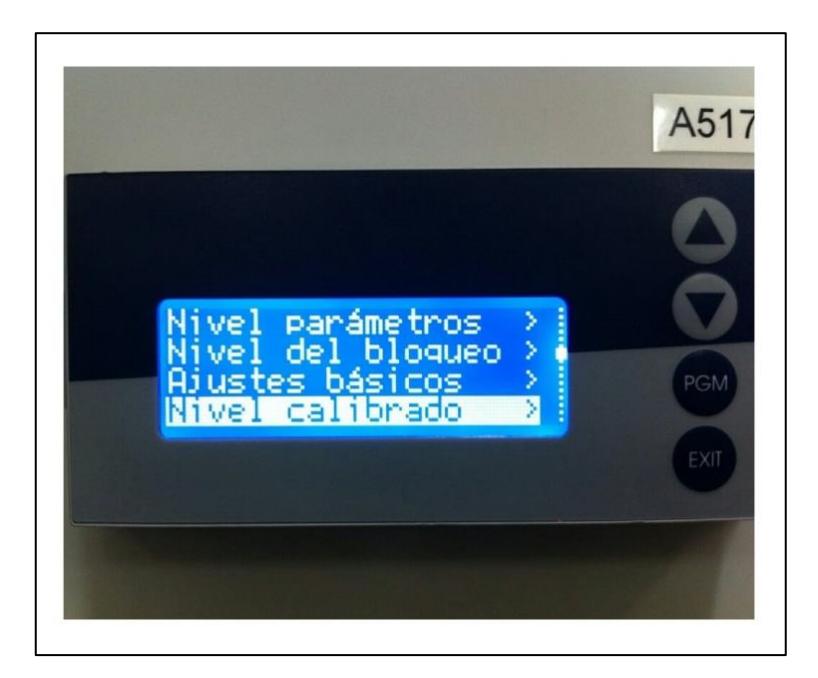

**Figura 21 - Paso 3 - Nivel calibrado** 

*Fuente: Elaboración propia*

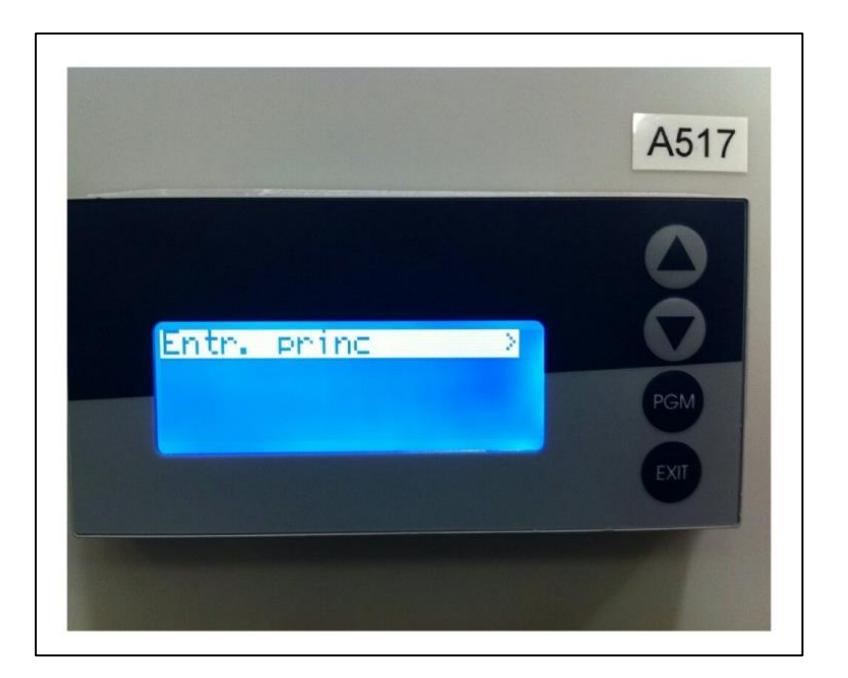

**Figura 22 - Paso 4 - Entrada principal** 

*Fuente: Elaboración propia*

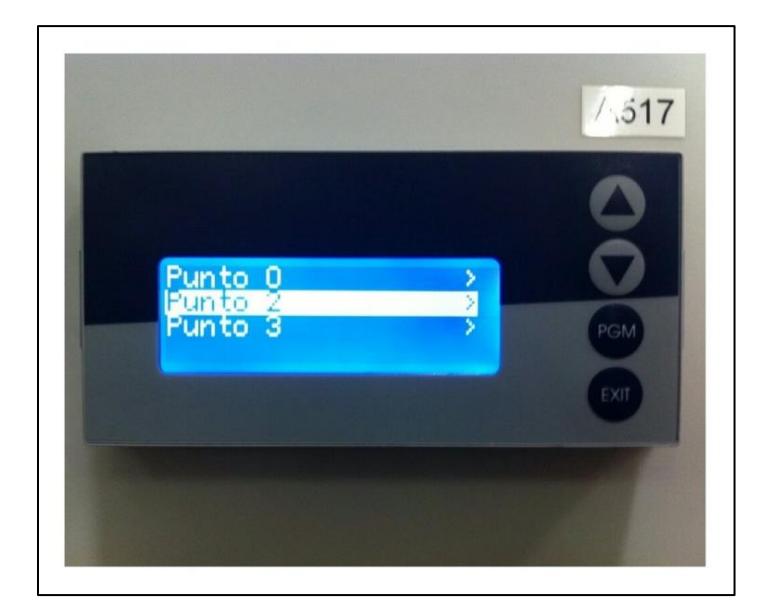

**Figura 23 - Paso 5 - Punto 2**

*Fuente: Elaboración propia*

Seleccione la fuente del registro de temperatura (esta puede ser ingresada manualmente), se puede escoger entre la temperatura de la placa base o mediante la entrada de temperatura opcional.

 Ajustamos la temperatura de la solución de calibrado con los botones  $\boxed{\blacktriangledown}$   $\boxed{\blacktriangle}$ , se debe seleccionar **Temp** (entrada de temperatura de la placa base) y se confirma la selección pulsando el botón . PGM

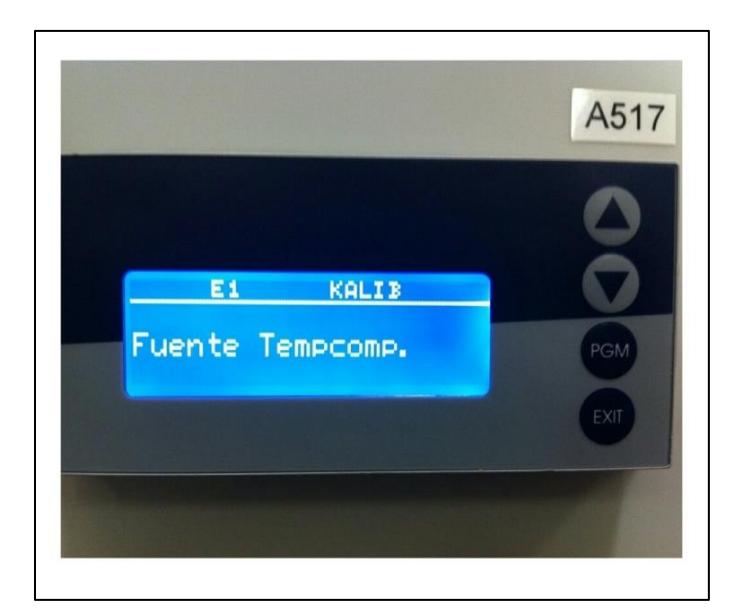

**Figura 24 - Paso 6 - Fuente tempcomp**

*Fuente: Elaboración propia*

- Esperar hasta que se estabilice el valor de indicación y sumergir el electrodo de pH en la primera solución tampón de pH 4.01, esperar hasta que se estabilice el valor del indicador, luego pulsar el botón PGM
- Regular el valor indicando el valor de pH de la primera solución con los botones  $\begin{vmatrix} \n\mathbf{v} & \mathbf{0} & \mathbf{A} \end{vmatrix}$ , después continuar pulsando el botón PGM

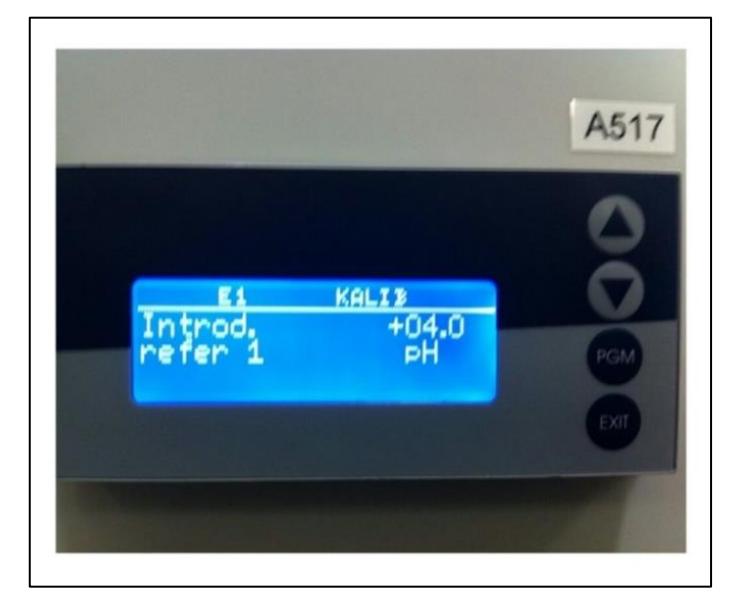

**Figura 25 - Paso 7 - Primera solución calibrada pH +4.01**

*Fuente: Elaboración propia*

- Lavar el electrodo de pH con agua desionizada y secar cuidadosamente con un paño suave.
- Sumergir el electro de pH en la segunda solución de prueba (7.01 pH) y esperar hasta que se estabilice el valor en el indicador; después continuar pulsando el botón . PGM

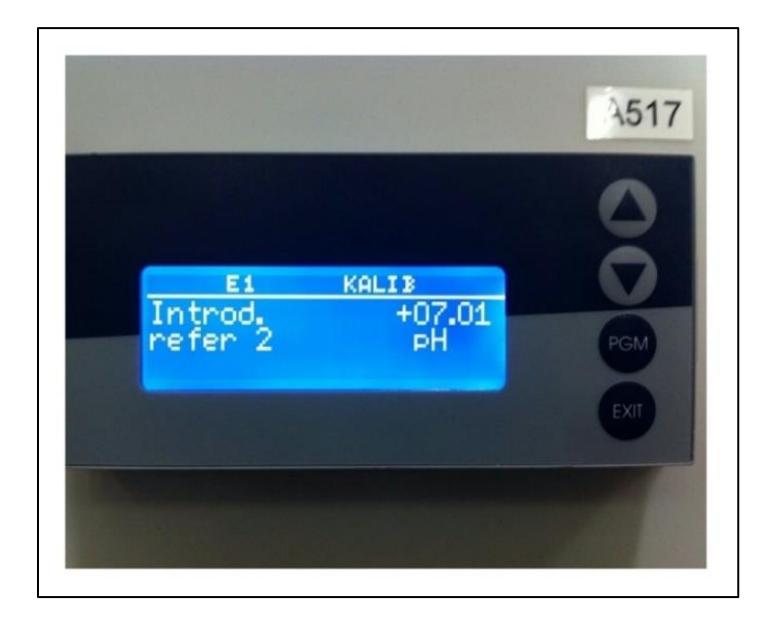

**Figura 26 - Paso 8 - Segunda solución calibrada pH +7.01** 

*Fuente: Elaboración propia* 

 Finalmente se indica el punto cero y la pendiente determinada por el dispositivo.

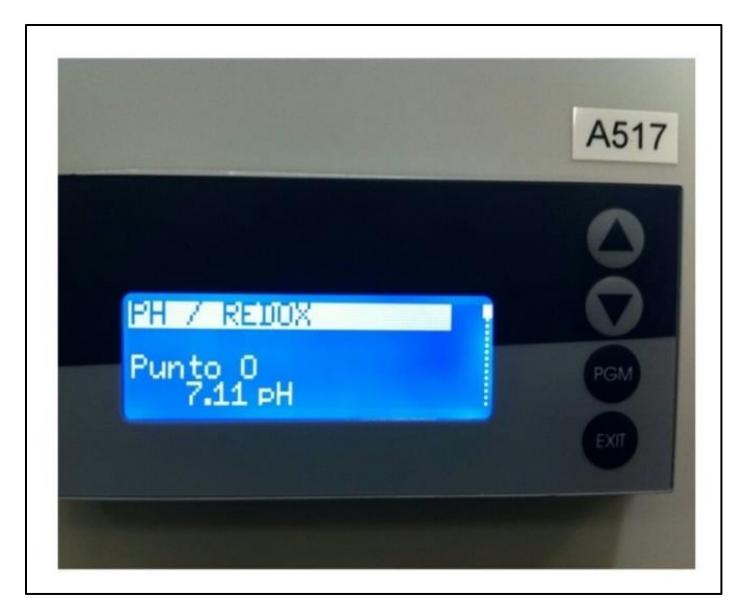

**Figura 27 - Resultado 1 - Punto 0** 

*Fuente: Elaboración propia*

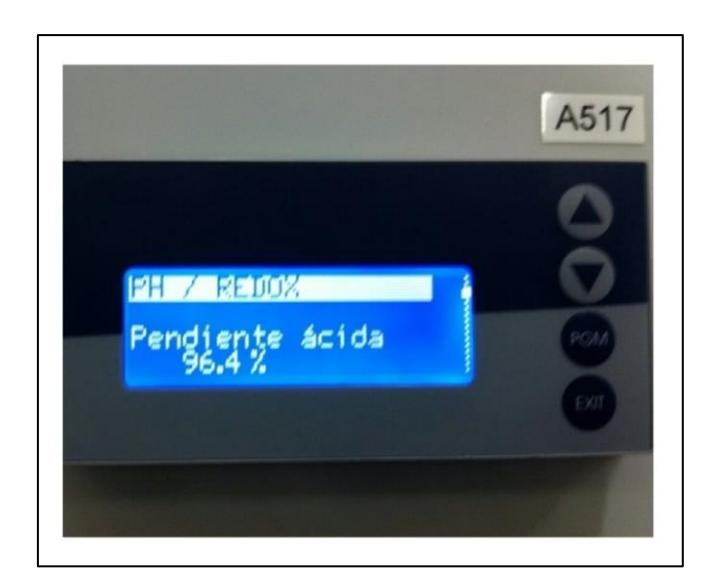

**Figura 28 - Resultado 2 - Pendiente ácida** 

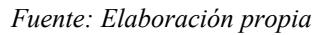

- Aceptar los valores calibrados con el botón  $\vert$  PGM  $\vert$  o descartar los valores con el botón  $\vert$   $_{\text{EXIT}}$   $\vert$  . PGM
- Finalmente el dispositivo vuelve al modo de medición.

## *2.3.3. Resumen de conexiones*

Luego de revisar los Diagramas eléctricos y de proceso, se presenta la siguiente tabla detallando la conexión de cada elemento de medición o control.

| <b>Entradas digitales XMA2</b> |                                                |         |               |
|--------------------------------|------------------------------------------------|---------|---------------|
| Input $0$                      | Pressure switch station                        | XMA2:13 | S510          |
| Input 1                        | Ball valve V504 – Position roll round          | XMA2:14 | S511          |
| Input 2                        | Ball valve $V504$ – Position following station | XMA2:15 | S512          |
| Input 3                        | Tanque de mezclado (nivel superior)            | XMA2:16 | <b>B513</b>   |
| Input 4                        | Tanque de mezclado (nivel inferior)            | XMA2:17 | <b>B514</b>   |
| Input 5                        | Tanque dosificador de ácido (sensor de nivel)  | XMA2:18 | <b>B515</b>   |
| Input 6                        | Tanque dosificador de soda (sensor de nivel)   | XMA2:19 | <b>B516</b>   |
| Input 7                        | External control pH loop control               | XMA2:20 | <b>EXTFRG</b> |
| Salidas digitales XMA2         |                                                |         |               |
| Output 0                       | No usado                                       | XMA2:1  |               |
| Output 1                       | <b>BIN 1 HOLD</b>                              | XMA2:2  | K511          |
| Output 2                       | BIN 2 SP2                                      | XMA2:3  | K512          |
| Output 3                       | BOMBA P501 (ON)                                | XMA2:4  | K513          |
| Output 4                       | MOTOR M504 (ON)                                | XMA2:5  | K514          |
| Output 5                       | Válvula dosificadora de ácido                  | XMA2:6  | K515          |
| Output 6                       | Válvula dosificadora de base                   | XMA2:7  | K516          |
| Output 7                       | Ball Valve V504 – Position following station   | XMA2:8  | M417          |

**Tabla 6 - Conexión de los elementos que conforman la estación de trabajo**

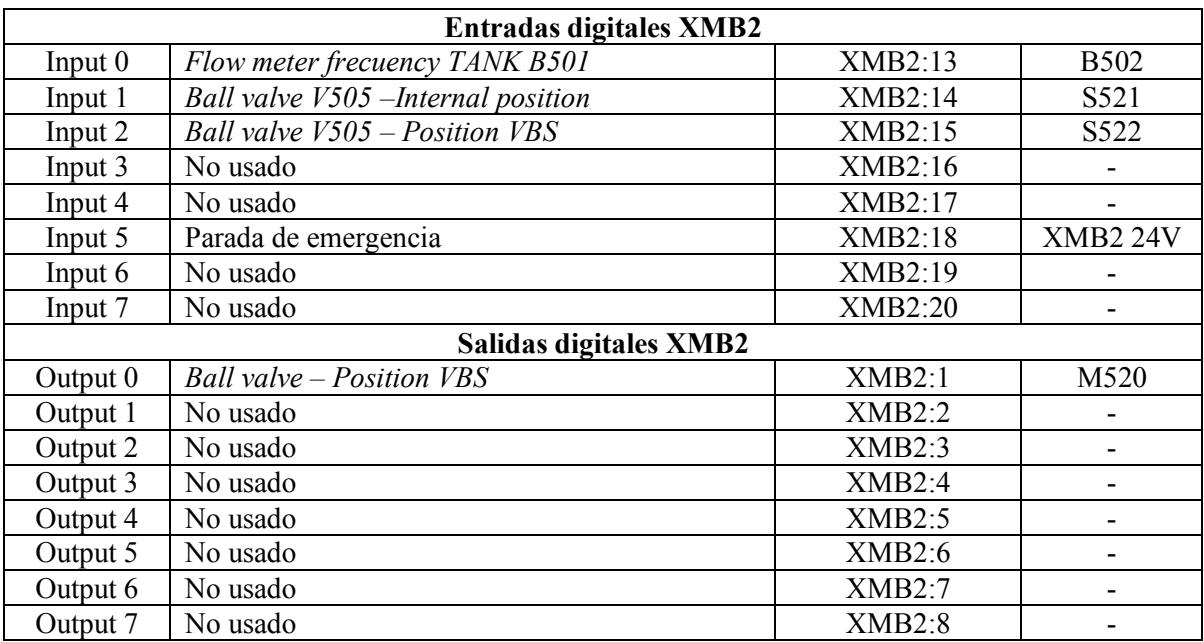

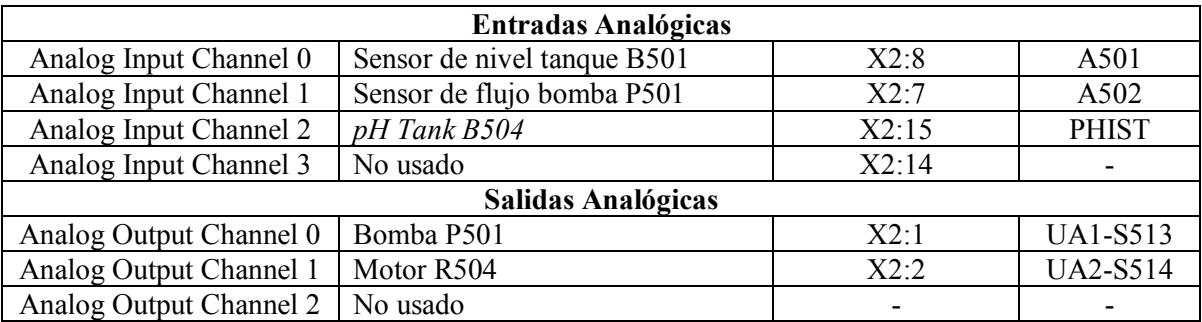

# **Capítulo 3**

# **Instrumentación para el control de la Estación de trabajo**

### **3.1. EasyPort**

#### *3.1.1. Descripción*

EasyPort USB es una interface de procesos utilizada en la transmisión bidireccional de señales entre un proceso de control real usando la técnica de bajo voltaje (24VDC) y una computadora, para evitar cualquier interferencia con la pc sólo se usan interfaces galvánicamente separadas para realizar la transmisión de datos entre EasyPort USB y la computadora.

La Interface de procesos EasyPort USB puede ser usada en las siguientes tareas :

- Control de un proceso real mediante un sistema de control operado desde la computadora.
- Control de un proceso simulado mediante un PLC real.
- Regulación de un proceso real, la regulación se realiza desde la computadora.
- Adquisición y evaluación de datos provenientes de un proceso real.

La principal función del este dispositivo es unir el mundo real de un proceso con el mundo virtual, esta interface de proceso posee 16 entradas y salidas digitales, 4 entradas analógicas y dos salidas analógicas.

Si se desea operar diversas estaciones de trabajo, en un distribuidor de puertos (<<hub>>) conectado a una computadora se pueden conectar hasta cuatro módulos EasyPort USB como máximo, lo que siempre se debe tener en cuentas es que las direcciones de los módulos son diferentes.

EasyPort USB se puede utilizar por sí solo o con otros productos de FESTO Didactic, y permite controlar diversos procesos de control reales, por ejemplo un proceso de automatización con actuadores y sensores, un PLC real o una caja de simulación. Así mismo puede hacer uso de diversos programas para el mundo virtual con diversos fines, ya sea control, regulación, captación de valores de medición y visualización.

Para conocer mejor las configuraciones disponibles y verificar la fácil utilización de EasyPort se recomienda revisar la "Tabla de Ejemplos de aplicaciones con EasyPort USB" de *Eberhardt; Löffler, (2011), Easy Port USB Manual, Denkendorf, Alemania, Festo Didactic GmbH, página 177.*

## **Tabla 7. Ejemplos de aplicaciones con Easy Port USB**

*Fuente: Easy Port USB Manual, Denkendorf, Alemania, Festo Didactic GmbH* 

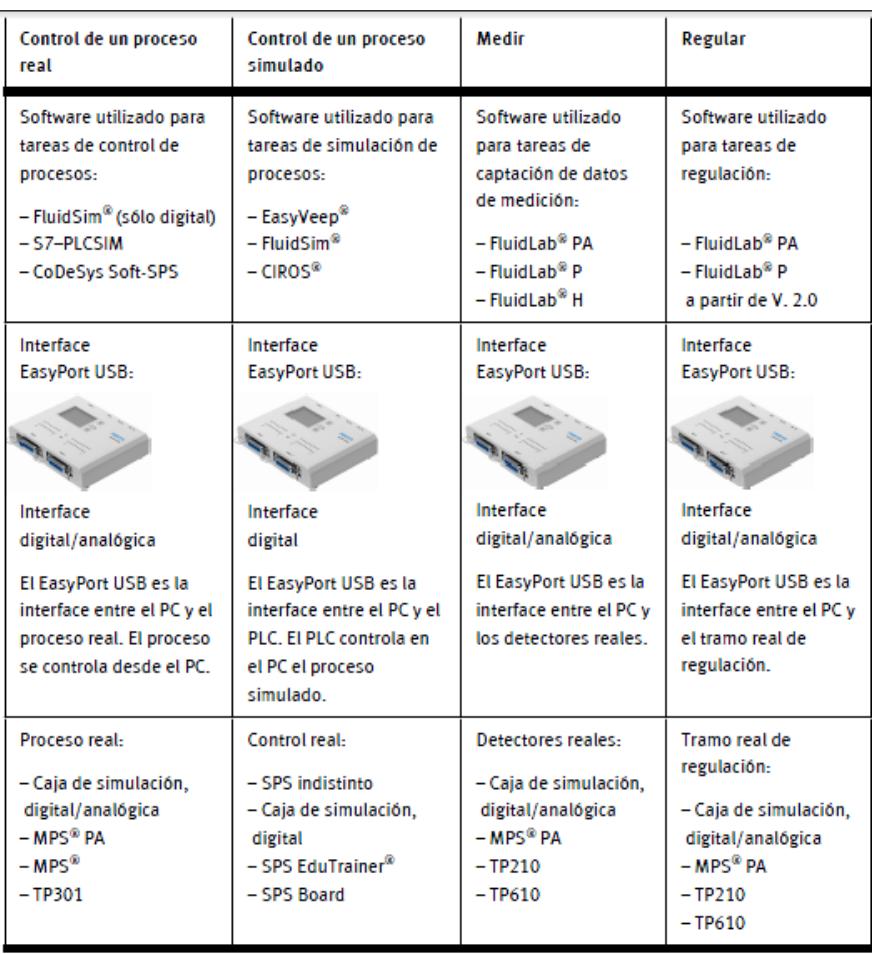

La utilización de la interface de procesos EasyPort USB en aplicaciones propias es posible gracias al elemento de control ActiveX del EasyPort USB, este elemento de control será explicado más adelante en este capítulo, los diferentes Softwares en los que puede programarse en **Visual Basic, C++, Labview e InTouch**.

3.1.1.1. Conocimientos previos para el uso de EasyPort USB y del Server OPC – EzOPC

Para comunicar las señales que se obtienen de los procesos entre el EasyPort USB y el software de control de la computadora se dispone del server OPC EzOPC o del elemento de control ActiveX del EasyPort USB.

Antes de explicar el funcionamiento de EasyPort USB y el software que posee, es necesario conocer cómo se realiza la comunicación de datos.

## *a. OLE*

Object Linking and Embedding (OLE), traducido al español en forma literal significa "incrustación y enlazado de objetos", es la denominación que se le otorga a un sistema de objetos distribuido y un protocolo desarrollado por Microsoft. OLE hace que un editor pueda encomendar a otro la elaboración de alguna parte de un documento e importarlo luego. Por ejemplo, un documento en un procesador de textos (Microsoft Word) habilitado para OLE puede contener incrustado un objeto de hoja de cálculo (objeto de Microsoft Excel). La ventaja y diferencia con los métodos tradicionales de "copiar y pegar" (Copy 'n paste) donde la aplicación que recibe el objeto cambia el formato de la información pegada, gracias a OLE los documentos incrustados conservan sus propiedades originales. Es decisión del usuario modificar estos datos incrustados, para ello Windows activa la aplicación de origen y carga el documento incrustado.

Otro de sus usos comunes es el de transferir datos entre aplicaciones diferentes mediante "arrastrar y soltar" (Drag 'n drop) o el portapapeles. El concepto de "incrustación" (embedding) es muy importante en páginas web multimedia, estas suelen contener videos, animaciones flash y archivos de música referenciados dentro del código HTML que utilizan. No obstante es necesario detallar que OLE se fundamenta en una arquitectura de tipo «cliente pesado» (fat client), la cual requiere que todos los archivos y recursos incrustados se encuentren en la computadora local, en otras palabras aquella computadora en la que se está trabajando. Citando un ejemplo, si un usuario desea procesar una hoja de cálculo de Microsoft Excel, o sólo visualizarla, debería tener instalada una copia de Excel en su computadora, si no es así debería siquiera estar provisto de un visor compatible de planillas Excel. En conclusión el desarrollo de y diseño de OLE fue para gestionar documentos compuestos por elementos heterogéneos.

#### *b. Elemento de control ActiveX*

*OLE 1.0*, fue lanzado al mercado en 1990, fue la evolución de *Dynamic Data Exchange (DDE)*, este fue el concepto que Microsoft desarrolló en las versiones iniciales de Windows*. DDE* estaba restringido a transferir una cantidad limitada de información entre dos aplicaciones, *OLE* era capaz de conservar enlaces activos entre dos documentos, o incrustar un tipo de documento en otro diferente. Los servidores y clientes *OLE* pueden comunicarse con las bibliotecas del sistema utilizando "Tablas de Funciones Virtuales" *(virtual function tables o VTBL)*. *VTBL* es una estructura de funciones de punteros que el sistema de biblioteca utiliza para la comunicación con el cliente o el servidor. Las bibliotecas del servidor y el cliente *OLESVR.DLL* y *ALECLI.dll*, fueron diseñadas en principio para comunicarse entre ellas usando mensajes *Windows WM\_DDE\_EXECUTE*. Al transcurrir el tiempo *OLE 1.0* se convirtió en una arquitectura para "componentes de software" (*software componentry*) en principio denominada como *COM* y posteriormente *DCOM*. Si un objeto *OLE* es puesto en el portapapeles, será almacenado en un formato nativo de *Windows* (por ejemplo *bitmap* o *metafile*), o formato nativo propio. Este formato nativo es el que permite a una aplicación *OLE* acoplar una parte de otro documento cortado o copiado en el portapapeles para luego unirla en el documento actual.

*OLE 2.0* fue la evolución o versión posterior de *OLE 1.0*, poseía diversos objetivos comunes a la versión anterior, pero su implementación se basó en *COM* en vez de *VTBL*, algunas de sus características fueron *In-place Activation*, *OLE Automation y Drag 'n drop*.

En el año 1996, Microsoft renombró a la tecnología *OLE 2.0* y fue llamada *ActiveX*. Esta es la tercera versión de *OLE* que comúnmente utilizan los diseñadores web para introducir archivos multimedia, facilita de manera muy notable la labor de conceder servicios en redes de comunicación y controles en servidores web, por ejemplo permite la reproducción de una animación o puede impedir la ejecución de dichos controles hasta ser autorizado por un usuario.

Es necesario aclarar que no se trata de un lenguaje de programación, en realidad es una serie de reglas establecidas para fijar una manera de cómo se debe compartir la información.

Los controles *ActiveX* son programas que realizan tareas simples en computadoras que posean el Sistema Operativo *Windows* o *Macintosh*, en el campo del control y la automatización podemos encontrar Sistemas *SCADA* en los cuales sea posible implementar la tecnología *ActiveX*, este podría desarrollarse más implementando controles *ActiveX*.

Lo más parecido al funcionamiento de un objeto ActiveX es lo que se conoce como librerías de enlaces dinámicos DLL, esta sigla corresponde a su nombre en inglés *Dynamic Link Library*.

Un objeto *ActiveX* queda definido como aquel objeto que se incorpora al módulo *COM* definido por Microsoft Windows, dicho módulo debe satisfacer ciertos requerimientos:

- Un elemento *ActiveX* está desarrollado con código binario, lo que implica que puede haber sido creado utilizando cualquier lenguaje de programación que admita la tecnología *COM* de *Microsoft*, por ejemplo *C++*, *Visual Basic*, *Java*.
- Los objetos *ActiveX* se caracterizan por estar encapsulados en un archivo ejecutable *(\*.EXE)*, o en una *Dynamic Link Library (\*.DLL).*
- Debe contener datos de presentación aquellos que forman parte de la interfaz de usuario o las utilidades de presentación en pantalla, así como también datos de uso interno y ciertas funciones que permiten la manipulación de datos.
- El objeto ActiveX siempre debe proporcionar una interfaz estándar que permita una comunicación con otros objetos.

*DCOM (Distributed Component Object Model)* es el protocolo de comunicación que permite a un control *ActiveX* invocar funciones enclavadas dentro del sistema o en un punto cualquiera de la red. *OLE* brinda un entorno sólido que permite distribuir código a aplicaciones, componentes y objetos *ActiveX*, la característica de los objetos *OLE* es que no todos están escritos en un mismo lenguaje de programación porque su utilización es muy variada, esta es la razón por la que su interfaz debe mantener un estándar y asegurar la posible conexión con otras aplicaciones. El código fuente de un objeto se vuelve superfluo, ya que al cambiar a ser un Control *ActiveX* su código fuente se recompila y termina en forma binaria, ahora es accesible a las diversas aplicaciones compatibles *ActiveX*, será necesario solamente establecer los enlaces en medio de las variables de aplicación de control y las variables del Control *ActiveX*.

#### *c. OPC*

Las siglas *OPC* provienen del nombre en inglés *OLE for Process Control*, es una infraestructura estándar de comunicación en las áreas del control, automatización y supervisión de procesos industriales, está basado en la tecnología *OLE* de Microsoft mencionada anteriormente, brinda una interfaz común para comunicación la cual posibilita que componentes software individuales interactúen y distribuyan datos. La comunicación *OPC* se lleva a cabo mediante una arquitectura Cliente-servidor. El servidor OPC es la fuente de origen de datos, cualquier aplicación desarrollada en *OPC* es capaz de acceder al Servidor *OPC* y realizar las tareas de "leer/escribir" en cualquier variable que provea el servidor. Es una solución al frecuente problema de los drivers de distintos propietarios, actualmente diversos fabricantes de sistemas de control, instrumentación y de procesos utilizan la tecnología *OPC* en sus diferentes productos.

#### *d. Server OPC*

Un servidor *OPC* es un elemento de software (un driver) que posee una o más especificaciones o requerimientos establecidos por la *OPC Foundation*. El Servidor *OPC* funciona como una interfaz comunicando por una parte con una o más fuentes de datos utilizando sus protocolos nativos por ejemplo *PLCs*, *DCSs*, Modulos I/O, controladores, etc. y por otro lado con Clientes OPC, generalmente *SCADAs*, *HMIs*, generadores de gráficos, generadores de informes, aplicaciones de cálculos, etc.). En una estructura Cliente *OPC*/ Servidor *OPC*, el Servidor *OPC* funciona como esclavo mientras que el Cliente *OPC* opera como maestro. La comunicación entre el Cliente *OPC* y el Servidor *OPC* es bidireccional, es decir los Clientes pueden leer y escribir en los dispositivos mediante el Servidor *OPC*.

Existen cuatro tipos de servidores OPC establecidos por la OPC Foundation, y son los siguientes:

**Servidor OPC DA** – Basado en *Specificationsbasis*: *OPC Data Access*, el cual fue diseñado especialmente para la transmisión de datos en tiempo real.

**Servidor OPC HDA**– Basado en la especificación de Acceso a Datos Historiados que provee al Cliente OPC HDA (*OPC Historical Data Access*) de datos históricos.

**Servidor OPC A&E Server**– Basado en la especificación de Alarmas y Eventos – transfiere Alarmas y Eventos desde el dispositivo hacia el *Cliente OPC A&E*.

**Servidor OPC UA** – Basado en la especificación de Arquitectura Unificada – basado en el set más nuevo y avanzado de la *OPC Foundation*, permite a los Servidores *OPC* trabajar con cualquier tipo de datos.

Los tres primeros tipos de Servidores OPC son llamados Servidores *OPC* "Clásicos", se busca diferenciarlos de *OPC UA* ya que este tipo de servidor se convertirá en la base de futuras estructuras *OPC*.

*Funcionamiento de un Servidor OPC* 

## **1. Comunicaciones Cliente OPC/Servidor OPC en los Servidores Clásicos: Servidor OPC DA, Servidor OPC HDA y Servidor OPC A&E.**

Los Servidores *OPC* clásicos usan la estructura *COM/DCOM* de Microsoft Windows para intercambiar datos, en otras palabras estos Servidores OPC deben instalarse exclusivamente bajo el Sistema Operativo de Microsoft Windows. Un Servidor *OPC* debe ser capaz de mantener comunicación con múltiples Clientes *OPC* simultáneamente.

### **2. Traducción de Datos o Mapping**

La función principal de un Server *OPC* es la de traducir datos provenientes de una fuente de datos en formato *OPC* el cual debe ser compatible con una o más especificaciones *OPC* existentes (ejemplo: *OPC DA* para datos en tiempo real). Los estandares de la *OPC* Foundation solo determinan "la parte *OPC*" de las comunicaciones del Servidor *OPC*, así que la eficacia y calidad de traducción del protocolo fuente a *OPC* y de *OPC* al protocolo fuente es total responsabilidad de la implementación que realicen los elaboradores del Server *OPC*.

## **3. Comunicación Fuente de Datos**

Los Servidores *OPC* se comunican directamente con las fuentes de datos, por ejemplo: dispositivos, controladores y aplicaciones. Los estándares de la *OPC* Foundation no definen como el Servidor *OPC* debe comunicarse con la fuente de datos porque existe una gran diversidad de fuentes de datos disponibles; cada *PLC*, *DCS*, controlador, etc. Posee un propio protocolo de comunicación o *API* el cual permite el uso también de una gran cantidad de conexiones físicas (serial RS485 o RS232, *Ethernet, wireless*, redes propietarias, entre otras.). Dos ejemplos de cómo se comunican los Servidores OPC con las Fuentes de Datos son:

- Mediante una interfaz de programación de aplicaciones (*API*) para un driver escrito específica y exclusivamente para la Fuente de Datos.

- Mediante un protocolo propio o de un distinto propietario, o algún otro protocolo basado en un estándar abierto, por ejemplo usando el protocolo *Modbus*.

## *3.1.2. Datos técnicos Easy PortUSB*

3.1.2.1. Generalidades

## **Tabla 8 - Generalidades**

*Fuente: Easy Port USB Manual, Denkendorf, Alemania, Festo Didactic GmbH* 

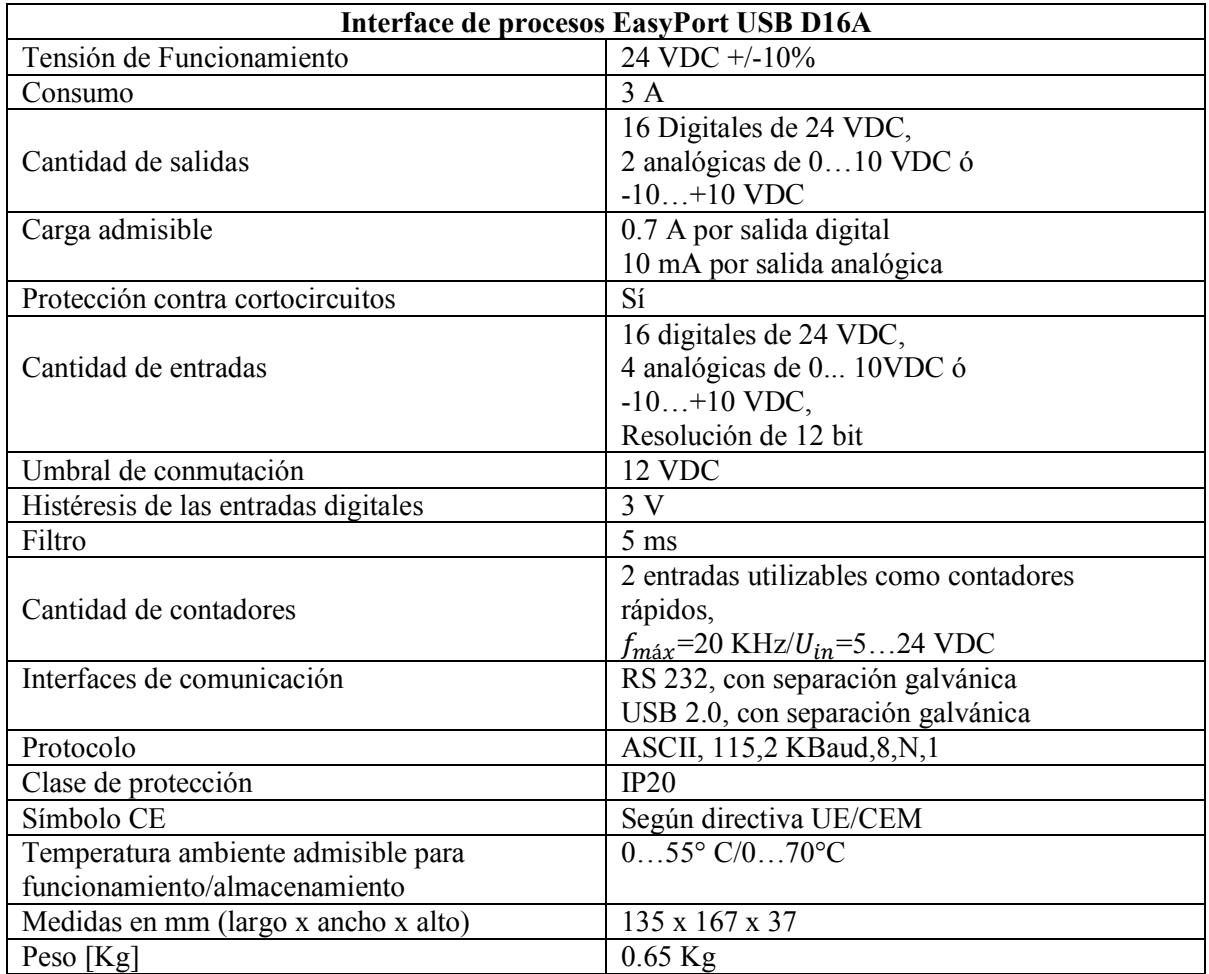

3.1.2.2. Interface SysLink para señales digitales

Las entradas y salidas digitales del *EasyPort USB* están conectadas según la norma IEEE 488 a un conector tipo zócalo de 24 contactos *Syslink*, se muestran en la tabla 9:

#### **Tabla 9 - Datos técnicos de la interface SysLink para señales digitales**

*Fuente: Easy Port USB Manual, Denkendorf, Alemania, Festo Didactic GmbH* 

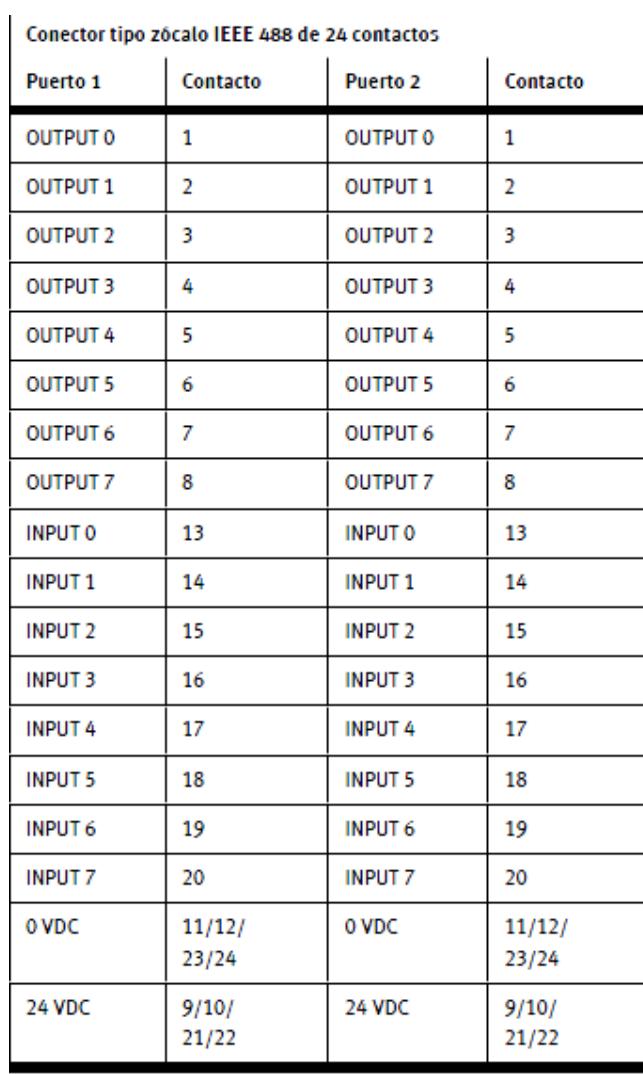

3.1.2.3. Conector Sub D para señales analógicas

Las 4 entradas analógicas y las 2 salidas analógicas del EasyPort USB están conectadas a un conector Sub D tipo zócalo de 15 contactos. La transformación analógica/digital se realiza con una resolución de 12 bit y la frecuencia de exploración es de 0.5 KHz, los datos técnicos del conector se muestran en la tabla 10:

## **Tabla 10 - Datos técnicos del conector Sub D tipo zócalo, para señales analógicas**

*Fuente: Easy Port USB Manual, Denkendorf, Alemania, Festo Didactic GmbH* 

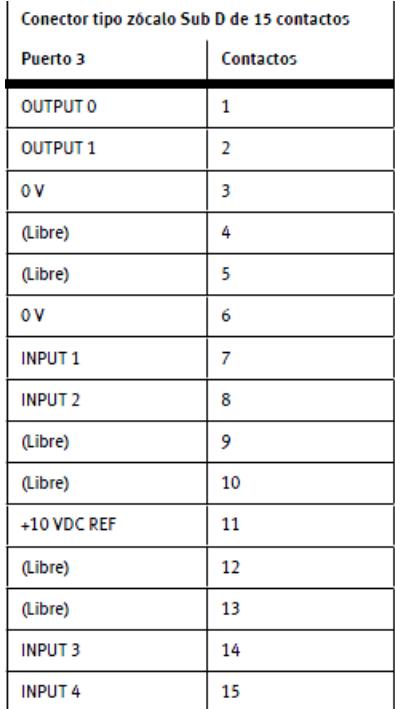

## 3.1.2.4. Interfaces de datos para PC

El intercambio de datos entre EasyPort USB y la computadora se realiza mediante el puerto de serie RS232 o a través del puerto USB. La velocidad de la transmisión de datos es de 115.2 kBauds.

### **Tabla 11 - Interface de datos para PC**

*Fuente: Easy Port USB Manual, Denkendorf, Alemania, Festo Didactic GmbH* 

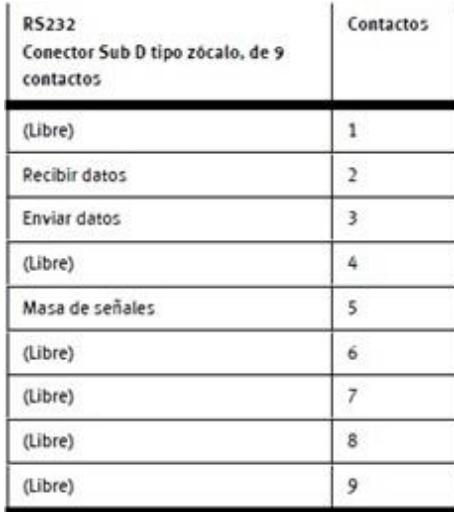

Para realizar la conexión de EasyPort a una computadora se puede utilizar un cable prolongador de conexión en serie de 9 contactos, también cuenta con una interface USB 2.0. y para la conexión se debe utilizar el cable USB A-B que está incluido en el suministro.

La alimentación de 24 VDC para el EasyPort USB es externa y puede ejecutarse mediante los puertos 1 y 2 o a través de dos bornes roscados separados, ubicados en la parte posterior del módulo de comunicación, los cables conectores de seguridad también se han adquirido con el suministro.

#### **3.2. Interfaces de software para EasyPort USB**

La transmisión de datos desde y hacia una interface de procesos EasyPort USB se realiza a través de órdenes de escritura y lectura individuales, asignadas a direcciones específicas.

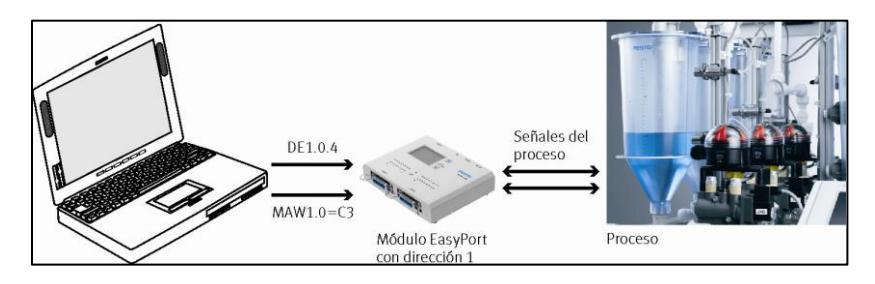

**Figura 29 - Ejemplo órdenes de escritura y lectura en modo de terminal** 

*Fuente: Easy Port USB Manual, Denkendorf, Alemania, Festo Didactic GmbH* 

Según sea el uso EasyPort USB en la aplicación, se dispone de diversos niveles de acceso para realizar esas órdenes de escritura/lectura, las interfaces de software se detallan a continuación:

- Servidor EzOPC.
- Elemento de Control Activex.
- EasyPort USB usado como intérprete de órdenes.

#### *3.2.1. Servidor EzOPC*

Servidor OPC "EzOPC" permite establecer la conexión de comunicación con productos de Festo Didactic para aplicaciones predeterminadas. Si se utiliza el EasyPort USB junto con otros productos de Festo Didactic, es relativamente fácil establecer comunicación, FESTO Didactic provee el Server OPC EzOPC, este programa posee una interface gráfica de usuario.

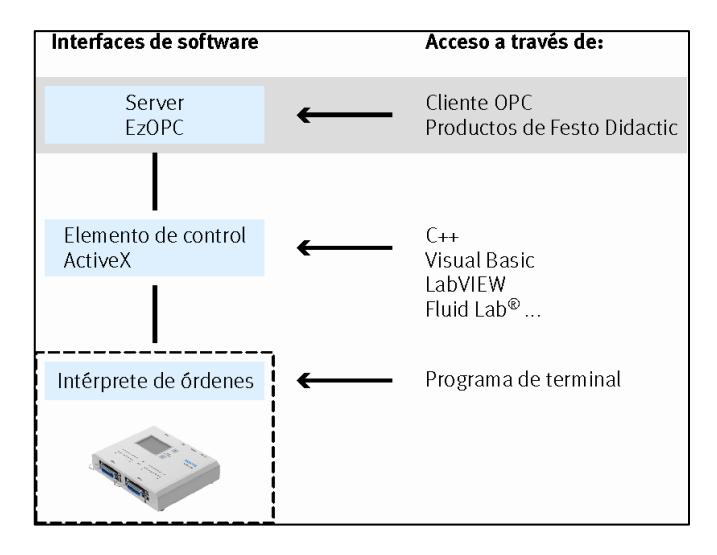

**Figura 30 - Acceso a través del Server EzOPC** 

*Fuente: Easy Port USB Manual, Denkendorf, Alemania, Festo Didactic GmbH*

La interface gráfica de usuario EzOPC hace posible de una forma muy simple la conexión para la transmisión de datos entre las unidades de comunicación de algunas aplicaciones prediseñadas por FESTO o en aplicaciones de control superior (señales libres), el conocimiento del software permite al usuario seleccionar determinadas unidades de comunicación, luego se procede a indicar las entradas y salidas para el intercambio de señales, se debe realizar una correcta instalación y luego EzOPC automáticamente se hará cargo del intercambio de datos entre las unidades, se muestra la interface en la figura 31:

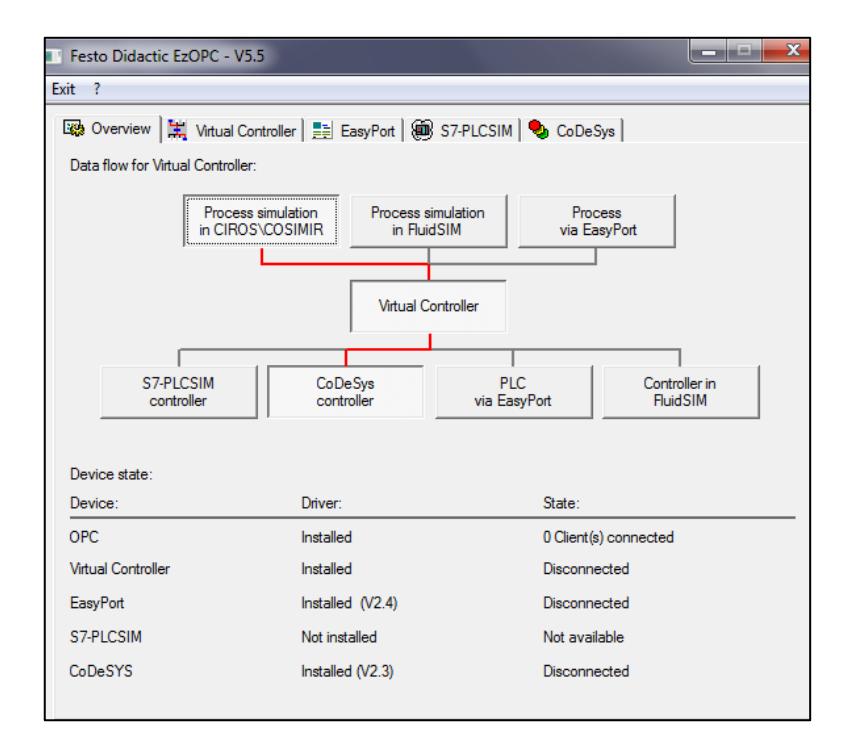

**Figura 31 - Interface EzOPC - Festo Didactic**  *Fuente: Easy Port USB Manual, Denkendorf, Alemania, Festo Didactic GmbH*

Instalación de EzOPC

La instalación detallada de EzOPC se muestra en "Interfaces de software para EasyPort USB" de Eberhardt; Löffler, (2011), *Easy Port USB Manual*, Denkendorf, Alemania, Festo Didactic GmbH, páginas 208-209.

#### *3.2.2. Elemento de control ActiveX*

Es importante mencionar que este será el modo en el que se utilizará EasyPort USB en este trabajo, usando el Elemento de control ActiveX se describen las funciones de acceso, es la interface de programación para el EasyPort USB. Generalmente se incluye como objeto COM en proyectos de software, se debe considerar que el software que se vaya a utilizar soporte la interface COM. Los lenguajes de programación como Visual Basic y C++ cuentan con esta tecnología, algunos programas en el área de control enfocados en la captación y evaluación de datos por ejemplo, LabVIEW o sistemas de visualización, también poseen esta interface.

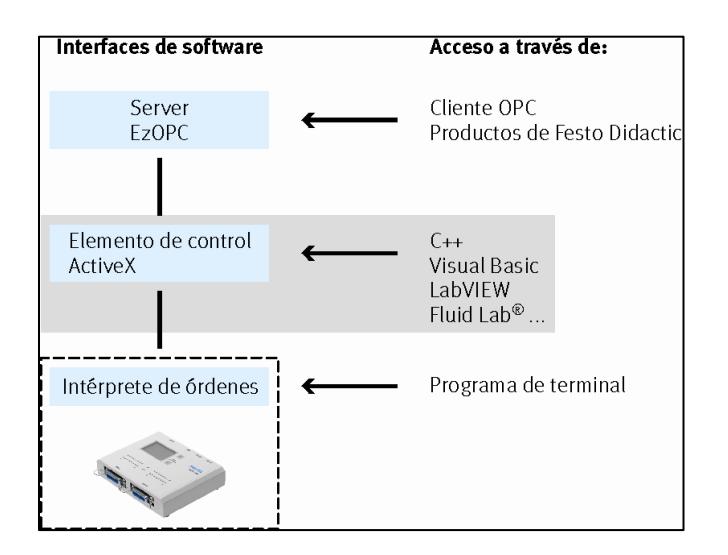

**Figura 32 - Acceso a través del elemento de control ActiveX**  *Fuente: Easy Port USB Manual, Denkendorf, Alemania, Festo Didactic GmbH* 

El Software que provee FESTO se denomina Aplicación de demostración de EasyPort, este programa enseña a utilizar el elemento de Control ActiveX en C++, permite utilizar de manera sencilla diversos procedimientos importantes del elemento de control ActiveX y poder visualizar el intercambio de datos que se produce entre la computadora y la interface EasyPort USB.

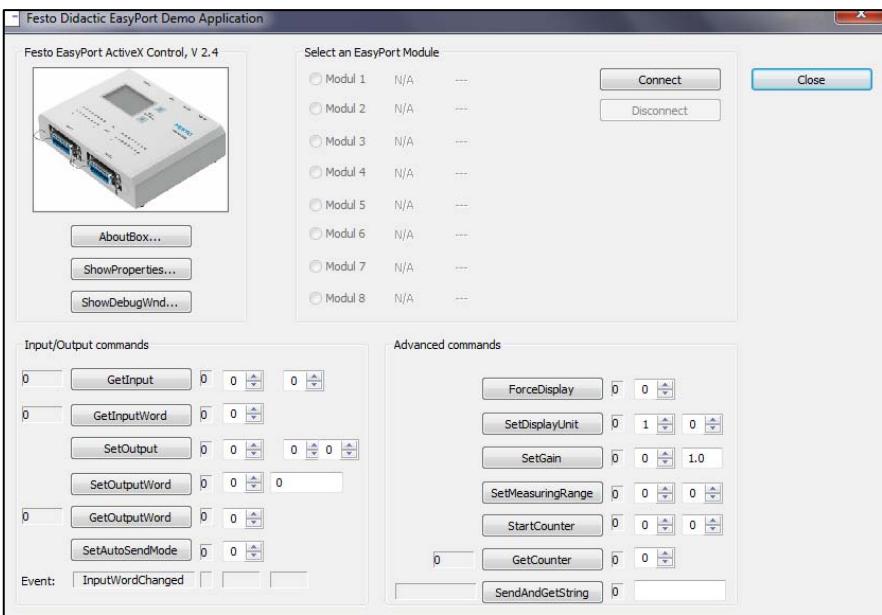

**Figura 33 - Interface del software EasyPort Demo Application** 

*Fuente: Easy Port USB Manual, Denkendorf, Alemania, Festo Didactic GmbH* 

Instalación del elemento de Control ActiveX

La instalación detallada de EzOPC se muestra en "Elemento de control ActiveX para EasyPort USB" de Eberhardt; Löffler, (2011), *Easy Port USB Manual*, Denkendorf, Alemania, Festo Didactic GmbH, páginas 211 - 218.

## *3.2.3. Intérprete de órdenes*

EasyPort USB puede ser usado como intérprete de órdenes, este es el nivel más básico y se accede a él directamente por medio de un programa de terminal. El intérprete posee todas las órdenes que puede ejecutar el EasyPort USB. Para realizar pruebas de de su correcto funcionamiento se puede utilizar un "programa de terminal" (en esta investigación se utilizó Hyper Terminal de Windows), mediante este software es posible establecer una comunicación directa con el EasyPort USB y ejecutar las órdenes que el usuario seleccione.

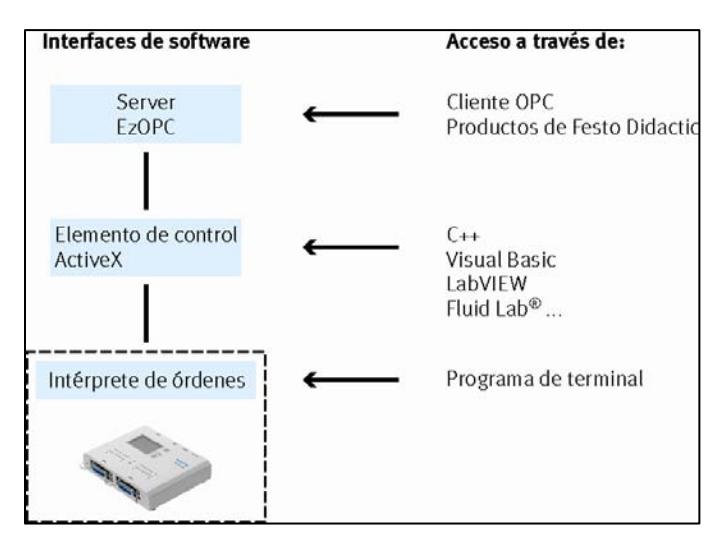

**Figura 34 - Acceso a través de un Programa de terminal** 

*Fuente: Easy Port USB Manual, Denkendorf, Alemania, Festo Didactic GmbH*

## Configuración previa

Se requiere configurar ciertos parámetros para poder trabajar con el módulo de comunicación EasyPort USB.

## *Configuración para el manejo de señales digitales*

Para configurar el manejo de señales digitales se recurre al manual "Elemento de control ActiveX para EasyPort USB" de Eberhardt; Löffler, (2011), *Easy Port USB Manual*, Denkendorf, Alemania, Festo Didactic GmbH, páginas 226 – 227.

### *Configuración para activar la modalidad eventos*

Para configurar la activación de la modalidad eventos se recurre al manual "Elemento de control ActiveX para EasyPort USB" de Eberhardt; Löffler, (2011), *Easy Port USB Manual*, Denkendorf, Alemania, Festo Didactic GmbH, páginas 228.

*Configuración para el manejo de señales analógicas de 0V – 10V* 

EasyPort USB puede operar los canales analógicos los siguientes márgenes de tensión:

- Margen de tensión de  $-10V 10V$ .
- Margen de tensión de 0V 10V.

Para configurar el funcionamiento en el rango de 0V – 10V se recurre al manual "Elemento de control ActiveX para EasyPort USB" de Eberhardt; Löffler, (2011), *Easy Port USB Manual*, Denkendorf, Alemania, Festo Didactic GmbH, páginas 229 - 253.

Además de la configuración para el manejo de señales se puede encontrar la siguiente información de utilidad:

- Formato de los datos de las entradas analógicas.
- Cargar las señales analógicas de entrada.
- Cargar las señales analógicas de salida.
- Formato de datos de las salidas analógicas.
- Crear una señal de salida analógica.
- Forzado de un canal analógico para indicación en el display LCD.
- Activación de canales de entradas analógicas.
- Activación de la modalidad de medición para canales de entradas analógicas.
- Atribución de una magnitud física para su representación en el display LCD.
- Atribución de un factor multiplicador para la representación en el display LCD.
- Activación y desactivación del contador rápido.
- Lectura del estado del contador.

# **Capítulo 4**

### **Puesta en marcha y programas desarrollados.**

Para conocer la estación de trabajo Control de pH y lograr un correcto funcionamiento, se recurre a los manuales de operación que otorga el fabricante, al estudiarlos se puede identificar cada uno de los componentes de la planta piloto, para obtener mayor información de su naturaleza se consulta los datasheets suministrados.

Consultando los diagramas se debe primero reconocer cuales son las señales de los sensores y actuadores, una vez reconocidas las direcciones de las entradas y salidas del módulo, se procede a desarrollar una Interface de control en LabVIEW, la cual permite realizar la comunicación con el Servidor OPC EzOPC.

Durante esta etapa del estudio se ha podido adquirir conocimientos básicos de instrumentación industrial, electricidad y control de procesos.

Una particularidad de la estación de trabajo es que la señal que emite el electrodo de pH es una señal en corriente de 4-20 mA, por otro lado el módulo de comunicación EasyPort USB sólo admite señales de 0 a 10 V en un formato de 12 bits, este pequeño inconveniente se solucionó utilizando un aislador de señal de la marca Kb Electronics y se logró una correcta comunicación con el módulo EasyPort USB (se adjunta el datasheet en los anexos), se realizó la configuración de EasyPort USB tal como lo indica el manual de operación.

#### **4.1. Sistema SCADA básico desarrollado en LabVIEW**

#### *4.1.1. Comunicación correcta entre EasyPort USB y LabVIEW.*

Para poder realizar un experimento se debe interactuar con los dispositivos actuadores y los sensores. Esta interacción se realiza por medio de señales de corriente o voltaje según los formatos seleccionados. El formato con el que se ha trabajado en este caso es voltaje (0-10 V).

Los datos obtenidos en voltaje de cada sensor deben ser procesados, para que en la interfaz se muestre un valor en las magnitudes con las que se está trabajando en la estación de trabajo.

En principio se debe configurar el servidor OPC EzOPC, la configuración es muy simple solo se debe clickear sobre los botones que se muestran unidos por una línea roja.

La configuración que permite que el módulo EasyPort USB se comunique con LabVIEW se muestra en la figura 35:

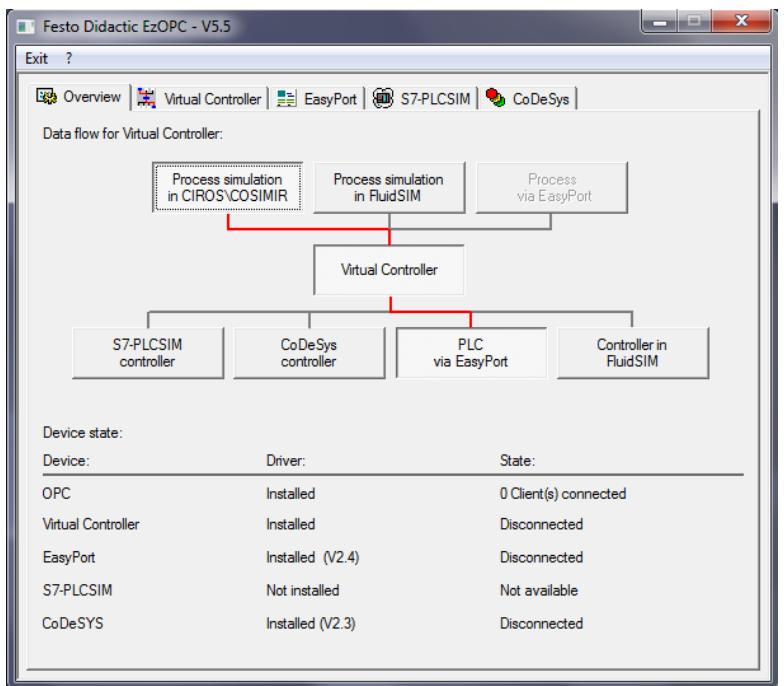

**Figura 35 - Configuración del Servidor OPC para el funcionamiento con LabVIEW** 

*Fuente: Elaboración propia* 

Luego de configurar el servidor OPC se debe detectar al módulo de comunicación EasyPort USB, al acceder a la pestaña Easy Port podemos observar si el módulo de comunicación está transmitiendo datos, regularmente se muestra de la siguiente manera como en la figura 36:

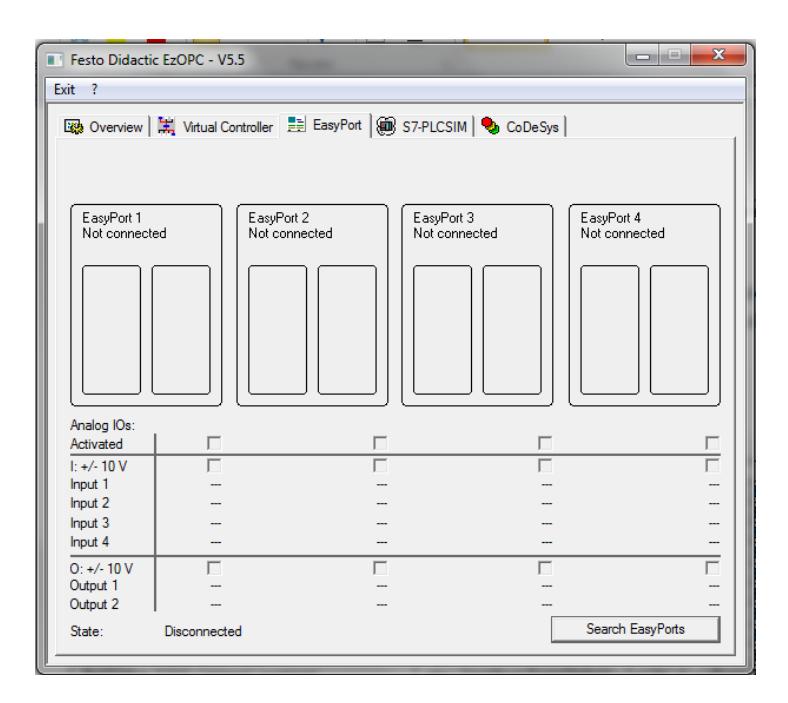

**Figura 36 - EasyPort NO está conectado** 

*Fuente: Elaboración propia* 

Cuando nos encontramos con esta interfaz se debe presionar el botón Search EasyPorts, de esta manera EasyPort se conectará al servidor OPC, se muestra la interfaz de EasyPort conectado en la figura 37:

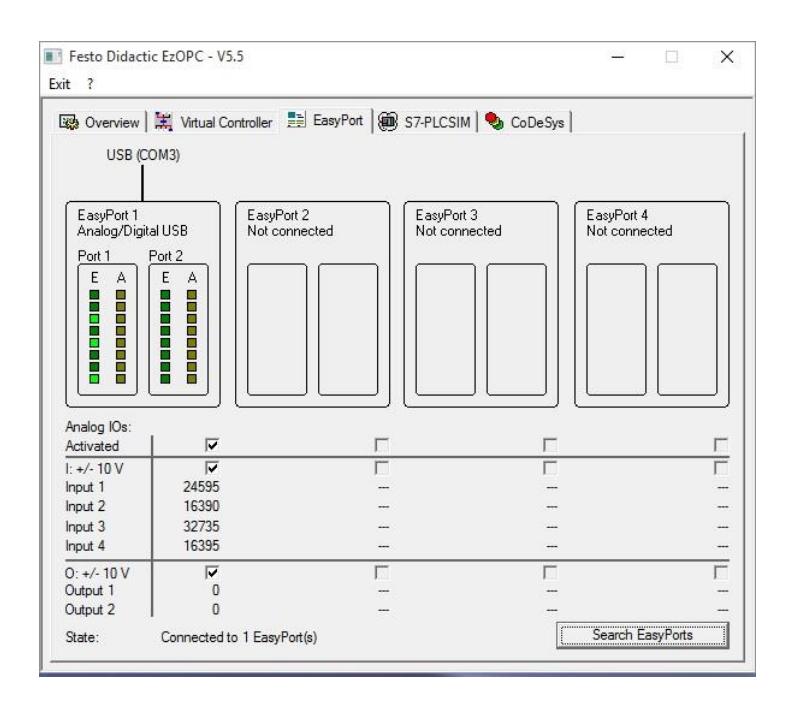

**Figura 37 - EasyPort está conectado** 

*Fuente: Elaboración propia* 

#### *4.1.2. Diseño de la interfaz y Programación en LabView.*

Software LabVIEW

Mediante este programa se desarrollará una interface en la cual se reciban los datos de los sensores y se pueda controlar los actuadores de la estación de trabajo. La programación mediante LabVIEW es gráfica y amigable, permite trabajar con las señales obtenidas y filtrarlas, realiza el envío de señales al EasyPort USB, y funciona como un sistema de supervisión, control y adquisición de datos (SCADA), el programa de la interfaz desarrollada para realizar la identificación y control del proceso de la Estación de trabajo se adjunta en los anexos.

En el desarrollo de esta Interfaz se han utilizado diversos elementos de LabVIEW, indicadores controladores, indicadores gráficos, potenciómetros, se insertaron imágenes para mejorar la apariencia de la interfaz.

Se utilizó el Diagrama PI de la estación de trabajo para tener una idea clara del funcionamiento de la estación, siguiendo el ejemplo del Software FluidLab que provee FESTO Didactic.

Programación en LabView

Durante el desarrollo de esta interfaz de control se ha adquirido los conocimientos acerca de las estructuras, elementos de medición y control, y algunas funciones de LabVIEW que tienen gran importancia.

Una estructura es un elemento LabVIEW, estas estructuras controlan el flujo de datos en un Instrumento virtual, el programa cuenta con diversas estructuras: Bucles While, Bucle For, Estructura Case, Bloque Secuencia , Nodo Fórmula, etc.

### *Estructuras utilizadas en el desarrollo de la interfaz*

Se describe a continuación de manera muy simple las estructuras utilizadas en la interfaz de control:

- **Estructura Case:** 

Esta estructura en realidad son dos o más subdiagramas, pero sólo es ejecutado aquel que cumpla una determinada condición cuando la estructura se esté ejecutando, esto depende del valor que se cablee al selector representado con el símbolo [?]. A continuación se muestra la Estructura Case en la figura 38:

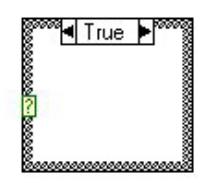

**Figura 38 - Estructura Case (representación gráfica)** 

*Fuente: Elaboración propia* 

### - **Bucle While:**

Esta estructura repite una sección de código hasta cumplir una condición determinada, Expresado en pseudocódigo esta secuencia se escribe así:

*Do* 

{secuencia de código}

*while* condición.

Se muestra la el Bucle While en la figura 39:

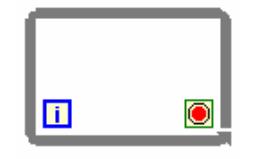

**Figura 39 - Bucle While (representación gráfica)** 

*Fuente: Elaboración propia* 

## - **Bucle For:**

Esta estructura ejecuta una sección de código un determinado número de veces, hasta que el número de repeticiones alcance a un valor establecido, esta estructura sería escrita en pseudocódigo de la siguiente manera:

#### *For i=0 to N-1*

{ secuencia de código }

Se muestra el bucle For en la figura 40:

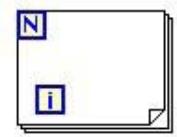

**Figura 40 - Bucle For (representación gráfica).** 

*Fuente: Elaboración propia* 

LabView posee funciones de supervisión del proceso, esto permite observar en tiempo real la variación de las señales involucradas en la estructura de control, principalmente las señales de salida y de entrada al proceso, los elementos se supervisión empleados se detallan a continuación:

## - **Indicador Numérico:**

Este elemento es utilizado para las señales analógicas tanto de entrada y de salida, se muestra el elemento en la figura 41:

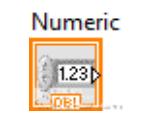

**Figura 41 - Elemento Numeric** 

*Fuente: Elaboración propia* 

#### - **Boolean:**

Este elemento es utilizado para las entradas y salidas digitales, funciona como un switch (actuador) o como una alarme LED cuando algún sensor envía una señal. Se aprecia este elemento en la figura 42:

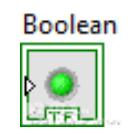

**Figura 42 - Elemento Booleano** 

*Fuente: Elaboración propia* 

### - **Waveform Chart:**

Este elemento permite observar la variación de una señal con respecto al tiempo. En la figura 43 se observa este elemento Waveform Chart. En el eje horizontal se observa el tiempo y en el eje vertical la amplitud de la señal.

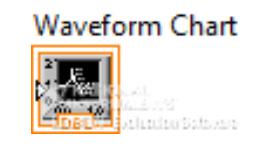

**Figura 43 - Elemento Waveform Chart** 

*Fuente: Elaboración propia* 

Estas son las estructuras y elementos básicos que se han utilizado en el desarrollo de esta Interfaz.

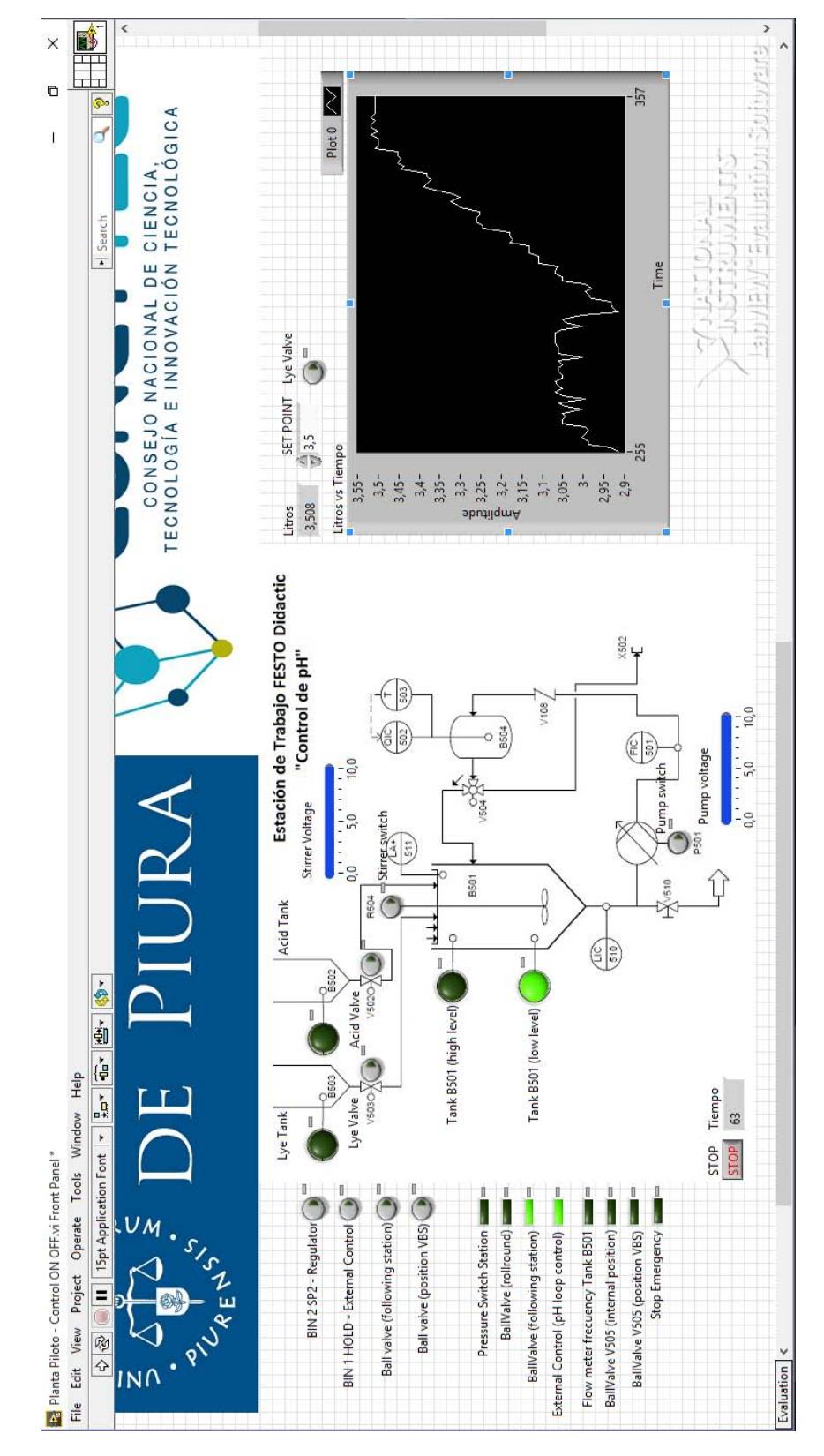

En la figura 44 se muestra la interface de control desarrollada:

**Figura 44 - Interface desarrollada en LabVIEW** 

*Fuente: Elaboración propia* 

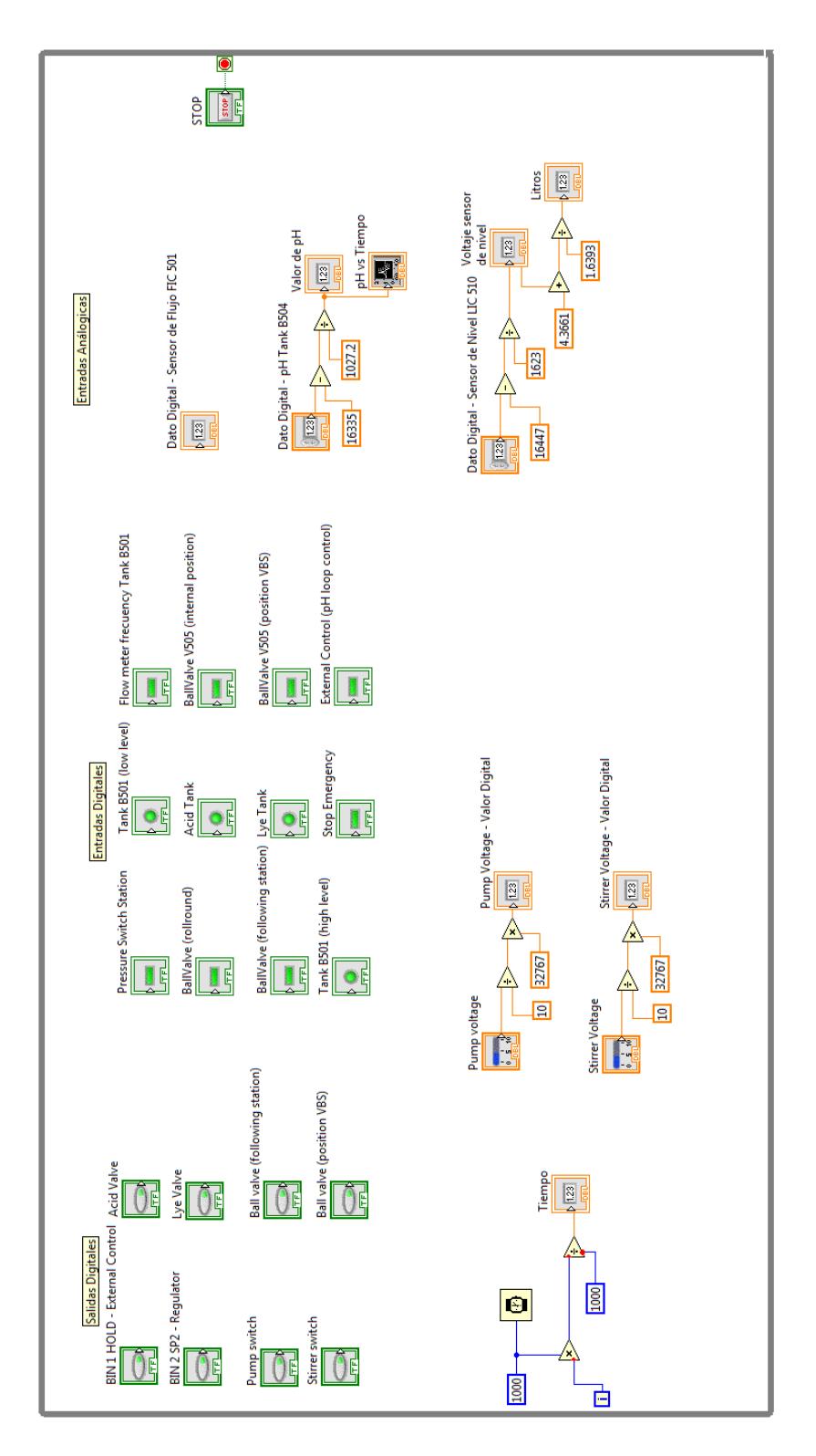

En la figura 45 se muestra el Block Diagram de la interface de control desarrollada:

**Figura 45 - Block Diagram de la interface desarrollada** 

*Fuente: Elaboración propia*
#### *4.1.3. Conexión de las entradas y salidas de la Estación en LabVIEW*

Conocidas las estructuras y los elementos necesarios para realizar una interfaz de control básica, se procede a realizar la conexión de cada elemento de la interfaz con sus respectivas direcciones, esto con el objetivo de verificar el correcto funcionamiento de los sensores y actuadores.

Conexión del sensor de nivel inferior del tanque de mezclado B501 (entrada digital)

Las salidas y entradas digitales deben ser conectadas a un elemento booleano se detallará la conexión de la entrada digital del sensor de nivel B514 del tanque de mezclado B501.

**Paso 1:** Iniciamos colocando un elemento booleano en el Front Panel.

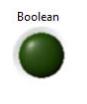

#### **Figura 46 - Paso 1**

*Fuente: Elaboración propia* 

**Paso 2:** Renombramos a este elemento con Tank B501 (low level).

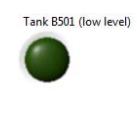

#### **Figura 47 - Paso 2**

*Fuente: Elaboración propia* 

**Paso 3:** Hacemos click derecho para ingresar a las propiedades del elemento y nos dirigimos a la pestaña Data Binding.

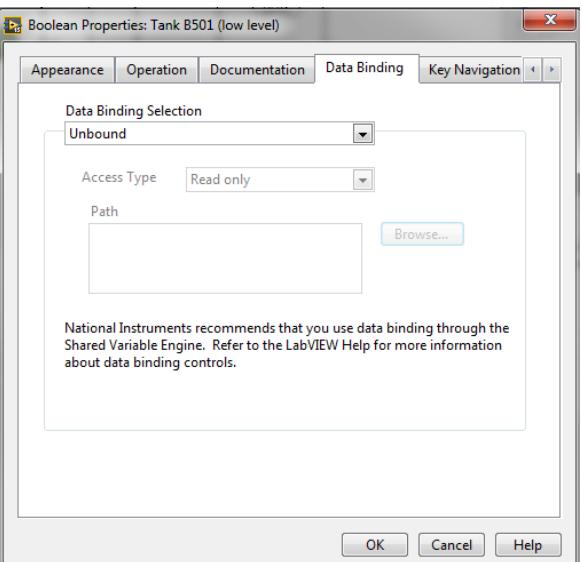

**Figura 48 - Paso 3** 

*Fuente: Elaboración propia* 

**Paso 4:** Aquí se debe seleccionar dos opciones.

### **Data Binding Selection:** Data socket

**Acces Type:** Read Only

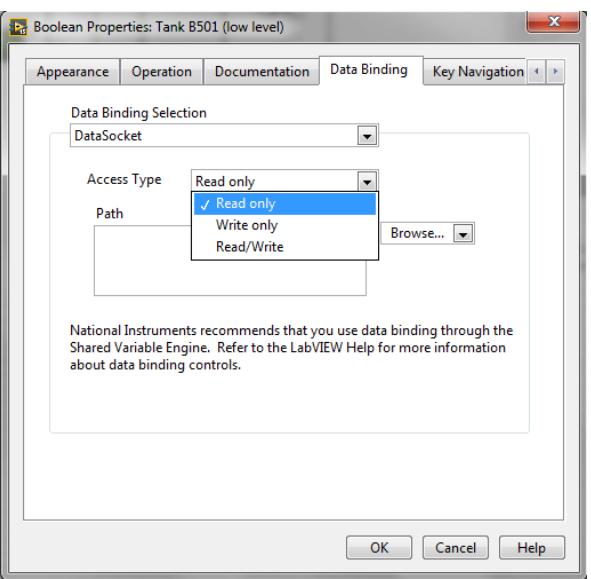

**Figura 49 - Paso 4** 

*Fuente: Elaboración propia* 

**Paso 5:** Luego nos dirigimos a Browse y seleccionamos DSTP Server.

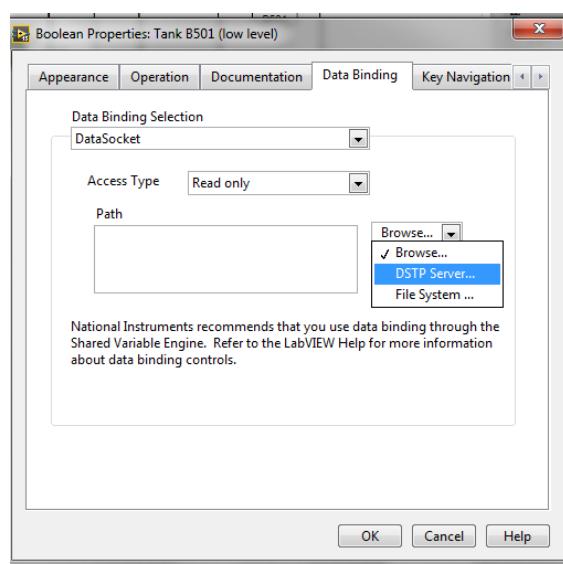

**Figura 50 - Paso 5** 

*Fuente: Elaboración propia* 

**Paso 6:** En el menú que se despliega seleccionamos FestoDidactic.EzOPC.

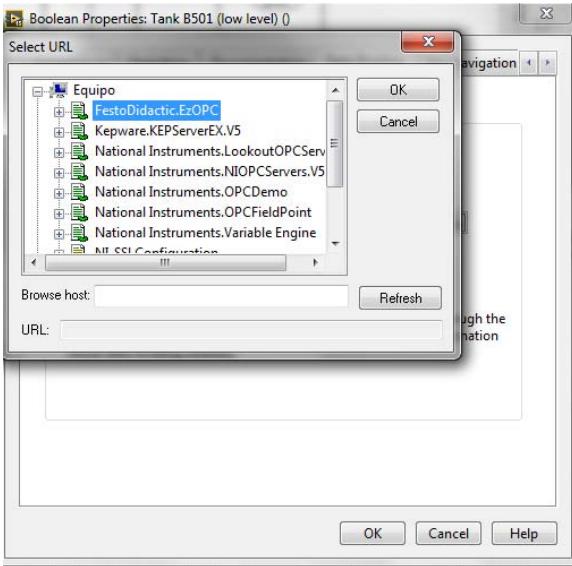

**Figura 51 - Paso 6** 

*Fuente: Elaboración propia* 

**Paso 7:** Luego seleccionamos EasyPort 1.

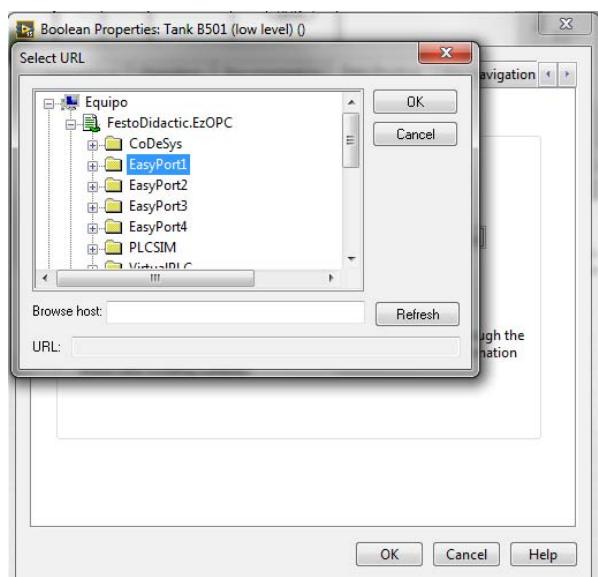

**Figura 52 - Paso 7** 

*Fuente: Elaboración propia* 

**Paso 8:** Nos dirigimos a bits y seleccionamos el bit correspondiente a este sensor.

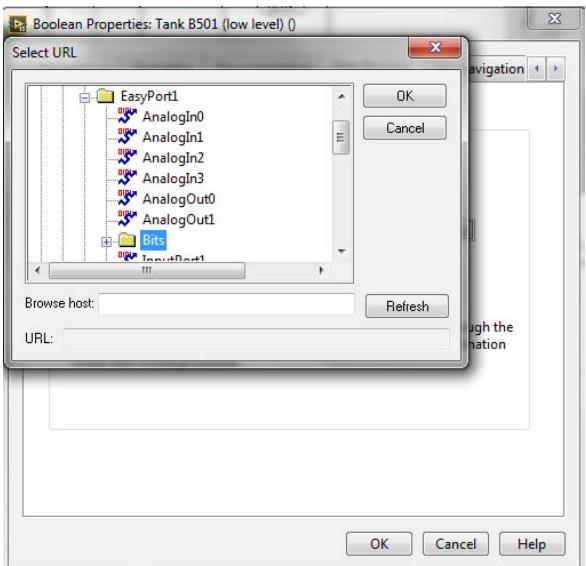

**Figura 53 - Paso 8** 

*Fuente: Elaboración propia* 

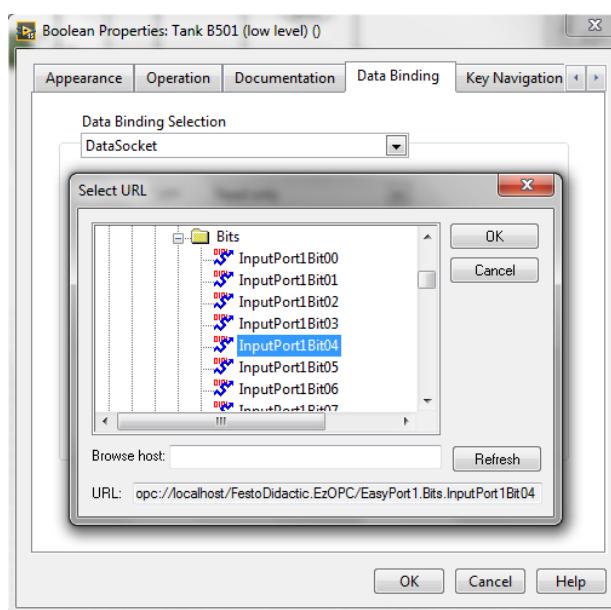

**Figura 54 - Paso 8** 

*Fuente: Elaboración propia* 

**Paso 9:** Finalmente pulsamos OK y la conexión está terminada.

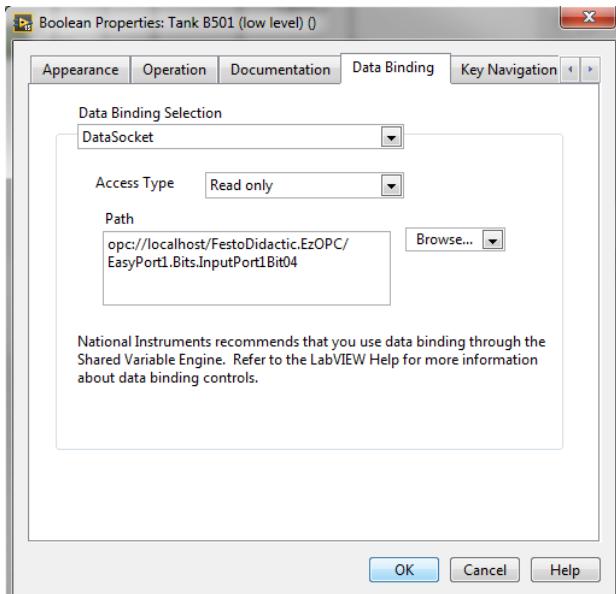

**Figura 55 - Paso 9** 

*Fuente: Elaboración propia* 

Conexión de la bomba P501 (salida analógica)

Para variar la velocidad de la bomba P501 se suministra mayor o menor voltaje mediante un elemento Indicador Numérico de control, pero previamente se debe activar un bit para que la bomba sea energizada, en otras palabras se energiza la bomba mediante una salida digital cuya conexión se realiza siguiendo los mismos pasos que se emplearon en el ejemplo anterior.

La dirección de la salida analógica Pump switch es:

opc://localhost/FestoDidactic.EzOPC/EasyPort1.Bits.OutputPort1Bit03

Los actuadores analógicos tienen algunas diferencias en la conexión, se detallan a continuación los pasos a seguir.

**Paso 1:** Iniciamos colocando un elemento Indicador numérico.

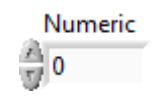

#### **Figura 56 - Paso 1**

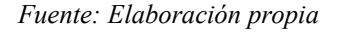

**Paso 2:** Renombramos el indicador a Pump Voltage - Valor Digital.

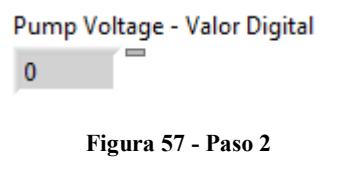

*Fuente: Elaboración propia* 

Paso 3: Hacemos click derecho para ingresar a las propiedades del elemento y nos dirigimos a la pestaña Data Binding.

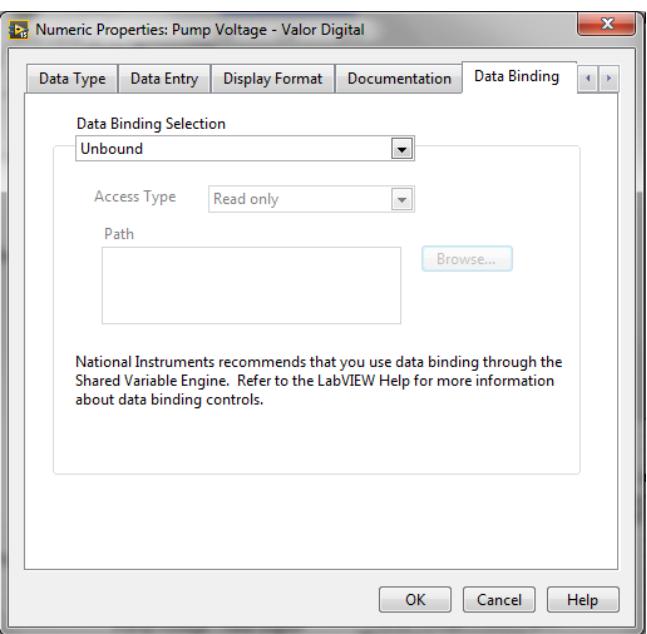

**Figura 58 - Paso 3** 

*Fuente: Elaboración propia* 

**Paso 4:** Aquí se debe seleccionar dos opciones.

**Data Binding Selection:** Data socket.

**Acces Type:** Read/Write.

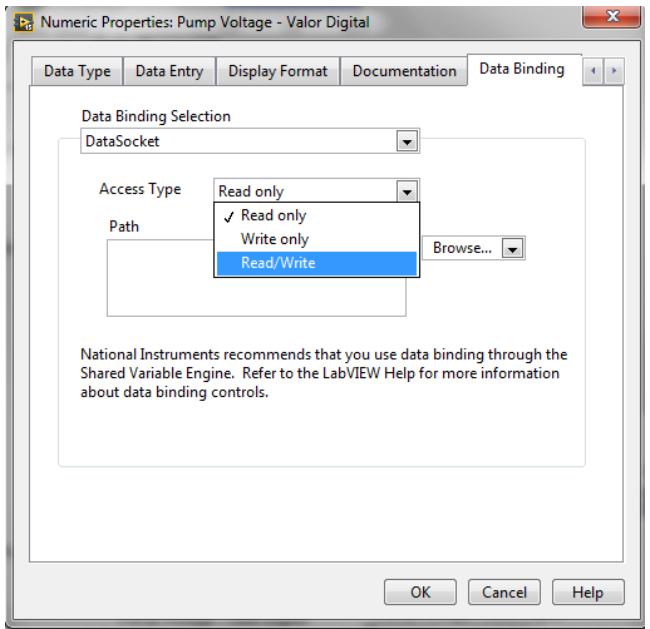

**Figura 59 - Paso 4** 

*Fuente: Elaboración propia* 

**Paso 5:** Luego nos dirigimos a Browse y seleccionamos DSTP Server.

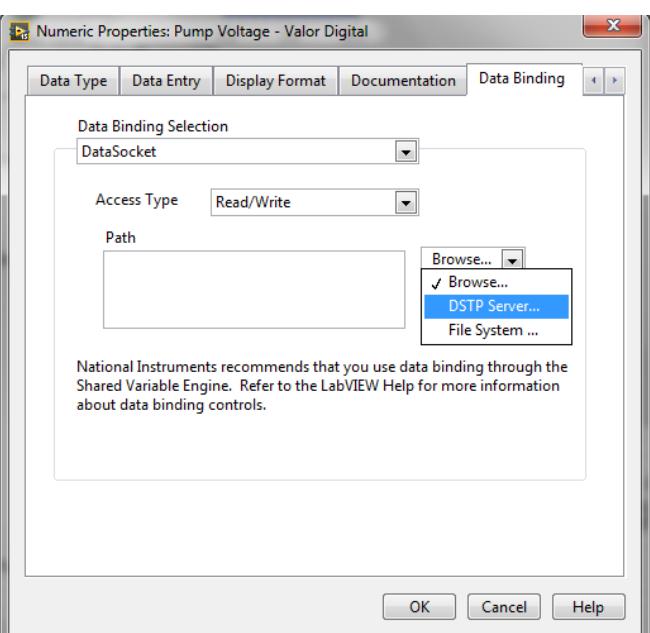

**Figura 60 - Paso 5** 

*Fuente: Elaboración propia* 

**Paso 6:** En el menú que se despliega seleccionamos FestoDidactic.EzOPC.

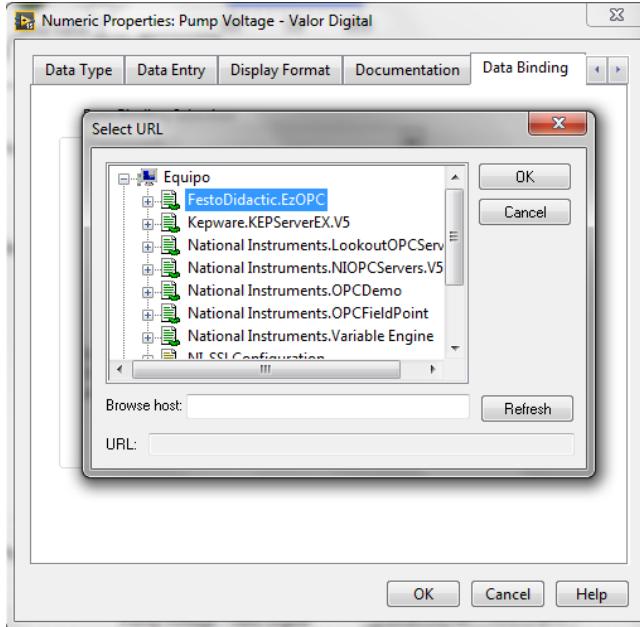

**Figura 61 - Paso 6** 

**Paso 7:** Luego seleccionamos EasyPort 1.

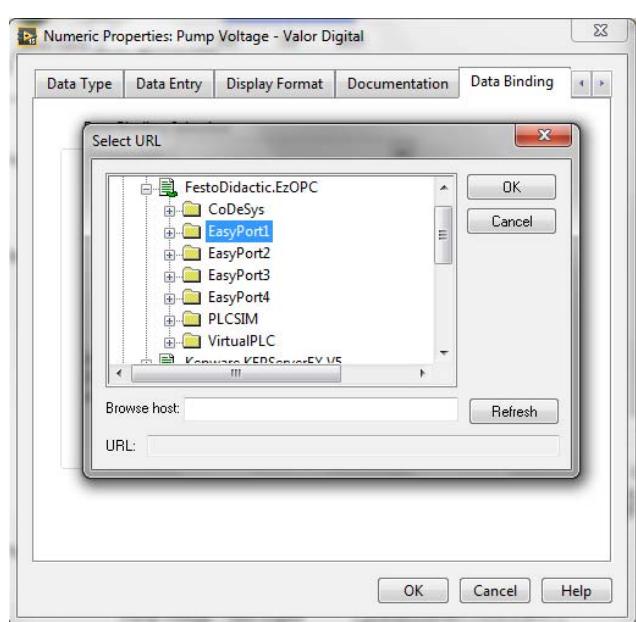

**Figura 62 - Paso 7** 

*Fuente: Elaboración propia* 

**Paso 8:** Seleccionamos AnalogOut0.

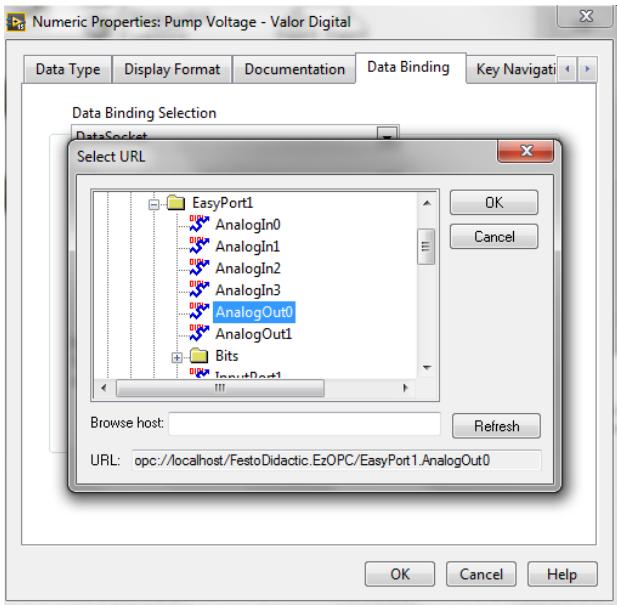

**Figura 63 - Paso 8** 

*Fuente: Elaboración propia* 

**Paso 9:** Finalmente pulsamos OK y la conexión está terminada.

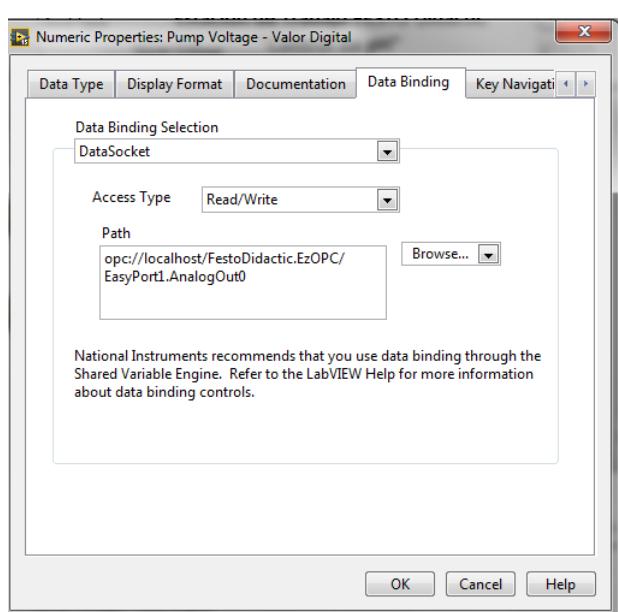

**Figura 64 - Paso 9** 

*Fuente: Elaboración propia* 

Se presenta a continuación una lista con las direcciones de cada sensor y actuador de la estación de trabajo, todos están presentes en la interfaz desarrollada.

### **Entradas**

| <b>Entradas digitales</b>          |                                                                    |  |
|------------------------------------|--------------------------------------------------------------------|--|
| Pressure switch station            | opc://localhost/FestoDidactic.EzOPC/EasyPort1.Bits.InputPort1Bit00 |  |
| Ball Valve V504 – Position Roll    | opc://localhost/FestoDidactic.EzOPC/EasyPort1.Bits.InputPort1Bit01 |  |
| Round                              |                                                                    |  |
| Ball Valve V504 – Position         | opc://localhost/FestoDidactic.EzOPC/EasyPort1.Bits.InputPort1Bit02 |  |
| <b>Following Station</b>           |                                                                    |  |
| Tank B501 (high level)             | opc://localhost/FestoDidactic.EzOPC/EasyPort1.Bits.InputPort1Bit03 |  |
| Tank B501 (low level)              | opc://localhost/FestoDidactic.EzOPC/EasyPort1.Bits.InputPort1Bit04 |  |
| Acid Tank                          | opc://localhost/FestoDidactic.EzOPC/EasyPort1.Bits.InputPort1Bit05 |  |
| Lye Tank                           | opc://localhost/FestoDidactic.EzOPC/EasyPort1.Bits.InputPort1Bit06 |  |
| External Control (pH loop control) | opc://localhost/FestoDidactic.EzOPC/EasyPort1.Bits.InputPort1Bit07 |  |
| Flow meter frecuency Tank B501     | opc://localhost/FestoDidactic.EzOPC/EasyPort1.Bits.InputPort2Bit00 |  |
| BallValve V505 (internal position) | opc://localhost/FestoDidactic.EzOPC/EasyPort1.Bits.InputPort2Bit01 |  |
| BallValve V505 (position VBS)      | opc://localhost/FestoDidactic.EzOPC/EasyPort1.Bits.InputPort2Bit02 |  |
| Stop Emergency                     | opc://localhost/FestoDidactic.EzOPC/EasyPort1.Bits.InputPort2Bit05 |  |

**Tabla 12 - Entradas Digitales** 

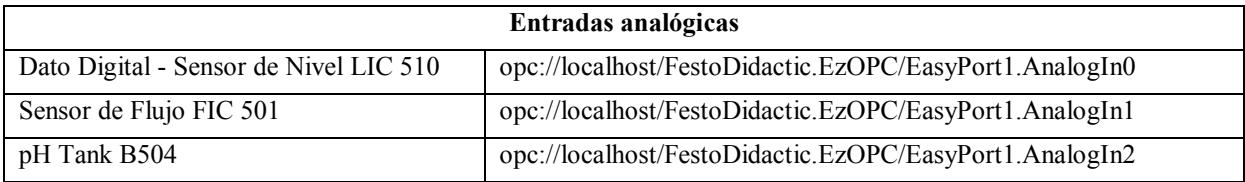

# **Tabla 13 - Entradas Analógicas**

### **Salidas**

### **Tabla 14 - Salidas Digitales**

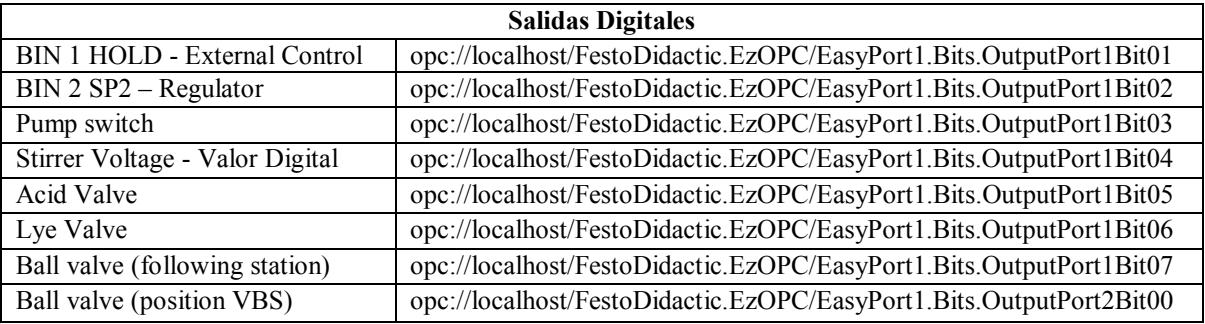

### **Tabla 15 - Salidas Analógicas**

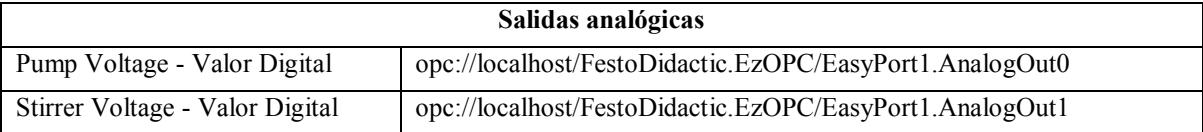

# **Capítulo 5**

# **Calibración de sensores y pruebas experimentales**

#### **5.1. Calibrado de los sensores**

En este trabajo se realizó la calibración de las siguientes señales de entradas analógicas.

- Señal del sensor de nivel B503 en el tanque de mezclado B501.

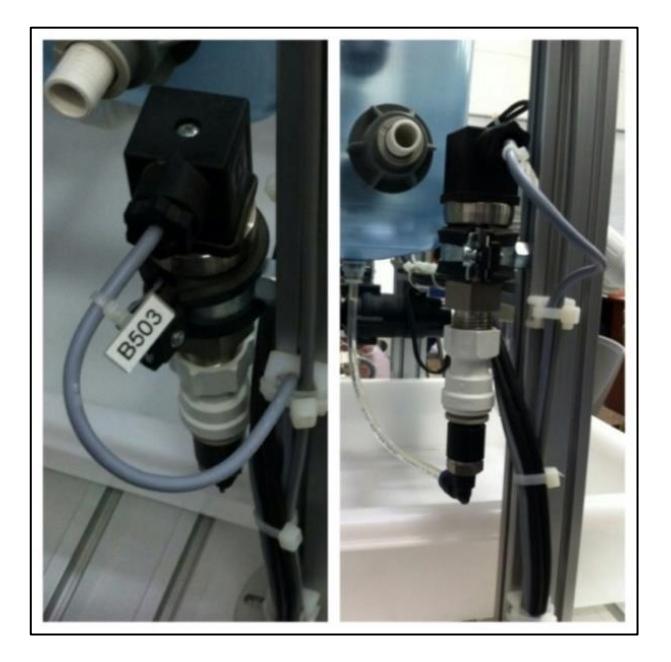

**Figura 65 - Sensor analógico de presión B503** 

- Señal del electrodo de pH B517 en el tanque reactor B504.

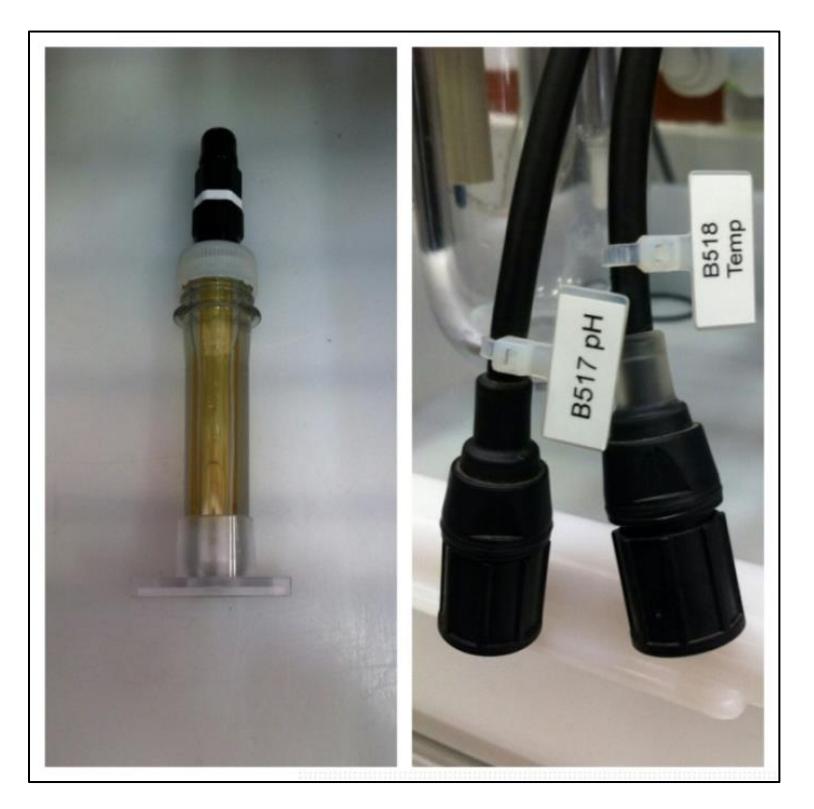

**Figura 66 - Electrodo de pH y sondas pre-ensambladas** 

*Fuente: Elaboración propia* 

#### *5.1.1. Calibrado del Sensor de Nivel B503*

Para calibrar el sensor de Nivel B503 se realizó un experimento sencillo, se desarrolló de la siguiente manera:

- Se depositó agua hasta el nivel de 2 litros en el tanque, con esta cantidad de líquido se realizó una medida del voltaje y se anotó el valor del dato que mostraba *LabVIEW*.
- Se le agregó un litro de agua y se realizó la medición y la toma de datos.
- Este experimento se realizó hasta un nivel de 6 litros, luego estos datos fueron ingresados a Microsoft Excel para obtener una línea de tendencia con la cual finalmente se realizó la calibración. A continuación se muestran las ecuaciones obtenidas.

Línea de tendencia Voltaje vs Volumen

Se presentan los voltajes medidos según el volumen contenido en el tanque B501, en la tabla 16:

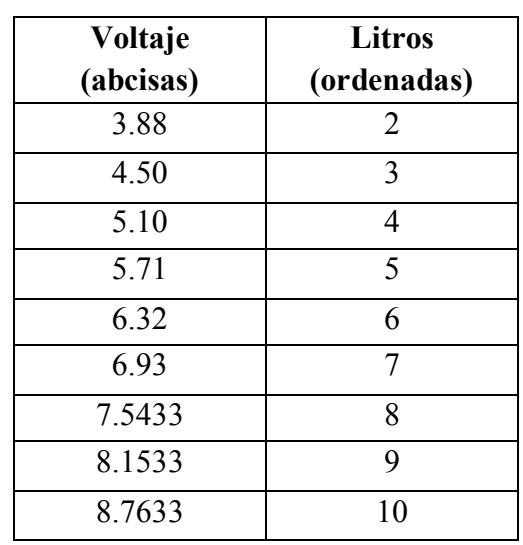

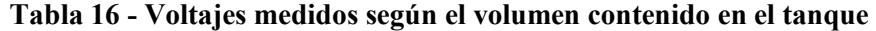

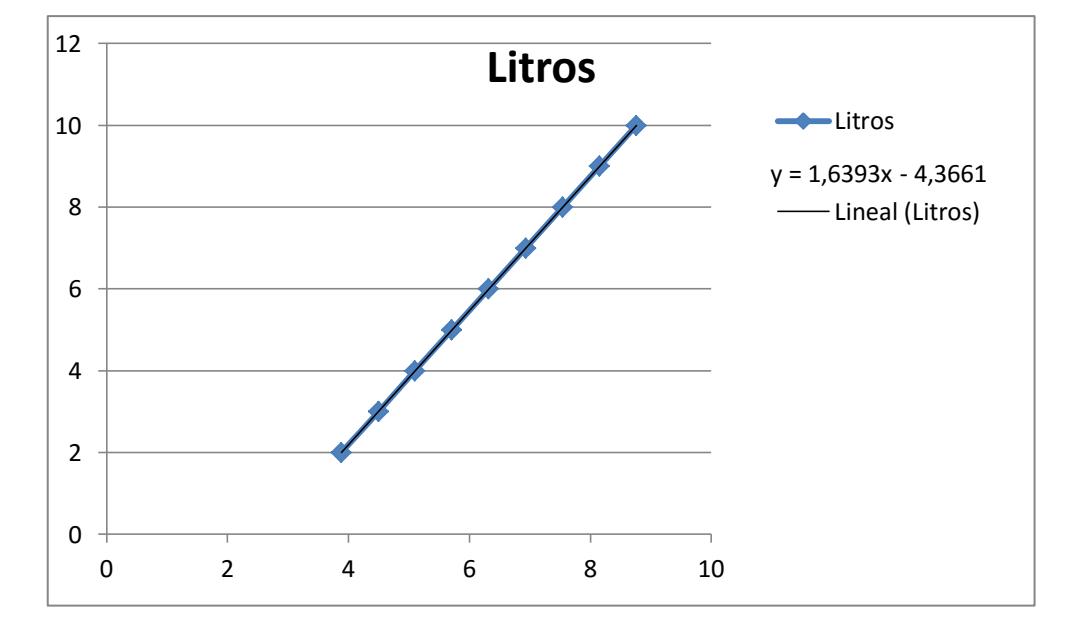

*Fuente: Elaboración propia* 

**Figura 67 - Línea de tendencia Litros vs Voltaje** 

Línea de tendencia Datos vs Volumen:

Se presentan los datos obtenidos en *LabVIEW* según el volumen contenido en el tanque B501, en la tabla 17:

| <b>Datos</b> | Litros         |
|--------------|----------------|
| (abcisas)    | (ordenadas)    |
| 20499        | $\overline{2}$ |
| 21523        | 3              |
| 22675        | $\overline{4}$ |
| 23627        | 5              |
| 24515        | 6              |
| 25539        | 7              |
| 26443        | 8              |
| 27275        | q              |

**Tabla 17 - Datos obtenidos en LabVIEW según el volumen contenido en el tanque** 

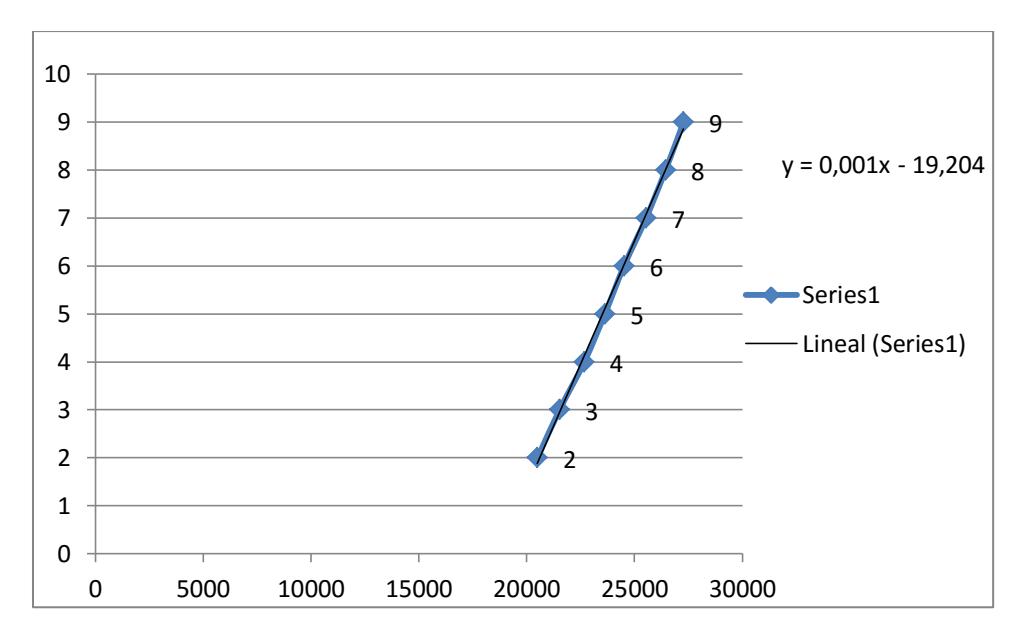

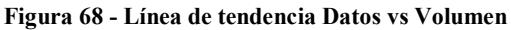

*Fuente: Elaboración propia* 

Línea de tendencia Voltaje vs Datos:

Se presentan los voltajes y los valores en datos correspondientes en la tabla 18:

| Voltaje   | <b>Datos</b> |
|-----------|--------------|
| (abcisas) | (ordenadas)  |
| 3.88      | 22739        |
| 4.50      | 23759        |
| 5.10      | 24719        |
| 5 7 1     | 25719        |
| 6.32      | 26709        |
| 6.93      | 27699        |
| 7.5433333 | 28689        |
| 8.1533333 | 29679        |
| 8 7633333 | 30669        |

**Tabla 18 - Voltajes y datos correspondientes** 

*Fuente: Elaboración propia* 

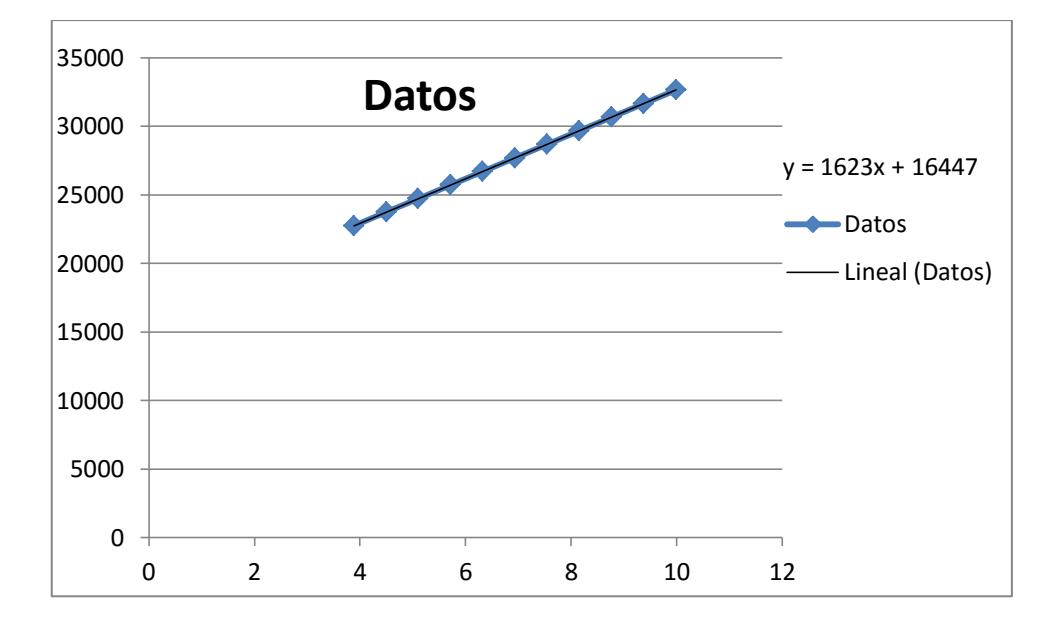

**Figura 69 - Línea de tendencia Datos vs Voltaje** 

Esta ecuación es ingresada a LabVIEW para poder luego visualizar correctamente el volumen que se encuentra en el tanque de mezclado:

*Fuente: Elaboración propia* 

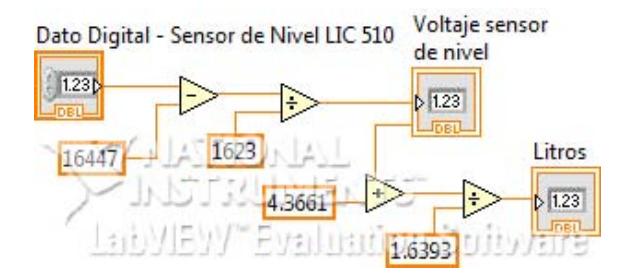

**Figura 70 - Calibración del Sensor de Nivel (Block Diagram LabVIEW)** 

*Fuente: Elaboración propia* 

#### *5.1.2. Calibrado del Electrodo de pH B517*

La calibración del electrodo de pH se realizó de la siguiente manera:

- Se inició tomando los datos en LabVIEW que se obtuvieron al medir el pH de las soluciones buffer de pH 7.01 y pH 4.01.
- Se realizaron diversas mediciones añadiendo ácido y base para variar el valor de pH, se relacionó el valor de pH que muestra el controlador/indicador Jumo GSD con los datos en LabVIEW se muestra en la tabla 19 y se graficó una línea de tendencia mostrada en la figura 71:

### **Tabla 19 - Datos recibidos en LabVIEW según el valor de pH que muestra el transductor/indicador**

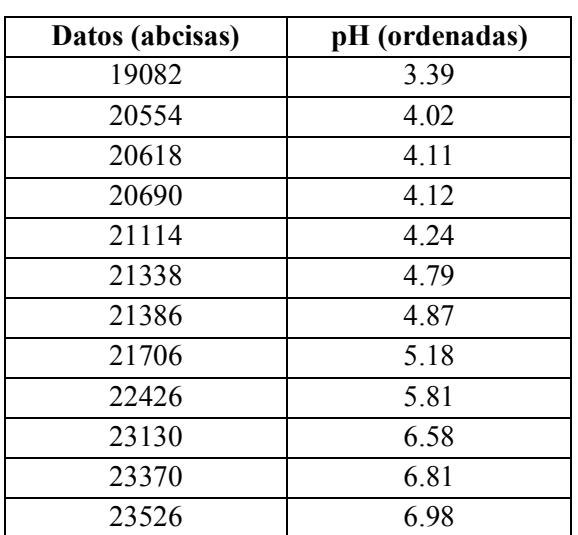

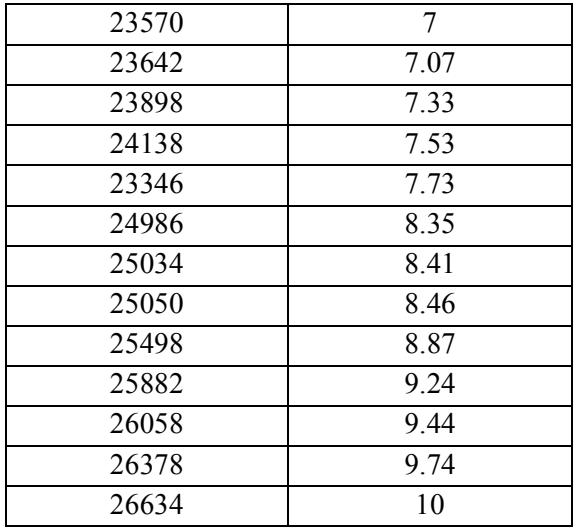

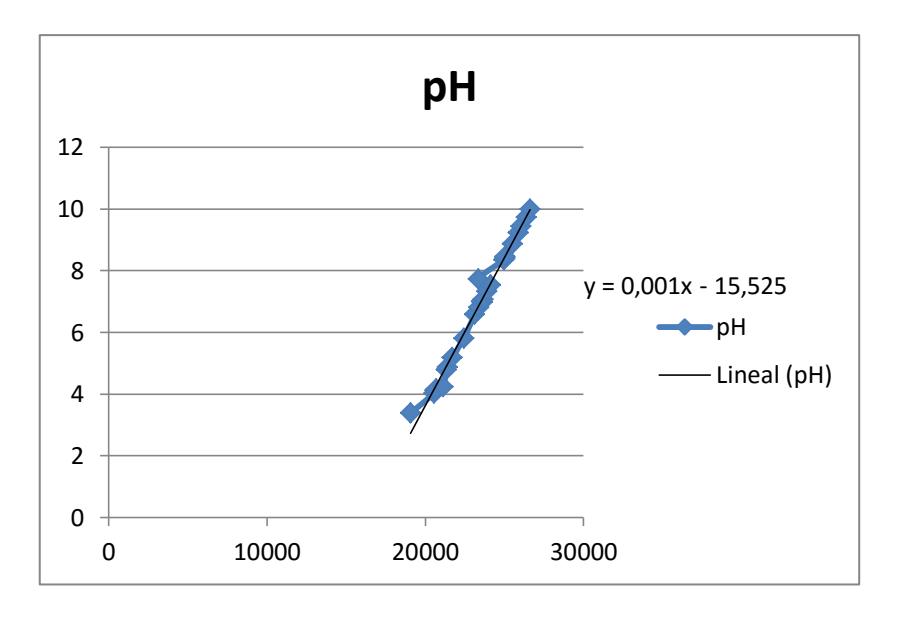

**Figura 71 - Línea de tendencia pH vs Datos recibidos en LabVIEW** 

*Fuente: Elaboración propia* 

Esta ecuación es la que nos permite calibrar correctamente el electrodo de pH:

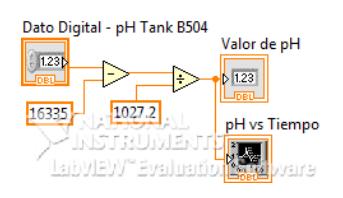

**Figura 72 - Calibrado del Sensor de pH (Block Diagram LabVIEW)** 

#### **5.2. Control de nivel ON/OFF**

El control *ON/OFF*, llamado también control de "encendido/apagado" o control "SI/NO", es el sistema de control más básico que existe, en este trabajo se implementó un Control *ON/OFF* para controlar el nivel de llenado del Tanque de mezclado B501.

La variable manipulable es la activación de la Válvula dosificadora de base V503, la variable que se desea controlar es el nivel del tanque B501 este es indicado por el Sensor analógico de nivel B503.

Para controlar el nivel de llenado debemos fijar un *SET POINT*, al encender el sistema el controlador compara los valores de la señal del Sensor analógico de presión B503 y el *SET POINT* o nivel de referencia. Cuando la señal de entrada es menor que el *SET POINT* se envía una señal de activación (si, encendido o 1) a la válvula dosificadora V503, y cuando la señal de entrada es mayor que la señal de referencia se desactiva la válvula dosificadora V503.

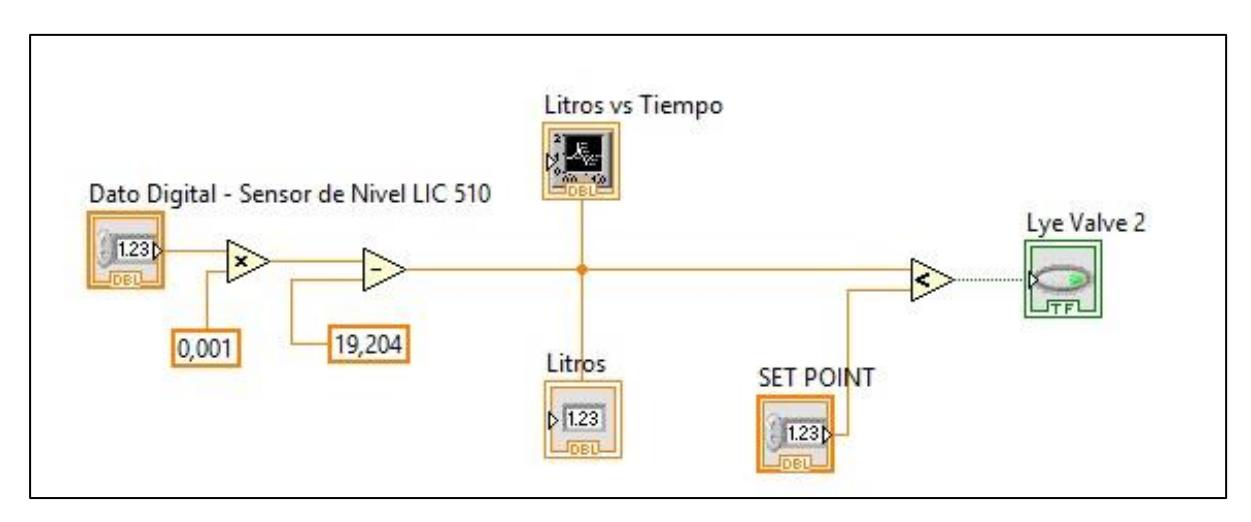

**Figura 73 - Control de nivel ON/OFF Tanque de mezclado B501** 

*Fuente: Elaboración propia* 

Se realizaron diversos experimentos para evaluar la precisión de la calibración del Sensor analógico de presión B503, para distintos niveles de referencia se obtuvo buenos resultados, se debe aclarsr sensor de presión analógico B503 no es un sensor de alta precisión el valor del nivel mostrado en LabVIEW difiere del valor real contenido en el Tanque de mezclado B501-

#### *Experimento realizado*

- El experimento se inició con un nivel de 2.5 litros en el tanque de mezclado B501.
- El tanque dosificador B503 contuvo 3 litros de agua potable.
- Se procedió con el experimento variando el valor de *SETPOINT* para probar el control de nivel *ON/OFF* implementado.

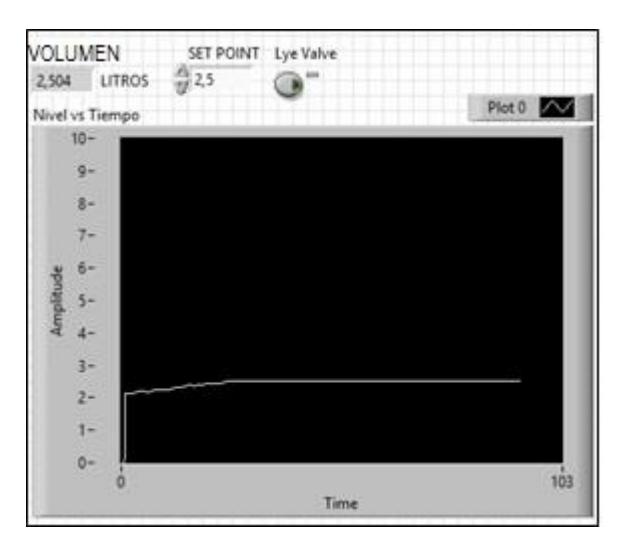

**Figura 74 – Volumen inicial contenido en el Tanque de mezclado B501** 

*Fuente: Elaboración propia* 

- La primera prueba se realizó con un valor de *SET POINT* de 3 litros.

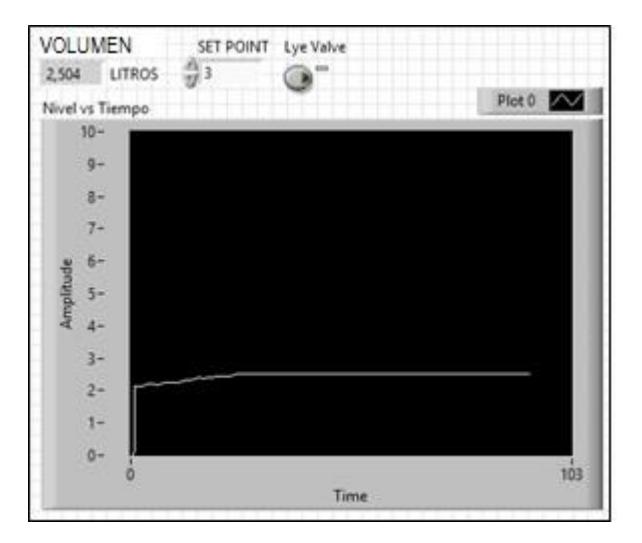

**Figura 75 – Primera prueba SET POINT Volumen 3 litros** 

*Fuente: Elaboración propia* 

- Se inicia el sistema, el programa al comparar que el valor de SET POINT es mayor al nivel contenido, automáticamente abre la válvula de dosificación V503 y el líquido ingresa al tanque de mezclado B501, en la figura 76 se observa la variación de nivel en el tiempo.

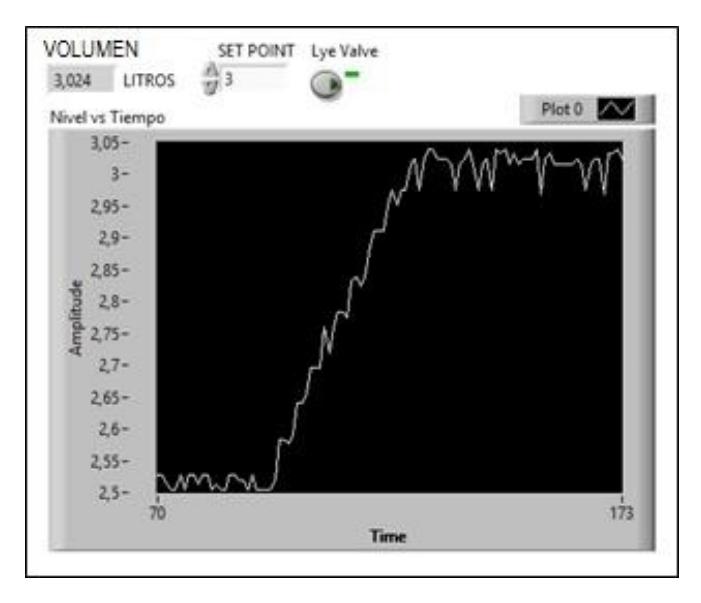

**Figura 76 - Control de nivel ON/OFF Tanque de mezclado B501 – SET POINT Volumen 3 litros**

*Fuente: Elaboración propia* 

- En la figura 77 se muestran los volúmenes del tanque dosificador B503 (2.5 litros) y el tanque de mezclado B501 (3 litros).

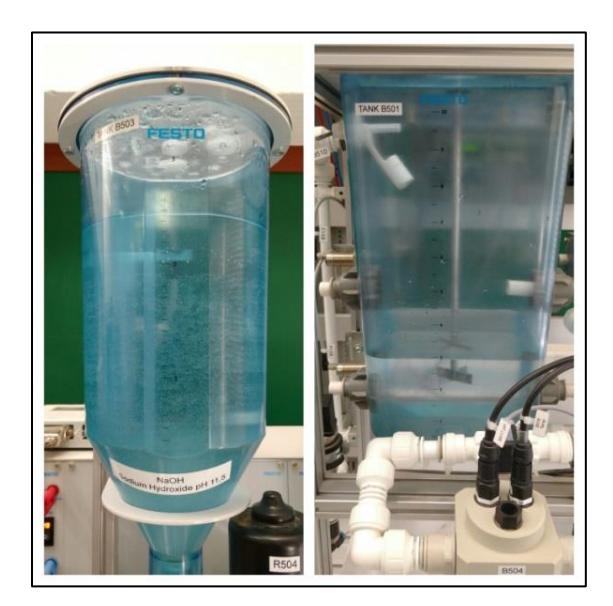

**Figura 77 – Volúmenes de los tanques después de realizada la primera prueba.** 

- La segunda prueba se realizó con un valor de *SET POINT* de 4 litros.

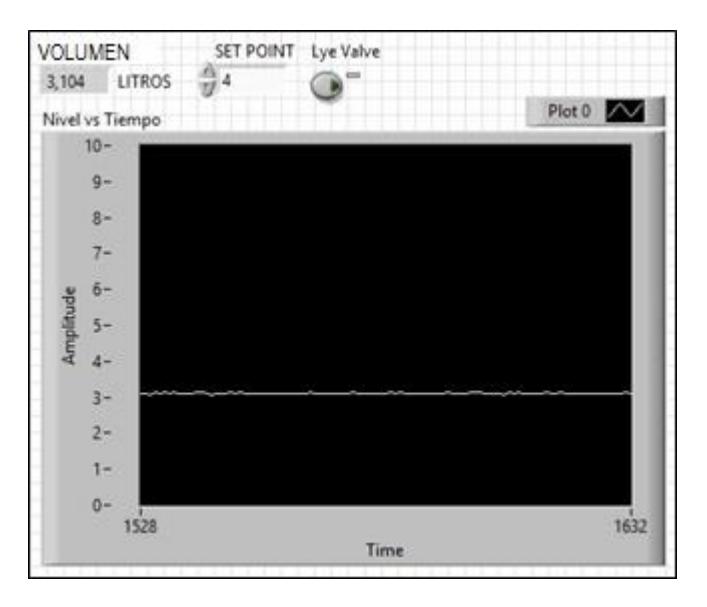

**Figura 78 – Segunda prueba SET POINT Volumen 4 litros** 

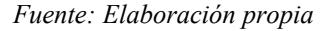

- Nuevamente se inicia el sistema, el programa al comparar que el valor de SET POINT es mayor al volumen contenido, automáticamente abre la válvula de dosificación V503 y el líquido ingresa al tanque de mezclado B501, en la figura 79 se observa la variación de nivel en el tiempo.

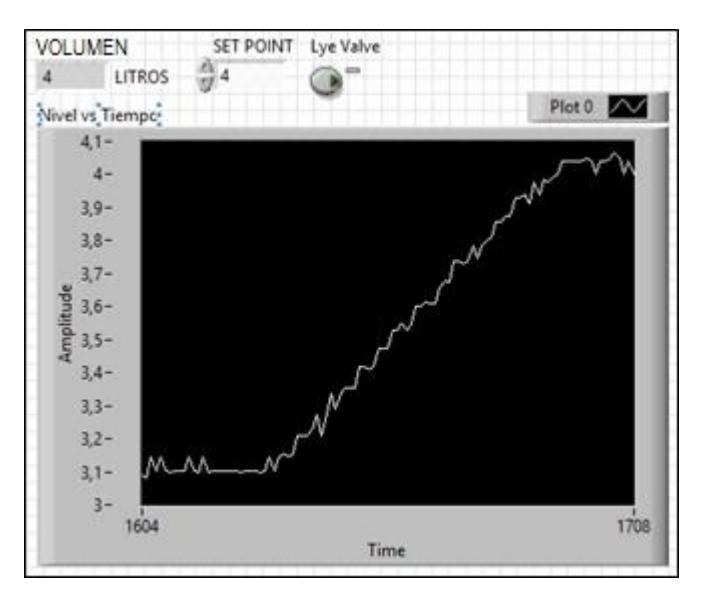

**Figura 79 - Control de nivel ON/OFF Tanque de mezclado B501 – SET POINT Volumen 4 litros** 

*Fuente: Elaboración propia* 

- En la figura 80 se muestran los volúmenes del tanque dosificador B503 (1.5 litros) y el tanque de mezclado B501 (4 litros).

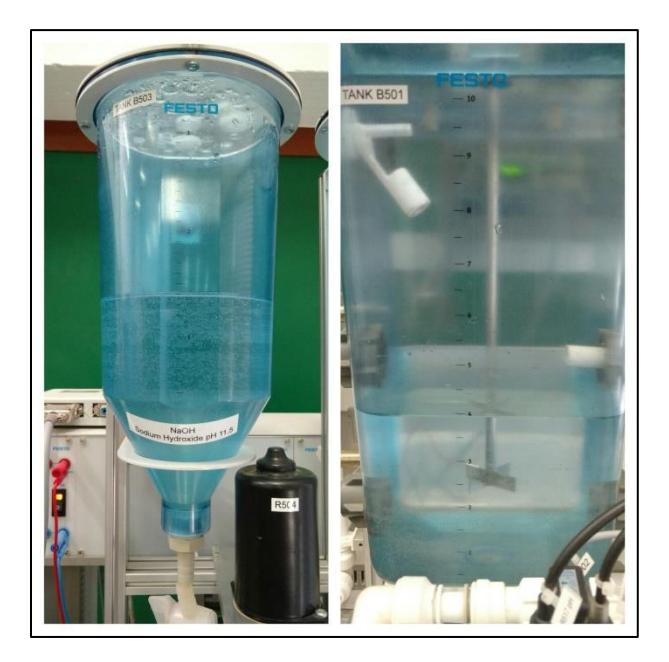

**Figura 80 – Volúmenes de los tanques después de realizado el experimento.** 

### **Conclusiones**

- Se investigó los principales conceptos químicos: ácidos y bases, fuerza de ácidos y bases, valor de pH, curvas de titulación, procesos de neutralización con la finalidad de comprender mejor los fenómenos en los procesos de Control de pH.
- Se logró conocer de manera general el proceso de Tratamiento de aguas residuales.
- La estación de trabajo presenta los manuales de operación en inglés, se logró incrementar el vocabulario mediante el estudio de los manuales.
- Se realizó el estudio de protocolos de comunicación para poder entender el funcionamiento de la interface de comunicación EasyPort USB.
- Se realizó el estudio de los conceptos de Servidor OPC y Sistema SCADA, para lograr el desarrollo de un Sistema SCADA básico que permita el control de la estación de trabajo.
- Se adquirió conocimientos básicos del software de control LabVIEW durante el desarrollo del Sistema SCADA, se logró la configuración (detección y calibración) de los distintos sensores y actuadores que posee la estación de trabajo.
- Se realizó la calibración de los sensores y actuadores en LabVIEW, con la finalidad de garantizar una lectura de datos correcta, siendo este uno de los principales factores a considerar en el Control de pH.
- Respecto a la instrumentación industrial, la estación de trabajo permitió conocer sensores y actuadores presentes en la industria, se profundizó estos conocimientos en los *datasheets* provistos por el fabricante.
- Se trabajó con señales de entrada/salida: analógicas y digitales, lo que permitió conocer cómo los sensores y actuadores funcionan en el campo industrial.
- El haber trabajado con esta planta piloto permite conocer el procedimiento que se utiliza en diferentes tareas, y busca mejorar las habilidades en planificación, ensamblaje, programación, normas de seguridad, solución de problemas, trabajo en equipo.
- El familiarizarse con el módulo permite crear un concepto de cómo se dan los diversos procesos a nivel industrial y como estos pueden ser identificados y controlados eficientemente.
- El desarrollo del proceso experimental, permite apreciar las fallas que se pueden presentar en los sensores y actuadores, funcionamientos no programados que pueden ocurrir.
- Se concluye que se debe emplear soluciones de una adecuada concentración para obtener una buena lectura de parámetros.
- Se concluye que el aporte de esta tesis se fundamenta en dejar operativa la estación de trabajo "Control de pH", para que futuros investigadores puedan diseñar procesos de diversas naturalezas variando el suministro de soluciones y puedan realizar la identificación del proceso diseñado, es necesario decir que en esta tesis no se ha estudiado ninguna técnica de identificación de procesos, sólo se hizo una revisión de la bibliografía, las técnicas de control tampoco han sido tratadas en este estudio, se revisó la bibliografía para conocer un poco estos conceptos.

#### **Referencias bibliográficas**

- American Chemical Society. (Julio 2007). *QUÍMICA: UN PROYECTO DE LA ACS.* (D. J. Dr. Roberto Martínez Álvarez, Trad.) Barcelona, España: Editorial Reverté.
- Bueno, A. M. (2011). *Identificación experimental de sistemas.* Universidad de Alicante  $2011 \text{ GITE} - \text{IFA}$
- Canal Youtube EPM estamos ahí: Tratamiento de aguas residuales -- Planta San Fernando (Dirección). (2012). *Tratamiento de aguas residuales -- Planta San Fernando* [Película].
- Eberhardt, L. (2011). *EasyPort USB Manual.* KG, 73770 Dekendorf, Germany.: Festo Didactic GmbH & Co.
- Garcés Castañeda Sergio. (2008). "Diseño e implementación de un módulo de laboratorio para el control PID de pH". Piura, Piura, Perú.
- Harris, D. C. (2007). *Quantitative Chemical Analyisis* (Sexta Edición ed.). (D. V. Navarro, Trad.) Barcelona, España: Editorial reverté.
- *Instrumentación Virtual con LabVIEW.* (s.f.). http://www.utm.mx/~hugo/Sensor/IntroduccionLabVIEW.pdf.
- JUMO CONTROL S.A. (2012). *Convertidior de medición/reguladsor para pH, Redox, NH3, Temperatura y señales normalizadas - Manual de servicio.* Madrid: JUMO, Berlin 15, 28813 Torres de la Alameda/Madrid.
- Jürgen Helmich, A. (2012). *MPS - PA pH-Wotkstation Manual.* Adiro Automatisierungstechnik GMBh, D-73734 Esslingen, Germany.
- Microsoft Corporation. (s.f.). *Introducción de los requisitos y conceptos OLE.* https://support.microsoft.com/es-es/kb/86008.
- Neyra Hau Yon Jorge. (Octubre de 2008). "Control predictivo no lineal basado en modelación Hammerstein polinomial aplicado a un módulo de pH". Piura, Piura, Perú.
- OPC Foundation. (s.f.). *What is OPC?* https://opcfoundation.org/about/what-is-opc/.
- Oscar A. Zanabria Sotomayor, Claudio Garcia. (s.f.). LINEAR AND NONLINEAR BASED-MODEL CONTROL STRATEGIES. (P. S. Paulo, Ed.) 44.
- Penin, A. R. (2007). *Sistemas SCADA 2° Edición.* MARCOMBO EDICIONES TÉCNICAS 2007 - ALFAOMEGA GRUPO EDITOR 2007 https://books.google.com.pe/books?isbn=8426716474.

Purizaga Céspedes, Zaida. "Control predictivo no Lineal basado en modelos Hammerstein y Wiener para pH". Tesis de título. Perú, 2007

- Ralph L. Moore. (2007). *Neutralization of waste water by pH control.* Estados Unidos: Instrument Society of America - University of Michigan.
- Russel S. Drago, Nicholas A. Matwiyoff. (1972). *ÁCIDOS Y BASES.* (D. A. Alonso, Trad.) Barcelona, España: Editorial Reverté.
- Technical Articles. (s.f.). *pH Adjustment.* http://www.phadjustment.com/pH.html.
- Vicente Berenguer Navarro, José María Santiago Pérez. (Octubre 2, 2003). *MANUAL DE QUÍMICA DE LAS DISOLUCIONES* (2° Edición ed.). España: Editorial Club Universitario.
- Yaxcelys Caldera, Edixon Gutiérrez, Mirvia Luengo, Javier Chávez y Leopoldo Ruesga. ( V.20, N°.4, Maracaibo Julio 2010; versión impresa ISSN 0798-2259). Evaluación del sistema de tratamiento de aguas residuales de industria avícola. *Revista científica(Maracaibo*.

### **Anexo A**

### **Instrucciones de Seguridad**

Existen prerrequisitos fundamentales para el uso seguro y la operación libre de problemas de la estación de trabajo, que están conformados por las precauciones básicas de seguridad y las regulaciones de seguridad.

En esta descripción del sistema de aprendizaje de automatización de procesos se muestran las instrucciones más importantes para el uso seguro de la estación, dichas indicaciones deben ser respetadas por todos las personas quienes trabajarán en el módulo.

La manipulación de la estación sólo debe estar a cargo de personas que estén familiarizadas con la normativa básica en materia de seguridad de trabajo y prevención de accidentes, deben dominar la sección que corresponde a seguridad y precauciones de seguridad, se recomienda capacitar al personal y evaluarlo en intervalos de tiempo regulares para generar hábitos de trabajo conscientemente seguros.

#### **Instrucciones generales**

- Los aprendices sólo pueden trabajar en la estación bajo la supervisión de un asesor capacitado.
- Observar las especificaciones incluidas en los data sheets de cada componente (individualmente), en particular todas las instrucciones de seguridad.

#### *Seguridad en el trabajo*

El uso del siguiente equipo de protección personal es obligatorio cuando se está trabajando con el sistema de aprendizaje:

- Guantes protectores.
- Lentes de seguridad.
- Bata de trabajo o delantal de seguridad.

#### *Química*

- Se deben utilizar solamente los químicos especificados para la estación de trabajo (corroborar con la hoja técnica).
- Asegurar que las cubiertas y rejillas de ventilación estén cerradas cuando se instalen los tanques para el ácido y la base.
- Siempre que la estación no esté en uso, los tanques dosificadores para el control de pH deberán estar siempre cerrados con las válvulas manuales en sus conductos de ventilación y entrada.
- Siempre que la estación no esté en uso, el ajuste del flujo debe estar siempre cerrado y lleno de agua potable para que el electrodo de pH no sufra ningún daño.
- Limpiar la sonda de prueba y el tanque de mezclado al final de cada día de trabajo.
- Manipular cuidadosamente el altamente sensible electrodo de pH y temperatura mientras se limpie la sonda.
- Usar solo los químicos especificados para el subsistema de ingeniería de procesos.
- Observar las normas de seguridad que se aplican en la manipulación de ácidos y bases.
- Si los ácidos o bases llegan a tener contacto con la piel, lavar inmediatamente con abundante agua y quitarse la vestimenta contaminada.
- Si algún ácido o base entra en contacto con el sistema debe ser removido de inmediato, limpiando minuciosamente se evitará el riesgo de corrosión.
- Asegúrese de que el electrodo de pH esté siempre inmerso en un medio para medir líquidos, bajo ninguna circunstancia se puede permitir que el electrodo de pH llegue a secarse.
- Evitar fugas y salpicaduras de agua, si se humedece el sistema con ácido, base o algún subproducto, debe ser inmediatamente enjuagado con agua y luego secado. Los residuos químicos deben ser neutralizados con un agente químico adecuado.
- A un valor de pH de 11.5, se puede esperar una tasa de corrosión de 600 g por metro cúbico. Con una densidad del Aluminio de 2.6 Kg por decímetro cúbico, esto corresponde más o menos a 0.22 mm por año.
- Recuerde esta frase cuando mezcle soluciones ácidas: "Siempre haga las cosas como se deben hacer, agregue el ácido al agua".
- Precaución: peligro para la vida y la integridad física, la evaporación del agua puede ser explosiva.
- Siempre añada pequeñas porciones de ácido al agua fría y agite.
- No olvidar: Los ácidos y bases diluidos también son cáusticos.

### *Especificaciones eléctricas*

- Las conexiones eléctricas sólo pueden ser establecidas e interrumpidas en la ausencia de voltaje.
- Usar sólo voltajes pequeños (máximo 24 V DC).

### *Neumática*

- No exceder la máxima presión permitida de 800 kPa (8 bar).
- No activar el compresor de aire hasta que todas las conexiones de tubería se hayan completado y asegurado.
- No desconectar la tubería cuando la estación se encuentre bajo presión.
- Sea especialmente cuidadoso cuando active el aire comprimido, los cilindros pueden avanzar o retroceder automáticamente.

### *Componentes mecánicos*

- Montar de forma segura todos los componentes a la placa.
- No toque la estación a menos que todas las partes móviles se hayan detenido por completo.

#### *Ingeniería de procesos*

- Los tanques solo deben ser llenados cuando la estación esté desenergizada.
- Se recomienda el uso agua potable común para prolongar la operación libre de mantenimiento de las estaciones (válvula proporcional, bomba).
- La máxima temperatura de operación no debe exceder los +65 °C.
- La máxima presión de operación permisible de 0.5 bar para el líquido en la tubería no debe ser excedido.
- La bomba no puede ser puesta en funcionamiento sin antes haber sido purgada, no debe funcionar con agua de mar, líquidos contaminados o medios viscosos.
- Retirar todo el líquido de la estación y de los subsistemas antes de cambiar la disposición de la tubería.
- El líquido puede ser vaciado fácilmente abriendo la válvula de drenaje.

### *Primeros auxilios en caso de accidentes con Ácido sulfúrico concentrado*

- Después de inhalar vapores de ácido sulfúrico: Busque respirar aire fresco y consulte inmediatamente a un médico.
- Si ocurre un contacto con la piel: Lavar con abundante agua, quitarse la vestimenta contaminada inmediatamente, aplicar ligeramente polyethylene glicol 400.
- Después de un contacto con los ojos: Lavar con abundante agua con los párpados abiertos (por lo menos 10 minutos). Consulte a un oftalmólogo inmediatamente.
- En caso de ingerir ácido: Beber abundante agua, evitar en todo momento vomitar ya que existe un riesgo de perforar el estómago y los intestinos. Consulte a un médico inmediatamente, no intente neutralizar.

### *Primeros Auxilios en caso de accidentes con Hidróxido de sodio*

- Después de inhalar: Respirar aire fresco.
- Si ocurre un contacto con la piel: Lavar con abundante agua, quitarse la vestimenta contaminada inmediatamente.
- Después de un contacto con los ojos: Lavar con abundante agua con los párpados abiertos. Consulte a un oftalmólogo si lo requiere.
- En caso de ingerir Hidróxido de sodio: Beber abundante agua. Consultar un médico si algún síntoma de enfermedad se manifiesta.

**Anexo B** 

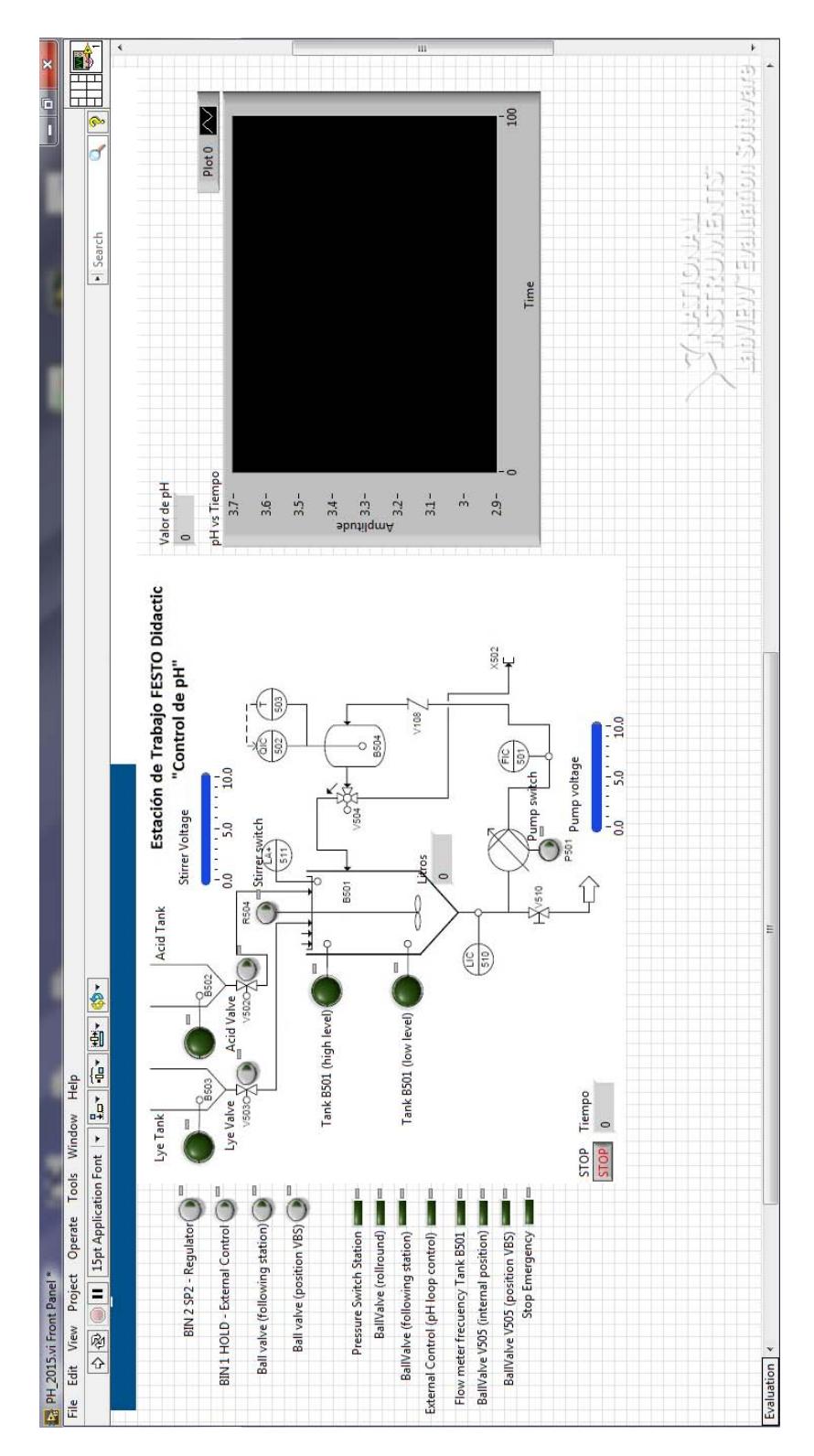

**Figura B.1. Interface desarrollada en LabVIEW** 

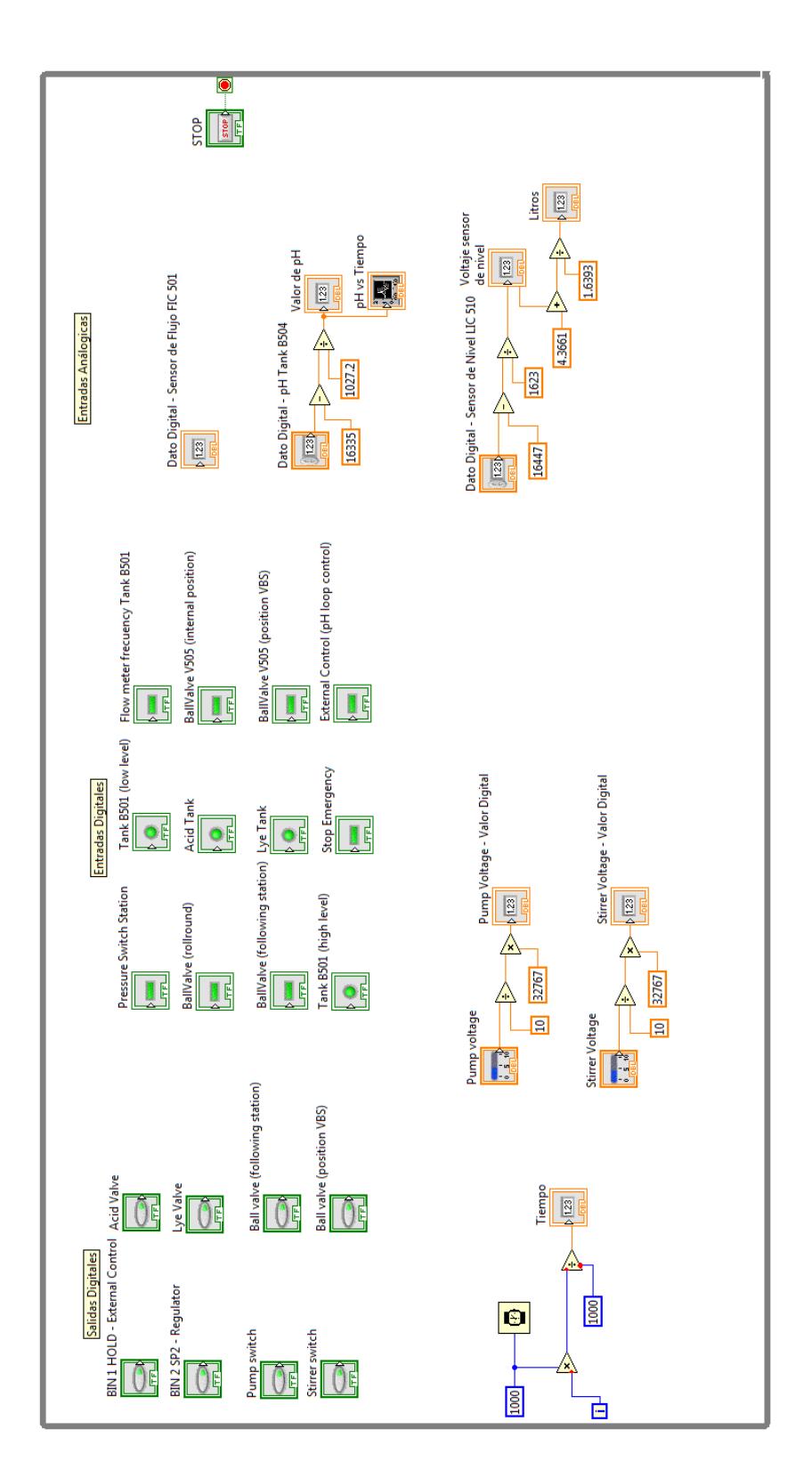

**Figura B.2. Block Diagram de la interfaz desarrollada.** 

# **Anexo C**

# **Inventario de manuales, CDs y repuestos**

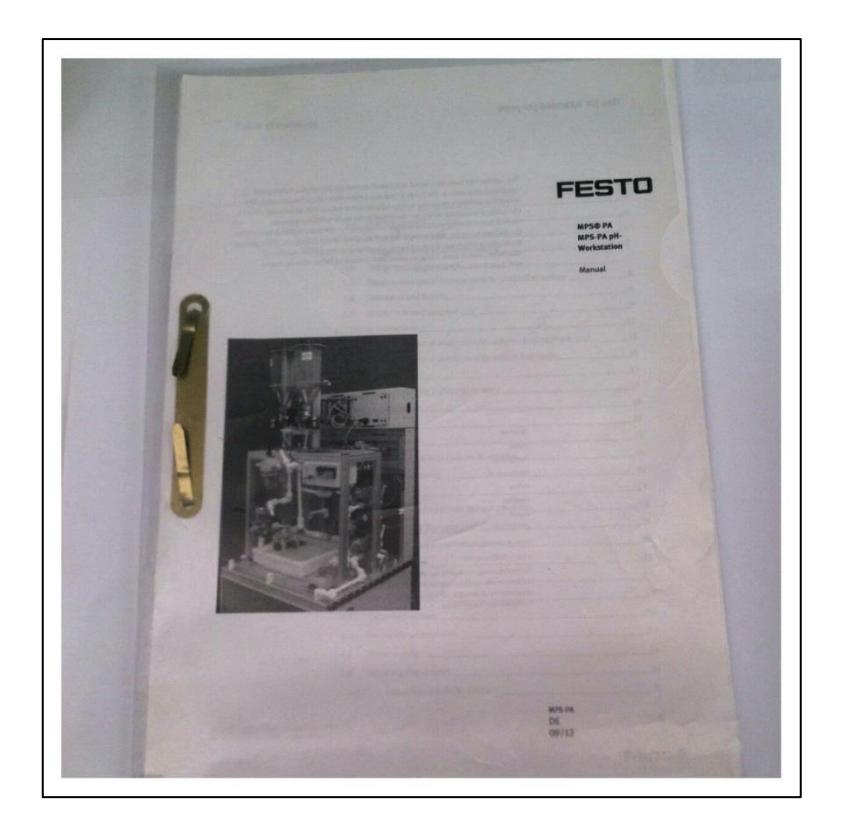

**Figura C.1. Manual del usuario – Estación de trabajo "Control de pH".** 

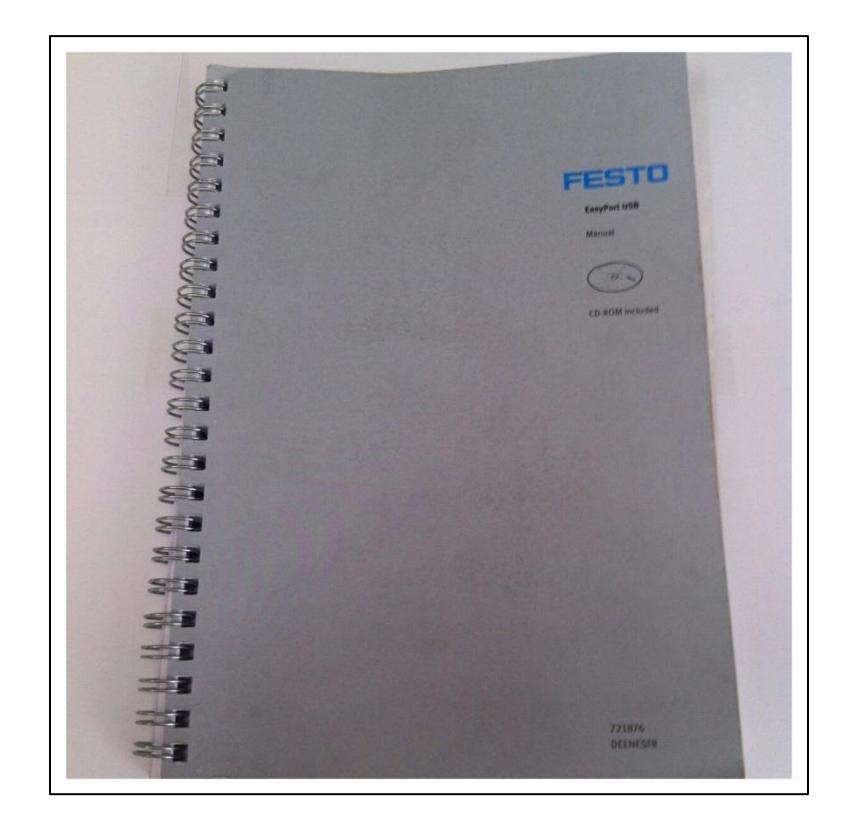

**Figura C.2. Manual del usuario – EasyPort USB.** 

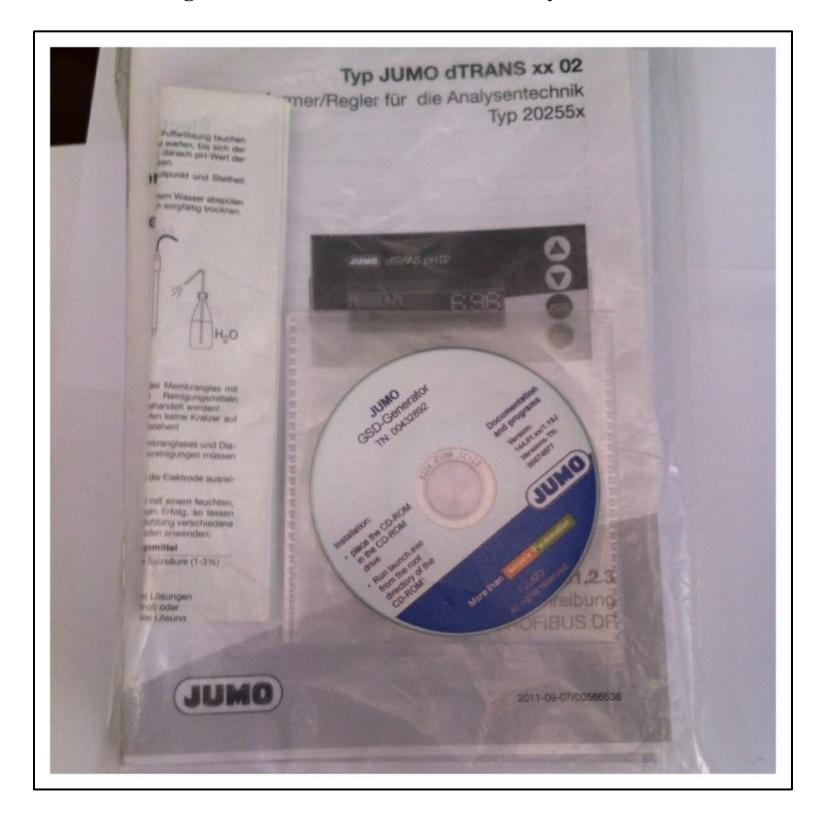

**Figura C.3. Manual del usuario y CD – Transductor de medición/controlador JUMO GSD.** 

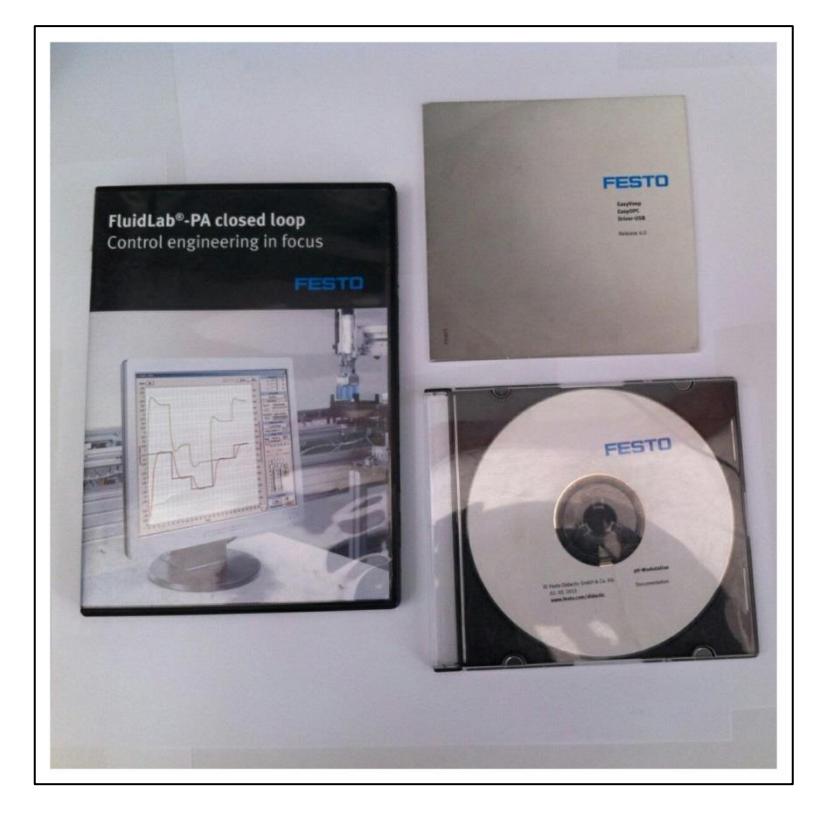

**Figura C.4. CDs – FluidLab PA/EasyPort USB/Estación de trabajo "Control de pH".** 

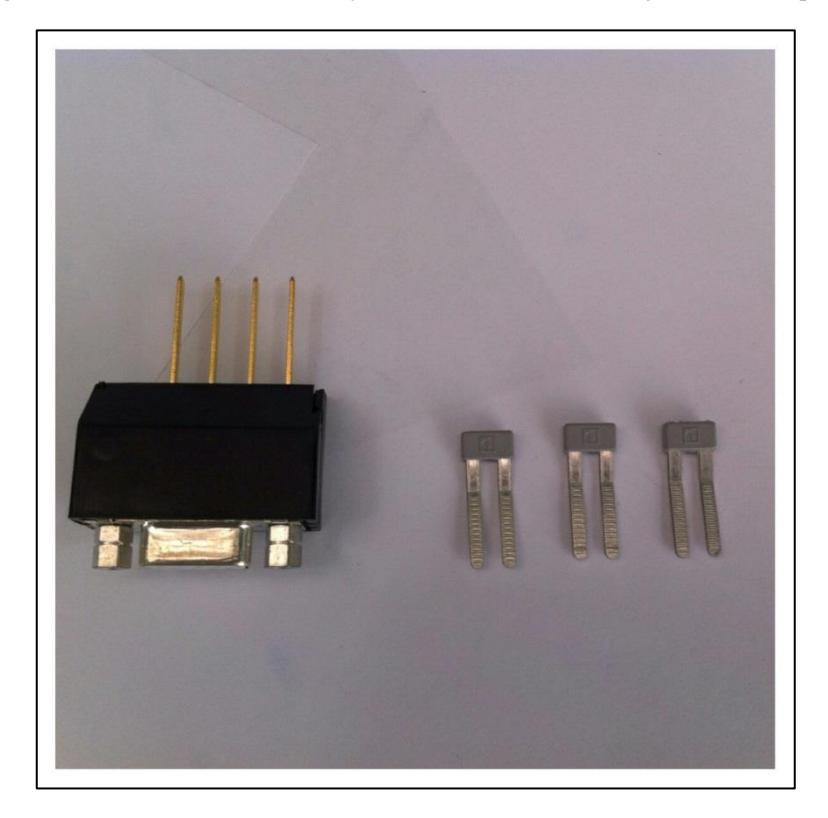

**Figura C.5. Adaptador Profibus transductor de medición/controlador JUMO GSD.**
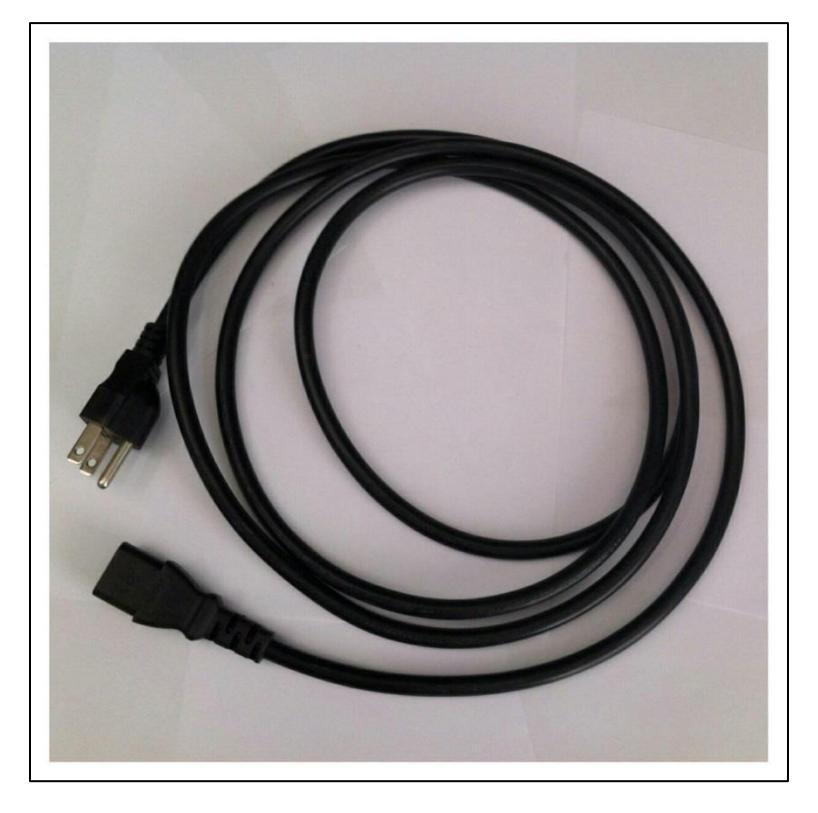

**Figura C.6. Cable de alimentación 220 VAC.** 

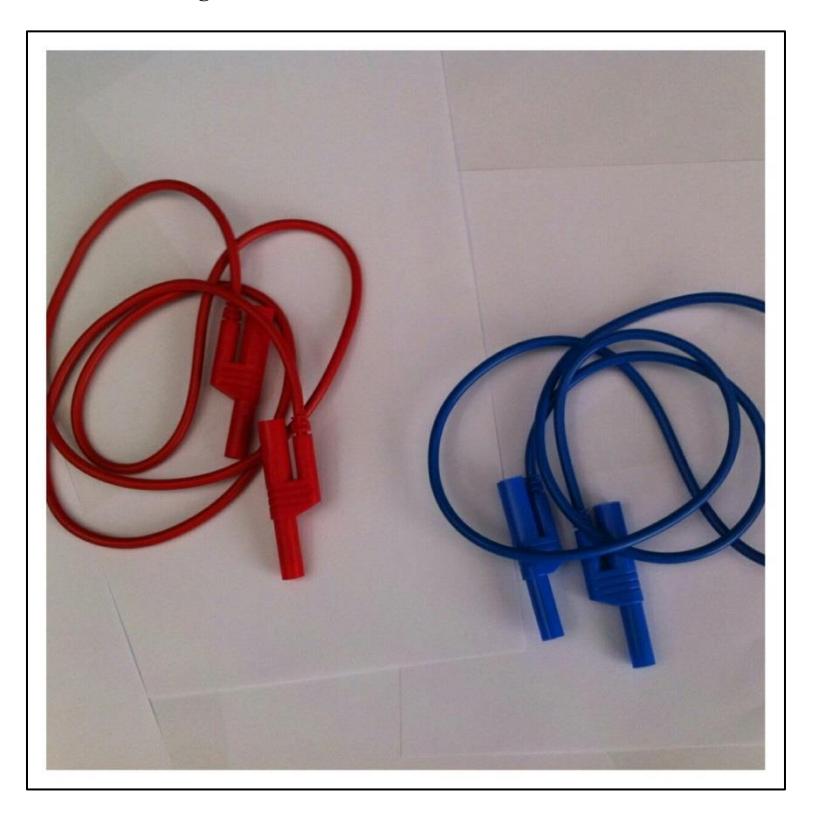

**Figura C.7. Cables de alimentación 24 VDC.** 

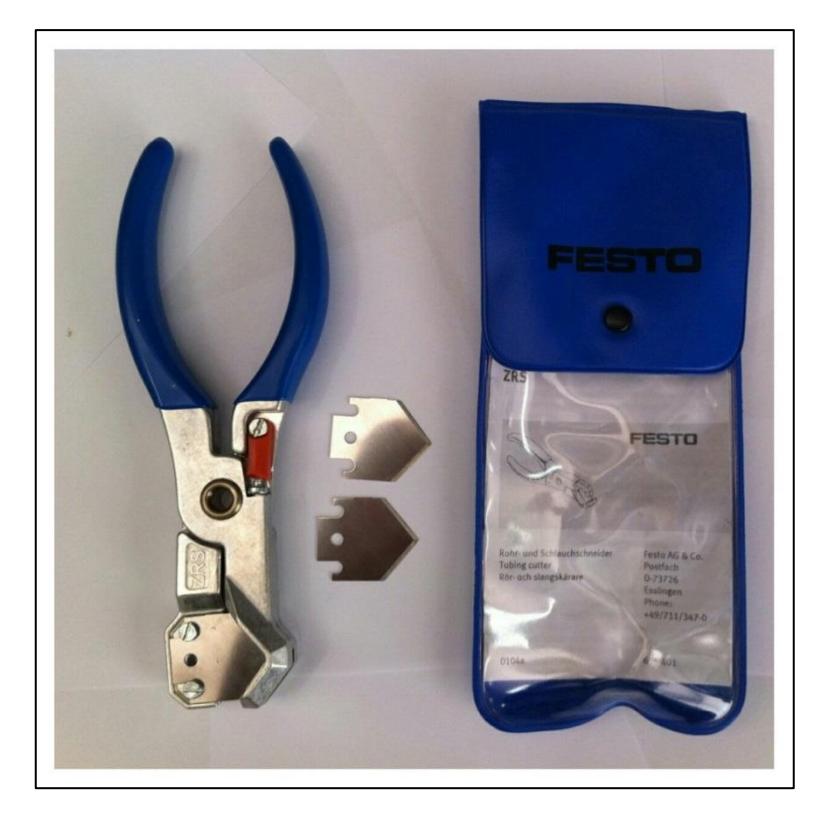

**Figura C.8. Tijera para tubería.** 

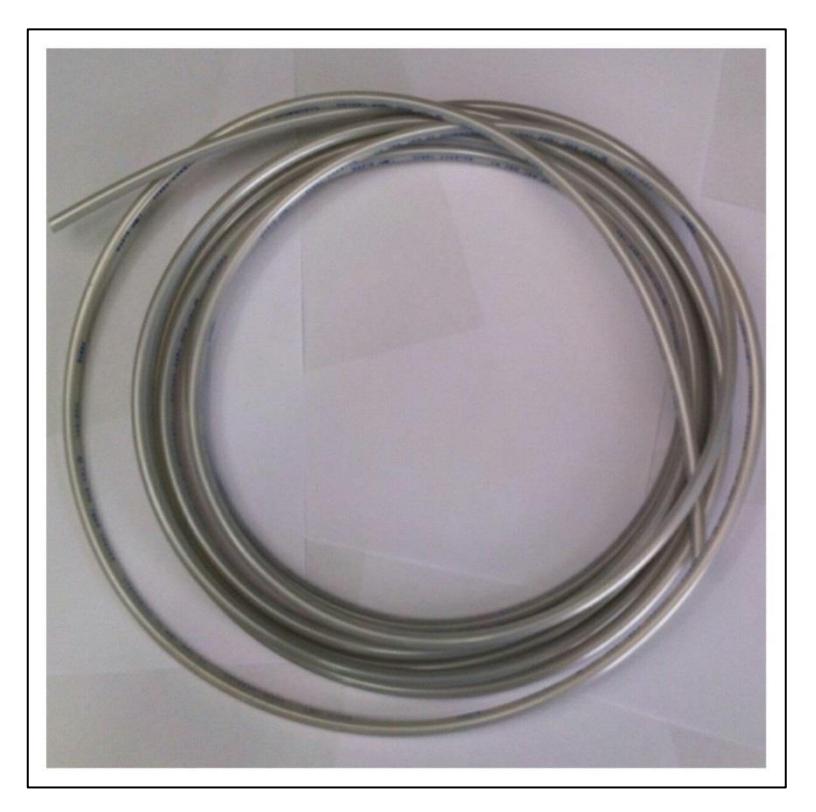

**Figura C.9. Tubería para instalación neumática.** 

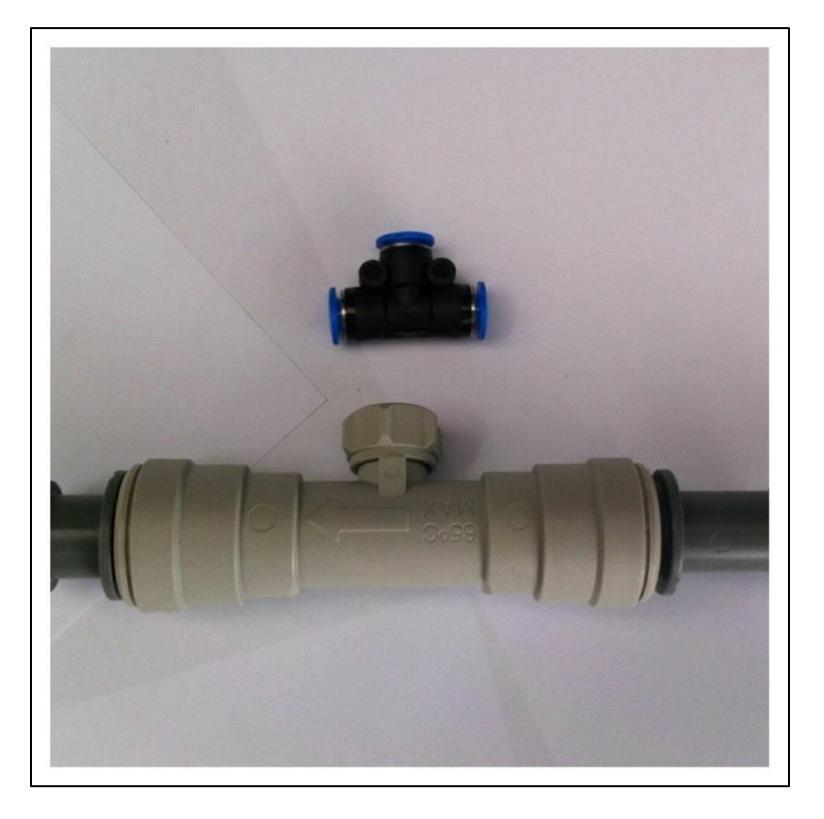

**Figura C.10. Accesorios – Instalación neumática.** 

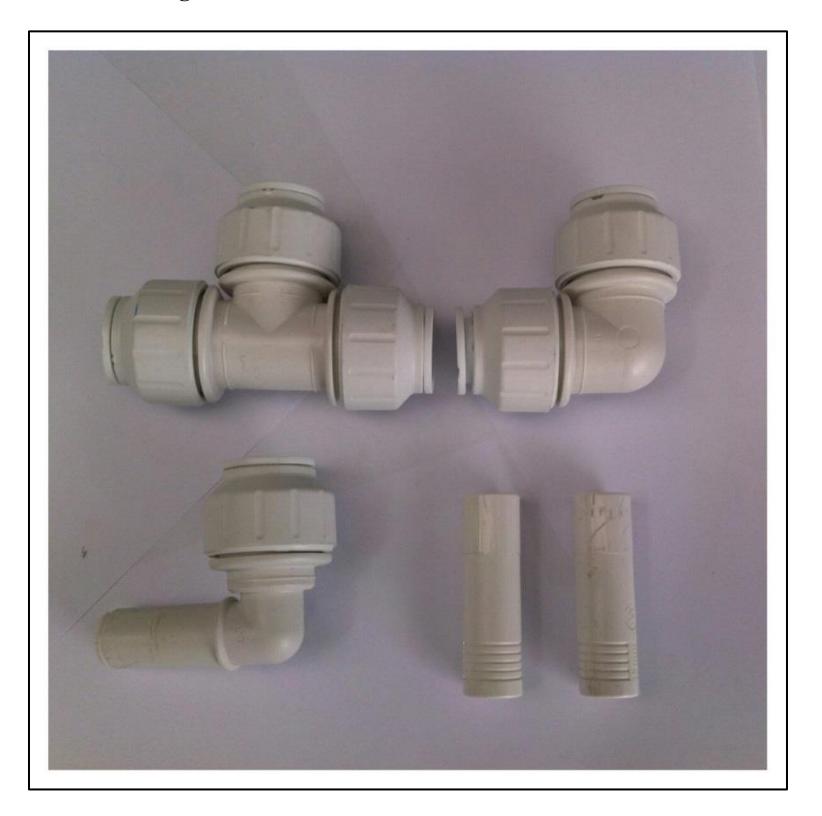

**Figura C.11. Accesorios – Instalación del fluido de trabajo.** 

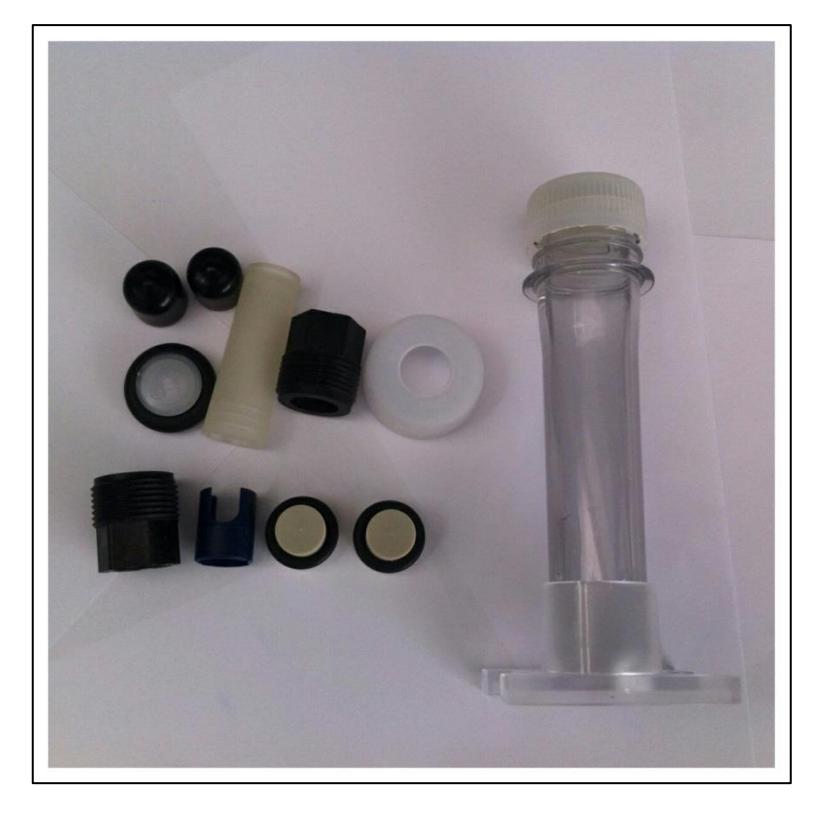

**Figura C.12. Accesorios – Electrodo de pH.** 

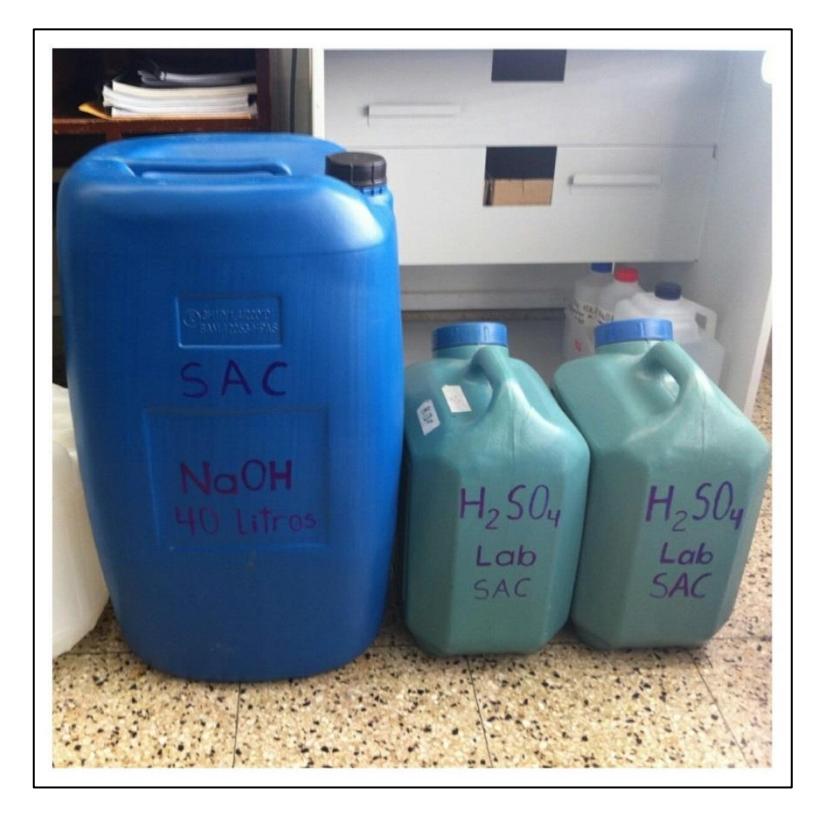

**Figura C.13. Tanques contenedores de soluciones.** 

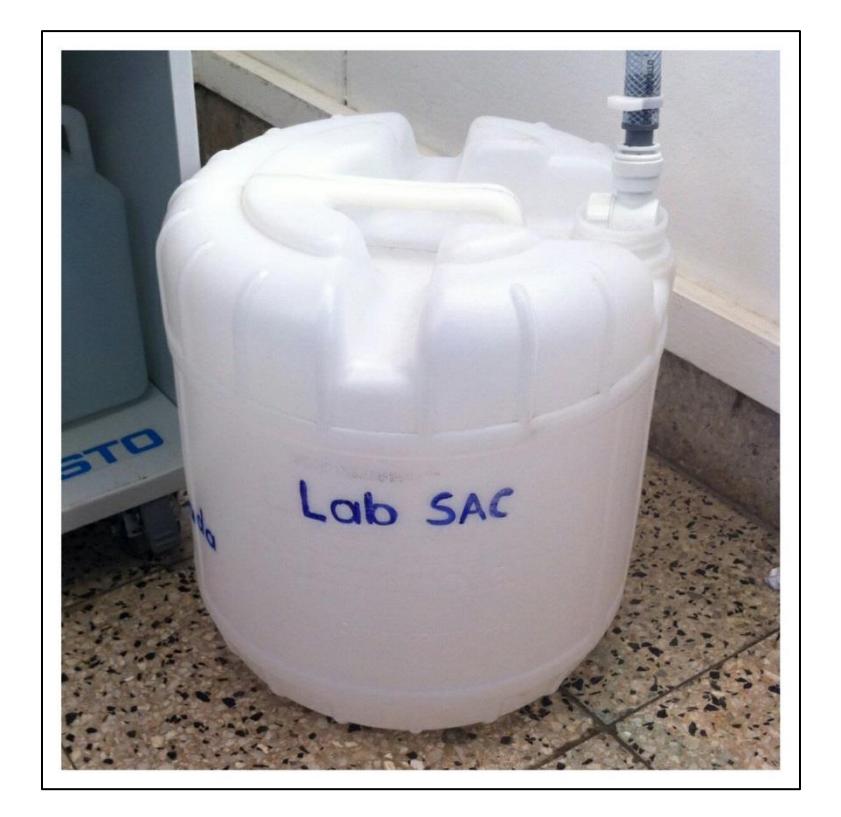

**Figura C.14. Tanque de agua desionizada.**